# **Inhoud**

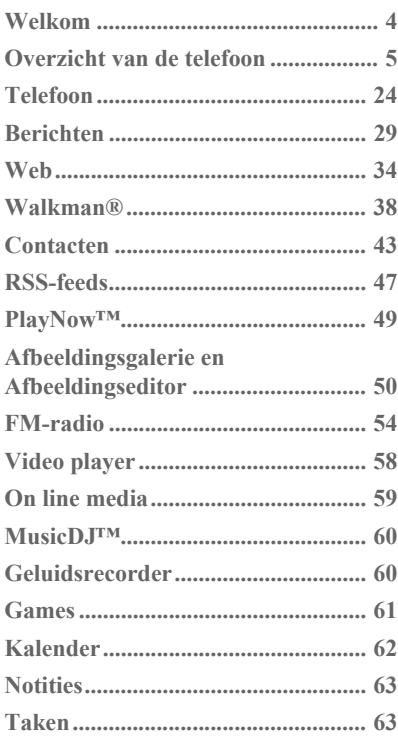

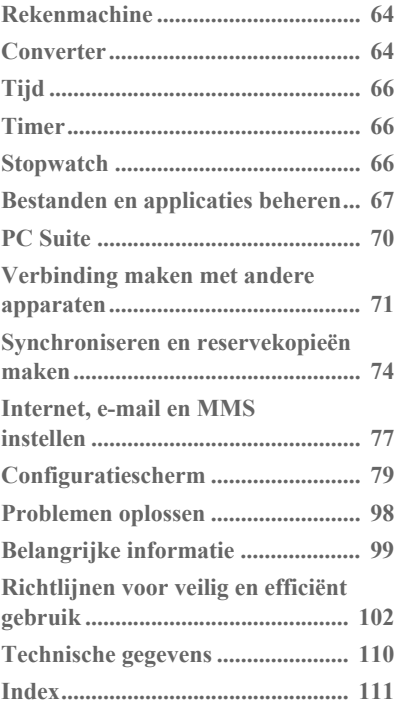

#### **W950i Inhoud 1**

#### **Sony Ericsson W950i**

#### **Gebruikershandleiding**

Deze gebruikershandleiding wordt zonder garantie uitgegeven door Sony Ericsson Mobile Communications AB. Verbeteringen en wijzigingen in deze gebruikershandleiding die noodzakelijk zijn vanwege typografische fouten, onjuistheden in de informatie, ofwel door verbeteringen van de programma's en/of apparatuur, kunnen door Sony Ericsson Mobile Communications AB op ieder moment en zonder kennisgeving worden doorgevoerd. Deze wijzigingen zullen echter wel in de nieuwe uitgaven van deze gebruikershandleiding worden opgenomen.

©Sony Ericsson Mobile Communications AB, 2006. Alle rechten voorbehouden.

Publicatienummer: NL/LZT 162 051 R2A Het Bluetooth-woordmerk en de Bluetooth'-logo's zijn eigendom van Bluetooth SIG, Inc. en elk gebruik van dergelijke merken door Sony Ericsson gebeurt onder licentie.

Symbian en alle op Symbian gebaseerde merken en logo's zijn handelsmerken van Symbian Limited. TrackID<sup>TM</sup>, PlayNow en MusicDJ zijn handelsmerken of gedeponeerde handelsmerken van Sony Ericsson Mobile Communications AB. Het WALKMANÆ-logo en -symbool zijn gedeponeerde handelsmerken van Sony Corporation. Beatnik is een handelsmerk van Beatnik, Inc. Opera is een handelsmerk of gedeponeerd handelsmerk van Opera Software ASA. Adobe en Acrobat zijn handelsmerken of gedeponeerde handelsmerken van Adobe Systems Incorporated in de Verenigde Staten en/of andere landen.

Microsoft Outlook, Visual Basic, Windows en PowerPoint zijn handelsmerken of gedeponeerde handelsmerken van Microsoft Corporation in de Verenigde Staten en/of andere landen.

Apple is een handelsmerk van Apple Corporation, Inc.

Lotus Notes is een handelsmerk van International Business Machines Corporation in de Verenigde Staten, andere landen, of beide.

Dit product bevat software met copyright © Beatnik, Inc. 1996-2002.

Java en alle op Java gebaseerde handelsmerken en logo's zijn handelsmerken of gedeponeerde handelsmerken van Sun Microsystems, Inc. in de Verenigde Staten en andere landen.

Licentieovereenkomst voor eindgebruikers is voor Sun™ Java™ J2ME™.

1. Beperkingen: op de informatie van de software rust copyright van Sun, en Sun en/of diens licentiehouders behouden het eigendomsrecht van alle kopieën. Het is de klant niet toegestaan de software te wijzigen, te decompileren, uit elkaar te halen, te decoderen, te extraheren of op enige andere wijze reverse engineering toe te passen. De software mag niet geheel of gedeeltelijk worden verhuurd, overgedragen of in sublicentie worden gegeven. 2. Exportvoorschriften: de software, inclusief technische gegevens, is onderworpen aan de Amerikaanse wetgeving op het gebied van exportcontrole, waaronder de Amerikaanse Export Administration Act en de hiermee samenhangende voorschriften en kan onderworpen zijn aan export- en importvoorschriften in andere landen. De klant stemt ermee in zich strikt aan al deze voorschriften te houden, en erkent dat hij verantwoordelijk is voor het verkrijgen van licenties voor het exporteren, opnieuw exporteren of importeren van de software. Software mag niet worden gedownload of op enige andere wijze worden geëxporteerd of opnieuw geëxporteerd (i) naar, of naar een inwoner van of een persoon

#### **2 W950i**

afkomstig uit Cuba, Irak, Iran, Noord-Korea, Libië, Soedan. Syrië (deze lijst kan van tijd tot tijd worden gewijzigd) of enig ander land waarvoor de VS een handelsembargo heeft; of (ii) naar iemand op de lijst Specially Designated Nations van het Amerikaanse Ministerie van Financiën of de Table of Denial Orders van het Amerikaanse Ministerie van Economische Zaken.

3. Beperkte rechten: het gebruik, de vermenigvuldiging of de onthulling door de Amerikaanse regering is onderworpen aan de beperkingen zoals beschreven in de Rights in Technical Data and Computer Software Clauses in DFARS 252.227- 7013(c) (1) (ii) en FAR 52.227-19(c) (2), voor zover van toepassing.

Delen van de software in dit product vallen onder het copyright© van SyncML initiative Ltd. (1999-2002). Alle rechten voorbehouden.

Gedeelten van software © PacketVideo Corporation (USA) 1999, 2002. PacketVideo, pvPlayer en het PacketVideo-logo zijn handelsmerken van PacketVideo Corporation. Alle rechten voorbehouden.

Andere in dit document genoemde product- en bedrijfsnamen kunnen handelsmerken zijn van de respectieve eigenaren.

Eventuele rechten die niet expliciet in dit document worden verleend, zijn voorbehouden.

*Opmerking: Sommige diensten in deze gebruikershandleiding worden niet door alle netwerken ondersteund. Dit is ook van toepassing op het internationale GSM-alarmnummer 112. Neem contact op met uw netwerkoperator of serviceprovider wanneer u twijfelt of u een bepaalde dienst al dan niet kunt gebruiken.*

#### **W950i 3**

# <span id="page-3-0"></span>**Welkom**

Gefeliciteerd met uw aanschaf van de Sony Ericsson W950i, de 3G WalkmanÆ-telefoon.

Lees voor gebruik van uw nieuwe telefoon deze instructies zorgvuldig door, zodat u het toestel ten volle kunt benutten en deze zo lang mogelijk meegaat.

Het hoofdstuk *Overzicht van de telefoon* in deze Gebruikershandleiding geeft een beknopt overzicht van de hoofdfuncties van de telefoon, de snelkoppelingen en algemene informatie.

De volledige gebruikersdocumentatie bestaat uit de volgende componenten:

- $\cdot$  **Beknopte handleiding** de informatie die nodig is om te beginnen.
- **Gebruikershandleiding** een overzicht van de telefoon met gedetailleerde informatie over de instellingen.
- **Helpfunctie in de telefoon** uw telefoon is uitgerust met ingebouwde helponderwerpen. Bij de meeste applicaties krijgt u vanuit het *Meer*-menu toegang tot *Help*. In sommige dialoogvensters is specifieke Help beschikbaar, bijvoorbeeld dialoogvensters waarin je belangrijke instellingen kunt opgeven. U kunt het Help-dialoogvenster openen met een aparte toets of vanuit het *Meer*-menu.
- **Internethandleiding**  $er$  is een up-todate en een uitgebreide Gebruikershandleiding beschikbaar op het internet: *[www.sonyericsson.com/support](http://www.sonyericsson.com/support)*. U kunt deze website openen vanaf uw computer of met de browser van uw telefoon.
- d.

Dit pictogram geeft aan dat een functie afhankelijk is van het netwerk of abonnement. Het is mogelijk dat de dienst niet in alle landen of tijdens roaming beschikbaar is. Neem voor meer informatie contact op met uw operator.

#### **4 Welkom W950i**

# <span id="page-4-0"></span>**Overzicht van de telefoon**

## **Pakket**

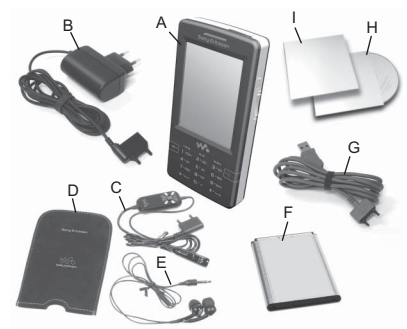

- **A.** Telefoon
- **B.** Oplader
- **C.** Draagbare handsfree (deel 1), met afstandsbediening
- **D.** Draagtas voor de draagbare handsfree
- **E.** Draagbare handsfree (deel 2)
- **F.** Batterij
- **G.** USB-kabel
- **H.** Twee cd's (Sony Ericsson PC Suite en Try and buy-applicaties)
- **I.** Pakket met documentatie

Neem contact op met uw leverancier wanneer het pakket niet alle vermelde artikelen bevat.

**Opmerking:** *Voordat u uw telefoon kunt gebruiken, moet u de SIM-kaart plaatsen en de batterij plaatsen en opladen. Ontkoppel altijd de oplader voordat u de SIM-kaart plaatst of verwijdert.*

# **Overzicht**

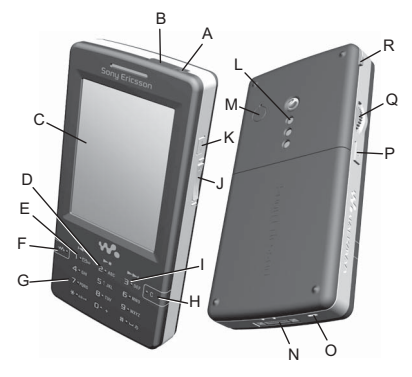

- **A.** Aan-uitknop
- **B.** Infraroodpoort
- **C.** Scherm
- **D.** Playerbediening afspeel-/stoptoets
- **E.** Afspeelknop vorigetoets
- **F.** WalkmanÆ-toets

#### **5 Overzicht van de telefoon W950i**

- **G.** Toetsenblok
- **H.** C-toets
- **I.** Afspeelknop volgendetoets
- **J.** Volumeknop
- **K.** Afspeel-/stopknop
- **L.** Luidspreker
- **M.** Aansluiting voor externe antenne
- **N.** Aansluiting voor accessoires en oplader
- **O.** Microfoon
- **P.** Terug-knop
- **Q.** Jog Dial
- **R.** Stylus

**Tip:** *U kunt een kleine schroevendraaier gebruiken om de plastic kap van de antenneaansluiting te verwijderen.*

# **Voor u de telefoon in gebruik neemt**

### **SIM-kaart**

U ontvangt uw SIM-kaart zodra u zich bij een netwerkoperator hebt geregistreerd. Op de SIM-kaart worden uw telefoonnummer, de diensten waarop u bent geabonneerd en de contacten die u op uw SIM-kaart hebt opgeslagen, bijgehouden.

Verwijder de batterij (als deze geplaatst is) en plaats de SIM-kaart in de SIM-kaarthouder. Voer de met de SIM-kaart meegeleverde PIN- code in als het dialoogvenster *PIN invoeren* wordt weergegeven, als u de telefoon voor de eerste keer opstart.

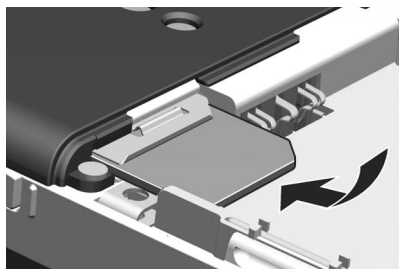

#### **De SIM-kaart verwijderen**

Schuif het metalen lipje helemaal uit om de SIM-kaart te verwijderen, en schuif het vervolgens weer terug. Trek de SIM-kaart vervolgens uit de houder.

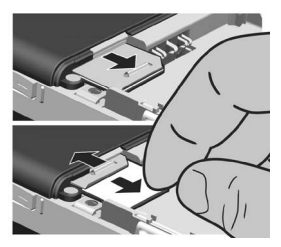

## **W950i Overzicht van de telefoon 6**

## **Batterij**

Duw licht op het bovenste gedeelte om het klepje van de batterij te openen en schuif het naar beneden. Plaats de batterij met de etiketzijde naar boven en de contactpunten naar elkaar toe. Sluit het klepje.

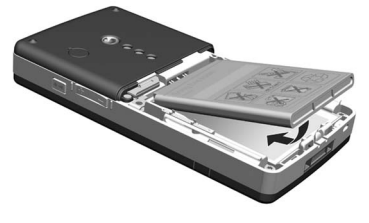

#### **De batterij opladen**

U dient de batterij op te laden als het indicatielampje rood knippert of als er een bericht op het scherm wordt weergegeven.

Zorg dat de batterij in de telefoon is geplaatst en sluit de oplader aan op de telefoon. Sluit de oplader aan op de netvoeding. Als de telefoon tijdens het opladen is uitgeschakeld, gaat het rode indicatielampje uit zodra de batterij volledig is opgeladen.

### **Onderhoudsinstructies**

Volg het onderstaande advies op voor het onderhouden van uw telefoon:

ï Gebruik een vochtige doek om het scherm te reinigen.

#### **7 Overzicht van de telefoon W950i**

- Gebruik alleen de stylus of uw vingertoppen om op het scherm te tikken.
- Voor gedetailleerde onderhoudsinstructies. zie *[Aanbevelingen voor veilig gebruik van](#page-101-1)  [het product \(mobiele telefoon, batterij,](#page-101-1)  oplader en overige accessoires)* op [pagina 102](#page-101-1).

# **De telefoon in- en uitschakelen**

Lees Richtlijnen voor veilig en efficiënt *gebruik* [op pagina 102](#page-101-2) door voordat u de telefoon voor de eerste keer inschakelt. U wordt nu gevraagd om een taal te selecteren. Dit kan even duren omdat de telefoon de overige talen verwijdert. Lees meer over het selecteren en installeren van talen in *[Taal](#page-96-0)* op [pagina 97.](#page-96-0)

#### **Normale werking**

Druk op de aan-uitknop op de bovenkant van de telefoon om uw telefoon in te schakelen. U wordt gevraagd om te kiezen tussen *Telefoon aan* en *Flight mode*. Kies *Telefoon aan* voor normale werking.

Druk op de aan-uitknop en selecteer *Telefoon uit*, of druk opnieuw op de aan-uitknop om de telefoon uit te schakelen.

### **Flight mode**

Wanneer u *Flight mode* selecteert, worden de radiofuncties van de telefoon uitgeschakeld. U kunt de applicaties van de organizer en applicaties die geen gebruikmaken van radioapparatuur nog steeds gebruiken.

Gebruik de Flight mode op plaatsen waar het gebruik van mobiele telefoons verboden is, zoals in ziekenhuizen en vliegtuigen. Zie *Flight mode* [op pagina 89](#page-88-0).

# **Contacten importeren**

U kunt op verschillende manieren contactinformatie importeren:

- ï Kopieer contacten die u op uw SIM-kaart hebt opgeslagen. Zie *[Van en naar een](#page-45-0)  SIM-kaart kopiëren* op pagina 46.
- Breng contacten met de synchronisatiefunctie over van een computerapplicatie. Zie *[Synchroniseren en](#page-73-1)  [reservekopieÎn maken](#page-73-1)* op pagina 74.
- Verzend contacten van een andere telefoon met bijvoorbeeld de draadloze Bluetooth<sup>TM</sup>-technologie. Zie *Verbinding [maken met andere apparaten](#page-70-1)* op [pagina 71.](#page-70-1)

# **Het scherm**

Het scherm is gevoelig voor aanraking. U kunt items selecteren met de stylus of met uw vingertoppen. In de volgende afbeelding vindt

#### u een aantal termen en menu's van het schermgedeelte:

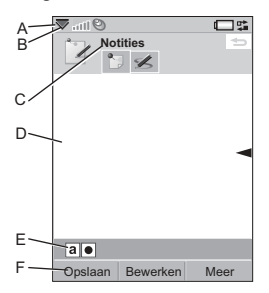

- **A.** Statusbalk met statuspictogrammen
- **B.** Statusbalkmenu
- **C.** Titelbalk van de applicatie
- **D.** Applicatiegebied
- **E.** Knoppenbalk
- **F.** Balk met aanraakopties

# **Navigatie**

Om in menu's te navigeren en items te selecteren, kunt u gebruikmaken van de Jog Dial, Terug-knop, stylus, navigatietoetsen op het toetsenblok, aanraakopties en zelfs uw vingers.

## **W950i Overzicht van de telefoon 8**

## **Jog Dial**

Draai de Jog Dial om door lijsten te bladeren, het geluidsvolume aan te passen of door een multimediabericht te bewegen. Druk op de Jog Dial om een

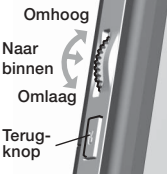

gemarkeerd item te selecteren.

## **Terug-knop**

U kunt de Terug-knop aan de zijkant van de telefoon als volgt gebruiken:

- Indrukken terugkeren naar het vorige scherm of menu, of het huidige dialoogvenster sluiten.
- Ingedrukt houden terugkeren naar het stand-byscherm of vergrendelen/ ontgrendelen van het stand-byscherm.

## **Stylus**

U kunt met de stylus op het scherm tikken om te navigeren en items te openen of om multimedia-afbeeldingen te pannen.

# **Applicaties vinden**

## **Stand-byscherm**

Telkens wanneer u de telefoon inschakelt, wordt het stand-byscherm weergegeven; dit menu is het beginpunt voor het uitvoeren van diverse taken. Dit venster wordt weergegeven

### **9 Overzicht van de telefoon W950i**

als er geen applicatie is geactiveerd. Met behulp van snelkoppelingen kunt u de meestgebruikte applicaties rechtstreeks openen. U kunt ook de snelkoppeling selecteren om naar alle applicaties in het Hoofdmenu te gaan (zie *Hoofdmenu* [op pagina 10](#page-9-0)). Het standbyscherm wordt beschreven in de *Beknopte handleiding*.

#### **Statusbalk**

De statusbalk bevat pictogrammen die de status van de huidige instellingen en activiteiten weergeven. Zie *[Pictogrammen](#page-12-0)  statusbalk* [op pagina 13](#page-12-0).

Selecteer het menu van de statusbalk  $\sum$  voor toegang tot extra instellingen.

### <span id="page-9-0"></span>**Hoofdmenu**

In het Hoofdmenu zijn de applicaties in mappen gecategoriseerd, zie hieronder:

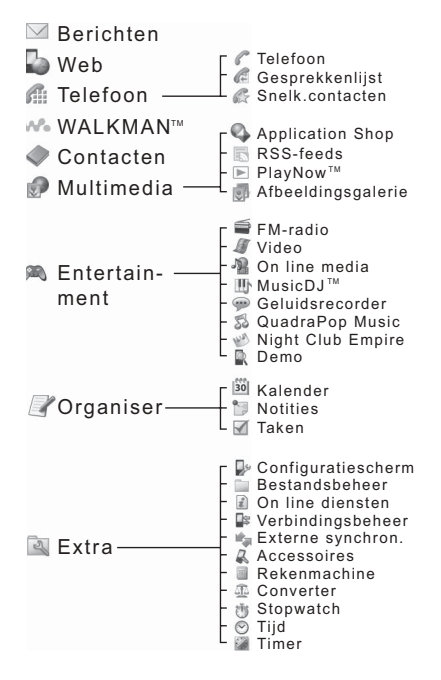

# **De applicaties gebruiken**

### **Een applicatie openen**

Tik rechtstreeks op de applicatie of draai aan de Jog Dial om de applicatie te markeren; daarna drukt u de Jog Dial in of u selecteert *Openen*.

### **Een applicatie afsluiten**

U kunt een applicatie op twee manieren afsluiten:

- Sluit de applicatie af door een van de terugtoetsen te selecteren. Alle gegevens worden opgeslagen.
- Laat de applicatie geopend en ga met behulp van Taakbeheer naar een andere applicatie, zie *Taakbeheer* [op pagina 10.](#page-9-1) Wanneer u teruggaat naar de applicatie, keert u terug naar dezelfde weergave als u hebt verlaten.

# <span id="page-9-1"></span>**Taakbeheer**

Taakbeheer helpt u om tussen applicaties te schakelen. Door het via Taakbeheer verlaten van een applicatie in plaats van het te sluiten, kunt u als u de applicatie weer inschakelt, naar dezelfde weergave terugkeren. Dit is bijvoorbeeld handig bij het knippen en plakken van de tekst van de ene applicatie naar een andere. Tik op  $\mathbb{Z}^*$  in de statusbalk om Taakbeheer te openen of selecteer *Meer > Taakbeheer*.

## **W950i Overzicht van de telefoon 10**

Op het tabblad *Recent* kunt u tussen recent gebruikte applicaties wisselen, of selecteer *Hoofdmenu* en open van hieruit een nieuwe applicatie. Om naar een applicatie in de lijst te gaan, kunt u op de applicatie tikken of deze markeren, waarna u *Wisselen* selecteert.

Op het tabblad *Open* zijn uitgebreide functies beschikbaar. Dit tabblad bevat een overzicht van alle geopende applicaties en alle applicaties die gesloten zijn maar die nog wel geheugen gebruiken. Selecteer een applicatie en kies *Sluiten* om de applicatie af te sluiten en het gebruikte geheugen vrij te maken. In het menu van Taakbeheer kunt u de applicaties in de lijst sorteren op tijd, grootte of naam.

## **Functies van het toetsenblok**

De telefoon heeft een alfanumeriek toetsenblok met 12 toetsen, en daarnaast nog een WalkmanÆ-toets en een annuleringstoets (C). Het toetsenblok heeft twee modi:

- De telefoonmodus voor normaal gebruik.
- De Walkman®-modus als de Walkman®player, de radio of de video player worden gestart. Er lichten symbolen op het toetsenblok op, zodat u kunt zien hoe u de bovenste drie toetsen kunt gebruiken.

## **telefoonmodus**  $\overline{\mathbf{w}}$

#### **WalkmanÆ-toets**

**Functionaliteit in de** 

Druk hierop om het afspeelscherm van de WalkmanÆ-player te openen.

#### **C-toets**

- Een afzonderlijk teken wissen.
- Een gemarkeerd item uit bijvoorbeeld Contacten, Kalender, Notities of Taken wissen.
- Houd de toets ingedrukt om de microfoon uit te schakelen tijdens een gesprek.
- De ringtone tijdens een inkomende oproep dempen.

#### **Sterretje**

- ï Druk hierop om in de modus voor het invoeren van telefoonnummers het teken \* in te voeren.
- ï Druk hierop in de modus voor het invoeren van tekst om tussen de verschillende invoertypen te schakelen (*Abc*, *abc*, *ABC*, *123*).
- Houd deze toets in de modus voor het invoeren van tekst ingedrukt om tussen de toetsenbloksuggestie en de handschriftherkenning te schakelen.

#### l# – s l **Hekje**

ï Druk hierop om in de modus voor het invoeren van telefoonnummers het teken # in te voeren.

## **11 Overzicht van de telefoon W950i**

**This is the Internet version of the user guide. © Print only for private use.** 

### **a/A**

# $\overline{\mathbf{c}}$

- Tik hier meerdere malen op om door spaties, hekjes, sterretjes en regelafbrekingen te bladeren.
- Houd de toets bij het invoeren van tekst ingedrukt om de symbolentabel te openen.
- Het invoeren van PIN- en beveiligingscodes afsluiten.
- Een SIM-kaartitem ophalen. Voer het geheugenpositienummer in (1-999) en druk vervolgens op  $\overline{H - s}$ .

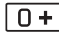

**WXYZ**

#### **Numerieke toetsen**

- Cijfers invoeren.
- Bijbehorende tekens invoeren of bijbehorende functies uitvoeren.

#### **Functies in het stand-byscherm**

- ام⊠ 1 أ **Toets 1**
	- ï Kort indrukken wisselen naar de modus voor het invoeren van telefoonnummers. Het ingevoerde cijfer "1" en, indien aanwezig, het Snelkeuzecontact, worden in de weergave voor nummers invoeren getoond.
	- Ingedrukt houden bellen naar de voicemail, als het telefoonnummer is opgeslagen in *Extra > Configuratiescherm > Voicemail*.

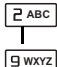

#### **Toetsen 2 - 9**

ï Kort indrukken - wisselen naar de modus voor het invoeren van telefoonnummers. Het

ingevoerde cijfer en, indien aanwezig, de Snelkeuzecontact, worden in de weergave voor nummers invoeren getoond.

• Ingedrukt houden - de contactenlijst openen.

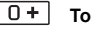

#### **Toets 0**

- ï Kort indrukken wisselen naar de modus voor het invoeren van telefoonnummers. Het ingevoerde cijfer "0" wordt in de weergave voor nummers invoeren getoond.
- Ingedrukt houden het cijfer converteren naar +.
- **Sterretje a/A**

Kort indrukken van  $*$ <sup>a/A--0</sup> en *Toetsen vergrendelen/ontgrendelen*

- de telefoon vergrendelen of ontgrendelen.

#### $# - 3$ **Hekje**

- ï Kort indrukken wisselen naar de modus voor het invoeren van telefoonnummers.
- Ingedrukt houden de telefoon in de stille modus zetten.

#### **Functionaliteit in de Walkman**®**modus**

 $\overline{1}$ می **Toets 1**

> Indrukken om naar vorige track te gaan.

## **W950i Overzicht van de telefoon 12**

```
PABC
```
#### **Toets 2**

Indrukken om de player af te spelen/ te stoppen.

## **Toets 3**

Indrukken om naar volgende track te gaan.

# <span id="page-12-0"></span>**Pictogrammen statusbalk**

U kunt op een pictogram tikken voor meer informatie of om een applicatie te openen.

*Picto-Functie gram*

- $\mathfrak{S}$ 3G beschikbaar
- $\subset \mathbb{R}$ Batterijvermogen
- $\clubsuit$ Bluetooth geactiveerd
- R Bluetooth-headset aangesloten
- $\mathbf{r}$ Selectie huidige lijn (Alternate Line Service is beschikbaar op de SIMkaart)
- ∡ Indicatie dat alle oproepen worden doorgeschakeld
- $\blacktriangledown$ E-mailmelding
- $\circ$ Flight mode

 $\bullet$ 

- 美 Infrarood ingeschakeld
	- Internetverbinding is actief (knippert wanneer er dataverkeer is)

# **13 Overzicht van de telefoon W950i**

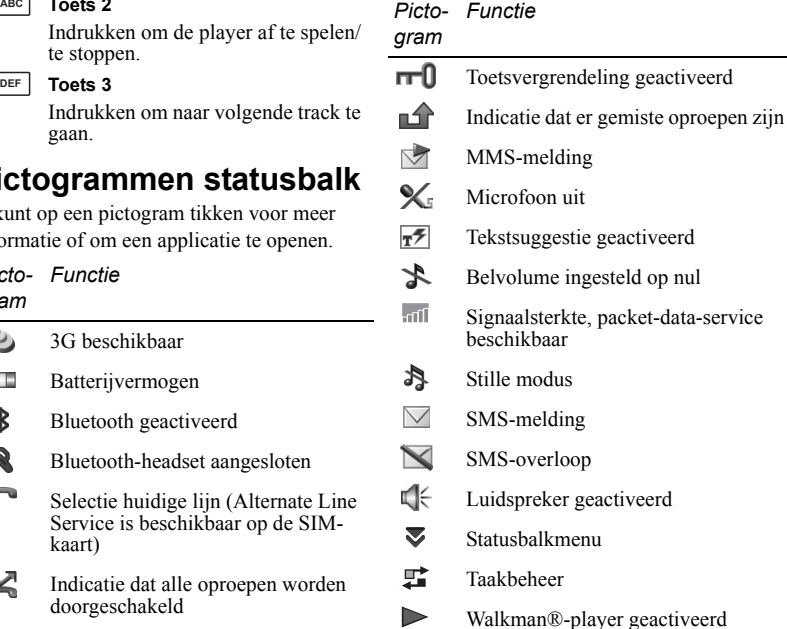

Voicemailmelding

**This is the Internet version of the user guide. © Print only for private use.** 

 $\infty$ 

# **De bijgevoegde accessoires aansluiten**

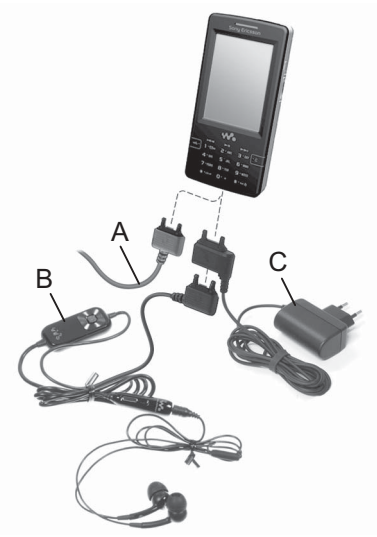

- **A.** Sluit de USB-kabel aan op de onderkant van de telefoon (om bijvoorbeeld een computer aan te sluiten).
- **B.** Sluit de twee delen van de draagbare handsfree aan. Sluit vervolgens de handsfree of andere accessoires aan op de onderkant van de telefoon. Sluit het

apparaat aan op de onderkant van de oplader als u uw telefoon oplaadt.

**C.** Sluit de oplader aan op de onderkant van de telefoon.

## **Software updaten**

Zodra een verbeterde softwareversie voor uw telefoon beschikbaar is, kunt u uw telefoon updaten met de Sony Ericsson Update Service op *[www.sonyericsson.com/support](http://www.sonyericsson.com/support)*. De webpagina bevat meer informatie en zal u bij het proces begeleiden.

Om een update uit te voeren hebt u een PC met een internetverbinding nodig. U dient ook de Sony Ericsson PC Suite geïnstalleerd te hebben en een USB-verbinding tussen uw telefoon en de PC te hebben.

**Opmerking:** *Omdat tijdens de update alle gegevens van uw telefoon zullen worden verwijderd, dient u voorafgaand aan de update een volledige backup van uw telefoon te maken, zie [ReservekopieÎn maken op](#page-74-0)  [pagina 75](#page-74-0).*

# **Mediageheugen**

De telefoon heeft een ingebouwd 4-GB flashmediageheugen voor het opslaan van uw bestanden, met name uw muziekbestanden. Dit geheugen heeft dezelfde eigenschappen als een normaal schijfstation. U kunt het als USB-

## **W950i Overzicht van de telefoon 14**

massaopslagapparaat gebruiken en uw bestanden vanaf een pc supersnel overdragen.

# **Algemene functies**

## **Verzenden via**

U kunt vanuit een groot aantal applicaties items zoals contacten, afspraken en afbeeldingen uitwisselen. Gebruik de opdracht *Verzenden via* in het *Meer*-menu om uit de volgende overdrachtopties te kiezen:

- Bluetooth
- E-mail
- ï SMS
- ï MMS
- Infrarood

### **Zoomen**

In de meeste applicaties voor beeld of tekst kunt u de optie *Zoomen* selecteren in het *Meer*-menu.

### **Help-onderwerpen in de telefoon**

Uw telefoon beschikt over ingebouwde Helponderwerpen. Bij de meeste applicaties krijgt u vanuit het *Meer*-menu toegang tot *Help*. In sommige dialoogvensters is specifieke Help beschikbaar, bijvoorbeeld dialoogvensters waarin je belangrijke instellingen kunt opgeven. U kunt het Help-dialoogvenster

#### **15 Overzicht van de telefoon W950i**

openen met een aparte toets of vanuit het *Meer*-menu.

### **Gegevens ordenen**

#### **Het mappenmenu in het Meer-menu gebruiken**

In sommige applicaties worden mappen gebruikt om gegevens te ordenen, zoals uw contacten, taken, notities of RSS-feeds.

**Opmerking:** *Deze applicaties beschikken over hun eigen specifieke reeks mappen. Een map die is gemaakt in de ene applicatie, is niet zichtbaar in de andere.*

**A.** *Meer*-menu met een menuoptie *Map weergeven*.

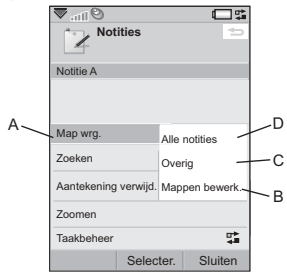

- **B.** *Mappen bewerken*. Selecteer deze optie om de naam van een map te wijzigen, een map te verwijderen of er een toe te voegen.
- **C.** Map *Overig*. Elke applicatie heeft een standaardmap, dus als u geen eigen

mappen maakt, worden uw items opgeslagen in de map *Overig*.

**D.** Map *Alle items*. Wanneer dit is geselecteerd, worden items uit alle mappen weergegeven.

**Opmerking:** *Opmerking: De map Alle items in Contacten geeft de items op de SIM-kaart niet weer.*

Om items uit een bepaalde map weer te geven, selecteert u de map in het menu *Map weergeven*.

Er wordt een nieuw item gemaakt in de huidige map van de applicatie. U kunt items op een later moment naar een andere map verplaatsen.

#### **Mediabestanden beheren**

U kunt uw mediabestanden rechtstreeks ordenen in de desbetreffende mediaapplicatie.

#### **De bestanden in Bestandsbeheer beheren**

Met Bestandsbeheer kunt u de mediacontent beheren en ordenen in zowel het telefoongeheugen als in het mediageheugen. Zie *[Bestandsbeheer](#page-66-1)* op pagina 67.

# **Tekstinvoer**

U kunt op vier manieren tekst invoeren:

ï Toetsenbloksuggestie - tekstsuggestie op basis van het toetsenblok.  $\mathbf{F}$  wordt in de statusbalk weergegeven.

- Handschriftherkenning de stylus gebruiken om tekens direct op het scherm te schrijven.  $\mathbb{Z}$  wordt in de statusbalk weergegeven.
- Schermtoetsenbord een virtueel toetsenbord dat u vanaf de statusbalk kunt starten.
- Multitik invoeren op standaard multitiktoetsenblok (alleen beschikbaar als Handschriftherkenning op het schermtoetsenbord is geactiveerd).

#### **Tekst bewerken**

Selecteer *Meer* voor toegang tot bewerkingsfuncties zoals teksten kopiëren, knippen en plakken, of de tekst opmaken, indien van toepassing (grootte, stijl en uitlijning).

**Opmerking:** *Indien u tekst wilt kopiëren of knippen, dient u deze eerst te markeren. Wanneer u de tekst met de stylus wilt markeren, houdt u de stylus aan het begin van de tekst, wacht u een moment en sleept u vervolgens de stylus over de tekst in kwestie.* 

Druk op  $\boxed{\mathbf{C}}$  om de tekens of spaties links van de cursor te wissen. Als deze toets herhaaldelijk wordt ingedrukt, worden er tekens gewist zolang u de toets ingedrukt houdt.

Druk op  $\boxed{1.4}$  om rechts van de cursor een spatie in te voegen. Als u  $\boxed{\text{#} \rightarrow$  nogmaals

## **W950i Overzicht van de telefoon 16**

indrukt, wordt  $\left| \blacksquare \#^* \right|$  in het voorbewerkingsvakje geselecteerd.

Druk vier keer op  $\boxed{m \rightarrow \infty}$  om een regelafbreking in te voeren.

#### **Symbolen invoeren**

Er zijn verschillende manieren om symbolen met het toetsenblok in te voeren.

- Druk op de toetsen  $\boxed{1\Box^2}$  of  $\boxed{1\Box^2}$  om extra symbolen in het voorbewerkingsvakje weer te geven.
- ï Selecteer *Meer > Tekstopties > Symbool toevoegen* en houd  $\boxed{\text{#} \rightarrow \text{#}}$  ingedrukt om de symbolentabel te openen. Gebruik Jog Dial om door de tabel te bladeren en selecteer het symbool door op Jog Dial te drukken. U kunt ook met de stylus een symbool selecteren.

## **Tekstopties**

Als u een tekst bewerkt, selecteer dan *Meer > Tekstopties* voor de volgende opties:

- **• Symbool toevoegen** de symbolentabel starten.
- **•** Invoermodus wijzigen schakelen tussen *Toetsenbloksuggestie* en *Handschriftherkenning*.
- Letters wijzigen het tekstinvoertype wijzigen van (beginhoofdletter en de **Aa** rest met kleine letters) in  $\boxed{a}$  (kleine letters),  $\boxed{A}$  (hoofdletters) en  $\boxed{12}$  (alleen cijfers). Het geselecteerde invoertype

wordt weergegeven met een pictogram in de statusbalk.

**Opmerking:** *U kunt het invoertype ook*  wijzigen door de knop |\*<sup>aA-0</sup>| ingedrukt te *houden.*

- **Woord spellen** spel een nieuw woord dat u wilt invoeren in Mijn woorden.
- **Mijn woorden** geef het gebruikerswoordenboek weer waar u woorden kunt toevoegen, bewerken of verwijderen.
- **Automatisch hoofdletters** = automatisch gebruik van hoofdletters in- en uitschakelen.
- Woordsuggesties de woordsuggestielijst in- en uitschakelen. Als deze is ingeschakeld, is deze van toepassing op alle tekstinvoermethoden.
- **Volgende woordsuggesties** de volgende woordsuggestielijst in- en uitschakelen. Als deze is ingeschakeld, is deze van toepassing op alle tekstinvoermethoden.
- 1e taal wijzig de eerste taal voor het woordenboek voor de taalsuggesties.
- 2e taal wijzig de tweede taal voor het woordenboek voor de taalsuggesties.

Wanneer u Toetsenbloksuggestie selecteert, kunt u het volgende ook selecteren:

**Suggestielijst** – de woordsuggestielijst inen uitschakelen.

## **Toetsenbloksuggestie**

Door toetsenbloksuggestie kunt u woorden invoegen door één druk op de knop en alle letters die bij deze toets horen intikken. Als u

## **17 Overzicht van de telefoon W950i**

tekstsuggestie op basis van het toetsenblok gebruikt, wordt het eerste woord van de tekstsuggestie weergegeven als u schrijft; extra suggesties worden in een voorbewerkingsvakje aan de bovenkant van het scherm weergegeven.

#### *Woorden met toetsenbloksuggestie invoeren*

- 1. Selecteer bijvoorbeeld *Berichten > Nieuw bericht maken > SMS*.
- 2. Als u het woord "tomorrow" wilt typen.  $dr$ ukt u op  $|8 \text{ rev}|$ ,  $|6 \text{ MNO}|$ ,  $|6 \text{ MNO}|$ , . Tijdens het invoeren van de tekst **MNO**wordt een suggestielijst met alternatieve woorden weergegeven. Het meest gebruikte woord wordt weergegeven en in de suggestielijst gemarkeerd.
- 3. Als u een van de getoonde woorden wilt gebruiken:
	- ñ Druk op *Selecteren* of druk de Jog Dial naar binnen om het woord te accepteren.

Als u het woord wilt accepteren en een spatie wilt toevoegen, drukt u op  $\overline{11 - 3}$ .

Om langs andere woorden te scrollen (indien beschikbaar).

Blader met de Jog Dial omhoog of omlaag om andere suggesties te bekijken en te markeren. Druk op

 $\left| \cdot \right|$  om het woord te accepteren en een spatie toe te voegen.

 Als u het gewenste woord niet kunt vinden:

- ñ Selecteer *Meer > Tekstopties > Woord spellen*.
- ñ Bewerk het woord met Multitik en selecteer *OK* en *Opslaan* en het woord wordt toegevoegd aan het gebruikerswoordenboek. De volgende keer dat u het woord invoert, verschijnt het als een van de suggesties.
- 4. U kunt het bericht verder schrijven.
- 5. Druk op  $\boxed{1\blacktrianglerighteq}$  om een punt in te voeren. Als u andere leestekens wilt invoeren, bladert u met de Jog Dial om andere symbolen weer te geven.

**Tip:** *Met de stylus kunt u ook door extra woorden bladeren en deze selecteren.*

### **Woordsuggesties en Volgende woordsuggesties**

#### *Woordsuggesties* en *Volgende*

*woordsuggesties* zijn optionele functies voor tekstsuggestie die u onafhankelijk voor alle invoermodi kunt in- of uitschakelen. Net zoals bij Toetsenbloksuggestie worden de eerste woordsuggesties en de volgende woordsuggesties weergegeven terwijl u schrijft. Daarnaast worden er extra suggesties weergegeven in een voorbewerkingsvakje aan de bovenkant van het scherm. Voor de invoermethoden Handschriftherkenning, Schermtoetsenbord en Multitik

## **W950i Overzicht van de telefoon 18**

zijn de functies Woordsuggesties en Volgende woordsuggesties aanvullend. Dit betekent dat als u tekst via één van deze methoden invoert. u de keuze hebt om één van de voorgestelde woorden te selecteren, of om deze te negeren en tekst normaal in te voeren.

Als u een woord met één van deze invoermethoden echter verkeerd intypt of fout spelt, terwijl de functie Woordsuggesties is ingeschakeld, zal het voorbewerkingsvakje mogelijk ook gelijkende woorden uit de door u geselecteerde taalwoordenboeken voorstellen. Woorden die u eerder hebt ingevoerd of items die u in uw Mijn woorden hebt ingevoerd.

**Opmerking:** *Als een tekstsuggestie wordt weergeven als u een tekst aan het verzenden bent of opslaat, zal dit woord niet worden verzonden of opgeslagen.*

#### **Handschriftherkenning**

Bij handschriftherkenning worden bewegingen met de stylus omgezet in letters, cijfers en andere tekens, waarna deze tekens als tekst worden weergegeven.

Handschriftherkenning is alleen actief op plaatsen waar tekst kan worden ingevoerd.

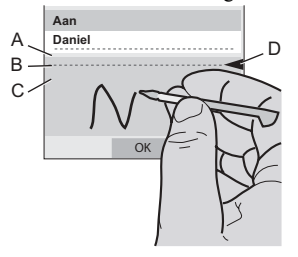

- **A.** Schrijf cijfers en symbolen boven de pijl.
- **B.** Schrijf ter hoogte van de pijl hoofdletters.
- **C.** Schrijf kleine letters onder de pijl.
- **D.** Pijl waarmee het scherm van de tekstmodus wordt verdeeld in een bovenen ondergedeelte.

Als u pictogrammen of knoppen wilt selecteren, tikt u met de stylus en houdt u de pictogrammen of knoppen vast.

**Opmerking:** *De meeste letters kunnen op verschillende manieren worden geschreven. Zie onderstaande overzichten. De positie op het scherm bepaalt de lettergrootte, niet de stijl.*

#### **19 Overzicht van de telefoon W950i**

#### **Letters**

Kleine letters worden onder de pijl geschreven en hoofdletters worden ter hoogte van de pijl geschreven.

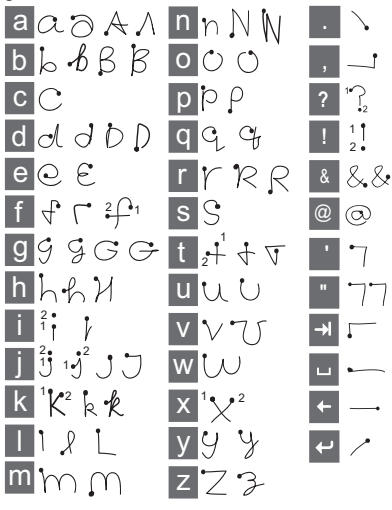

**Opmerking:** *Begin iedere pennenstreek bij de punt.*

#### **Letters met accenten**

Schrijf een teken zoals hierboven is aangegeven en schrijf vervolgens het accent boven de pijl. Voor andere tekens, zoals ö en ü, volgt u hetzelfde principe.

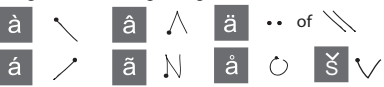

#### **Cijfers**

Cijfers worden boven de pijl geschreven.

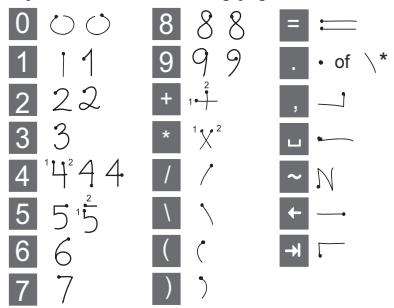

#### **Uitgebreide tekens**

Zie *Uitgebreide tekens* in het Help-onderwerp *Handschriftherkenning* in uw telefoon voor het schrijven van symbolen en tekens die niet in de overzichten staan vermeld of ga naar *[www.sonyericsson.com/support](http://www.sonyericsson.com/support)*.

## **W950i Overzicht van de telefoon 20**

#### **Schermtoetsenbord**

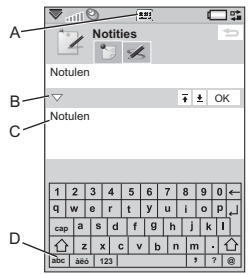

- **A.** Selecteer het pictogram voor het in- of uitschakelen van het schermtoetsenbord.
- **B.** Vervolgkeuzemenu. Selecteer *> Instellingen* om de taal van het schermtoetsenbord te wijzigen.
- **C.** Het huidige invoerveld. Tik op de pijlen of draai aan de Jog Dial om het invoerveld te wijzigen.
- **D.** Tekensets. **abc** standaardtekens,  $\dot{a}\ddot{e}\dot{o}$  internationale tekens, *123* - numerieke tekens en valuta's.

## **Multitik**

Wanneer u op een toets drukt, wordt er op de statusbalk een voorbewerkingsvakje met de verschillende tekens weergegeven,

bijvoorbeeld: a b c å ä æ à ç 2  $\gamma$  of  $\sqrt{2}$  . , - ? ! ' @ : ; / ( ) " 1

Als u dezelfde toets nogmaals indrukt, wordt het volgende teken in het voorbewerkingsvakje geselecteerd.

**Opmerking:** *Als u cijfers wilt invoeren, kunt u de desbetreffende toets ook ingedrukt houden.*

#### **Woorden selecteren**

Als *Woordsuggesties* en/of *Volgende woordsuggesties* zijn geactiveerd, bladert u met de Jog Dial omhoog of omlaag om andere suggesties te bekijken of te markeren. Druk de Jog Dial naar binnen om een woord te accepteren. Met de stylus kunt u ook door extra woorden bladeren en deze selecteren.

Druk op Terug om de woordsuggesties in het voorbewerkingsvakje te annuleren.

# **Vergrendelingen**

De telefoon beschikt over vier beveiligingsvergrendelingen die vanuit het Configuratiescherm kunnen worden ingesteld. Zie *[Vergrendelingen](#page-94-0)* op pagina 95.

### **Toetsvergrendeling**

U kunt het toetsenblok vergrendelen en ontgrendelen door de Terug-knop aan de zijkant van de telefoon ingedrukt te houden of door  $\sqrt{* a^{2} A^{-1}}$  > Toetsen vergrendelen/ *ontgrendelen* te selecteren. U kunt de toetsenvergrendeling ook inschakelen door

### **21 Overzicht van de telefoon W950i**

op  $\sum$  in de statusbar te tikken en *Toetsvergrendeling aan* te selecteren. Zelfs als Toetsvergrendeling is geactiveerd, kunt u een noodoproep plaatsen. De Volumeknop en de afspeel-/stoptoets worden ook geactiveerd als toetsenvergrendeling is ingeschakeld.

# **Geluid**

#### **Volume aanpassen**

Als u het volume wilt aanpassen, drukt u kort op + of - op de Volumeknop. Iedere keer als u drukt, wordt het volume een beetje hoger. Tijdens een oproep kunt u ook het volume aanpassen door de Jog Dial te draaien.

Als u een Bluetooth-headset gebruikt, kunt u de Volumeknop of de volumeregeling van de headset gebruiken.

### **Stille modus**

Houd in het stand-byscherm  $\boxed{H - s}$  ingedrukt om tussen de normale en stille modus te wisselen. U kunt ook *Meer > Stille modus aan* selecteren of in de statusbalk tikken op  $\blacktriangledown$ , *Volume* selecteren en *Stille modus* markeren. Wilt u de stille modus via de statusbalk verlaten, tik dan op  $\sum$  en hef de markering op van de *Stille modus*.

### **Geluiden selecteren**

Selecteer *Extra > Configuratiescherm > Apparaat > Geluiden en signalen* om toegang te krijgen tot instellingen zoals ringtones, geluiden bij knoppen en de equalizer. Zie *[Geluiden en signalen](#page-89-0)* op pagina 90. U kunt tevens ringtones kiezen voor afzonderlijke contacten. Zie *[Beheer van contacten](#page-44-0)* op [pagina 45](#page-44-0).

### **Geluid doorschakelen**

Tijdens een lopend gesprek of wanneer u audio afspeelt, kunt u het geluid naar een aangesloten accessoire doorschakelen, bijvoorbeeld naar de luidspreker van een Bluetooth-headset. Open het volumedialoogvenster door op de Volumeknop te drukken of door *> Volume* te selecteren, en vervolgens *Meer > Geluid doorschakelen* te selecteren. Het is mogelijk dat geluid niet kan worden overgezet tijdens het afspelen of indien het materiaal auteursrechtelijk is beschermd.

### **Muziek herkennen met TrackID**™

Met TrackIDIM kunt u de naam van een muziektrack opzoeken die in de buurt van uw telefoon wordt afgespeeld. Als u **TrackID**™ in *Geluidsrecorder* van uw telefoon hebt geselecteerd, neemt de telefoon een korte sample van de muziek op en verzendt hij deze

## **W950i Overzicht van de telefoon 22**

informatie naar een server. Als de zoekopdracht is geslaagd, worden de naam van de artiest, de titel van de song en het album na een paar seconden weergegeven.

 $TrackID^{TM}$  is gratis, maar uw serviceprovider brengt u het dataverkeer mogelijk in rekening. Neem contact op met uw serviceprovider voor meer informatie.

**Opmerking:** *Voordat u TrackID*<sup>™</sup> *kunt gebruiken, moet u internetaccounts instellen op de telefoon. Zie [Internet, e-mail en MMS](#page-76-1)  [instellen op pagina 77.](#page-76-1)*

## **Gegevens overdragen naar een andere telefoon**

Als u een oude telefoon upgradet, kunt u gegevens zoals kalenderitems en taken naar uw nieuwe telefoon overdragen.

#### *Gegevens behouden bij het vervangen van een oude telefoon*

- 1. Synchroniseer met behulp van de oude Sony Ericsson PC Suite uw *oude* telefoon met de relevante computerapplicaties en kopieer andere vereiste bestanden naar de computer.
- 2. Verwijder de oude Sony Ericsson PC Suite en start uw computer opnieuw op.
- 3. Installeer de nieuwe Sony Ericsson PC Suite Zie *[PC Suite installeren](#page-69-1)* op [pagina 70](#page-69-1) voor meer informatie.

### **23 Overzicht van de telefoon W950i**

4. Synchroniseer met behulp van de nieuwe Sony Ericsson PC Suite uw *nieuwe* telefoon met de relevante computerapplicaties en kopieer andere vereiste bestanden naar de computer. Zie *[Synchroniseren en reservekopieÎn maken](#page-73-1)* [op pagina 74](#page-73-1) voor meer informatie.

Alle gegevens van uw oude telefoon zijn nu naar de nieuwe telefoon overgezet.

# <span id="page-23-0"></span>**Telefoon**

Tijdens een telefoongesprek kunt u andere functies van de telefoon gebruiken, zoals applicaties die niet van Sony Ericsson afkomstig zijn.

# **Bellen**

U kunt vanuit vele applicaties bellen, bijvoorbeeld vanuit Gesprekkenlijst, Contacten en Snelkeuzecontacten. In dit hoofdstuk komen vooral de opties voor bellen met de Telefoon-applicatie aan de orde.

### **Bellen met de Telefoon-applicatie**

Selecteer *Telefoon > Bellen* en voer het gewenste telefoonnummer in. Selecteer *Bellen*.

### **Bellen vanuit het stand-byscherm**

Wanneer er geen applicaties zijn geopend, kunt u rechtstreeks vanaf het toetsenblok bellen. Wanneer u op de cijfertoetsen drukt, wordt de Telefoon-applicatie automatisch geopend. Voer het gewenste nummer in en selecteer *Bellen*.

#### **Opties tijdens het bellen**

Er zijn enkele opties beschikbaar wanneer u een nummer kiest:

- **Tekens wissen** druk op  $\boxed{\text{C}}$  om tekens te wissen.
- **Landcode** houd  $\boxed{0+}$  ingedrukt voor de internationale landcode.
- **Nummer weergeven/verbergen** kies de opties onder *Bellen en nummer weergeven/verbergen* in het *Meer*-menu om uw nummer op de telefoon van de door u gebelde persoon weer te geven of te verbergen. U kunt deze optie alleen selecteren nadat u het nummer hebt ingevoerd, maar voordat u het gesprek begint.
- **Snelkiezen** druk op de cijfertoets voor uw snelkeuzecontact en selecteer *Bellen* om de verbinding tot stand te brengen.
- **DTMF-tonen verzenden druk op** toetsen op het toetsenblok wanneer u bijvoorbeeld een bank belt. Zie *[Diensten](#page-26-0)  [gebaseerd op toonbesturing](#page-26-0)* op pagina 27.
- **•** Voicemail bellen de toets  $\boxed{159}$ indrukken om toegang tot uw voicemailserver te krijgen. Zie *[Voicemail](#page-82-0)* op [pagina 83](#page-82-0) om het telefoonnummer in te stellen.

#### **Andere manieren om te bellen**

#### **Bellen met stembesturing**

Met stembesturing kunt u gesprekken met uw stem afhandelen. Met stembeantwoorden kunt u woorden gebruiken die zijn opgenomen voor "beantwoorden" en "in gesprek" om een

#### **24 Telefoon W950i**

inkomend gesprek te beantwoorden of om een bezettoon te verzenden.

Met Stemkiezen kunt u een nummer kiezen door de contactnaam uit te spreken. Start door de functie Stembesturing op één van de volgende manieren te activeren:

- Noem het 'toverwoord' (alleen beschikbaar als een headset of een carkit op de telefoon is aangesloten). Zie *[Stembesturing](#page-82-1)* op pagina 83.
- ï Houd de gespreksknop op de headset ingedrukt of druk op de knop op de Bluetooth-headset.
- Houd de Jog Dial ingedrukt in de standbyweergave (ook beschikbaar als geen apparatuur op de telefoon is aangesloten).

Geef om te bellen na de toon de stemopdracht die aan het betreffende contact is gekoppeld.

Zie *[Een opdracht voor stemkiezen toevoegen](#page-44-1)* [op pagina 45](#page-44-1).

#### **Een noodoproep plaatsen**

U kunt op de volgende manieren een noodoproep plaatsen:

- ï Voer het alarmnummer in met het toetsenblok. Druk op de Jog Dial of selecteer *Bellen.*
- Selecteer een vooraf ingesteld SOSnummer in het *Meer*-menu. Druk op de Jog Dial of selecteer *Bellen.*

Er is normaal gesproken geen SIM-kaart of PIN-code vereist voor een noodoproep, maar neem contact op met uw operator voor meer informatie.

# **Een oproep ontvangen**

### **Een inkomende oproep verwerken**

U kunt op verschillende manieren een inkomende oproep verwerken:

- **Beantwoorden** kies *Ja* of antwoord met behulp van stembesturing. Zie *[Stembesturing](#page-82-1)* op pagina 83.
- **In-gesprektoon verzenden** u kunt de oproep weigeren door op to te drukken of met behulp van stembesturing.
- Weigeren met SMS u kunt de oproep weigeren door een SMS-bericht naar de beller te verzenden. Selecteer *Meer > SMS verzenden*. Zie *[Weigeren met SMS](#page-81-0)* op [pagina 82](#page-81-0).
- Weigeren en een herinnering instellen selecteer *Nee* als u de oproep wilt weigeren en stel desgewenst een herinnering in om op een later tijdstip een vervolgoproep uit te voeren. Zie *[Oproep](#page-81-1)  markeren* [op pagina 82.](#page-81-1)

## **Opties tijdens een oproep**

De volgende opties vindt u in het *Meer*-menu:

- **Luidspreker aan** het geluid tijdens een gesprek naar de luidsprekers overbrengen.
- **Gesprek toevoegen** een gesprek tijdens een gesprek toevoegen.

## **W950i Telefoon 25**

- **·** *Microfoon uitschakelen* de microfoon uitschakelen nadat u de oproep hebt beantwoord.
- **Contact tonen** het desbetreffende item in Contacten weergeven of DTMFtoonreeksen gebruiken die zijn opgeslagen in Contacten.
- $\cdot$  **Geluid doorschakelen** gesprek overbrengen naar een Bluetooth-headset, een gewone headset of de luidspreker. Zie *Handsfree* [op pagina 82](#page-81-2).
- **\* Taak maken** een taak in Taken maken.
- **Notitie maken** een notitie in Notities maken (Gespreksgegevens worden automatisch ingevoerd).

De volgende aanraakopties zijn ook beschikbaar:

- **Gesprek in wacht** een gesprek in de wachtstand zetten.
- **Gesprek ophalen** een gesprek in de wachtstand ophalen.

# **Twee of meer gesprekken afhandelen**

U kunt op de volgende manier meerdere gesprekken tegelijkertijd afhandelen:

- Zet een lopend gesprek in de wacht en begin een nieuw gesprek, of beantwoord een inkomende oproep.
- Start een telefonische vergadering tijdens een gesprek.
- Haal een deelnemer uit een telefonische vergadering voor een privégesprek en zet de telefonische vergadering in de wacht.
- $\cdot$  Haal een gesprek in de wacht op of geef het vrij.

### **Telefonisch vergaderen**

U kunt een telefonische vergadering starten wanneer u een actief gesprek en een gesprek in de wacht hebt. Selecteer

#### *Telefonische vergadering*

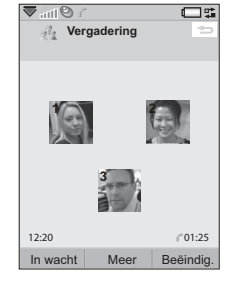

*starten* in het *Meer*-

menu om de vergadering te starten. Er kunnen maximaal vijf mensen aan een telefonische vergadering deelnemen.

# **Gesprekkenlijst**

Al uw gesprekken worden vastgelegd in de applicatie *Gesprekkenlijst*. In deze lijst vindt u gespreksinformatie, zoals het gesprekstype en tijdstip, en de datum, telefoonnummers en duur van gesprekken.

U kunt ook rechtstreeks vanuit deze applicatie bellen en belnotities toevoegen.

### **26 Telefoon W950i**

# **Functies**

### **Een snelkiesnummer instellen**

Snelkiesnummers zijn verkorte nummers, cijfertoetsen **[1**  $\mathbb{S}$ <sup>0</sup> tot en met **[**9 wxvz], die u kunt gebruiken om uw negen snelkeuzecontacten vanaf het toetsenblok te bereiken. Voor het instellen van uw snelkeuzecontacten, zie *[Een snelkeuzecontact maken](#page-44-2)* op pagina 45.

#### <span id="page-26-0"></span>**Diensten gebaseerd op toonbesturing**

U kunt uw telefoon gebruiken voor telebankieren of andere diensten die gebruikmaken van DTMF-tonen (Dual Tone Multi Frequency).

U kunt op de volgende manieren tijdens een gesprek tonen versturen:

- Tijdens een actief gesprek op toetsen van het toetsenblok drukken.
- Een tonenreeks invoegen tijdens het bellen.
- Cijferreeksen gebruiken die zijn opgeslagen in de lijst Contacten.

Begin een tonenreeks altijd met **p** en beëindig de reeks met een spatie. Als u een pauze van drie seconden in een tonenreeks wilt invoegen, gebruikt u de letter **p** door  $\left[\frac{4 \times a}{2a} \right]$  ingedrukt te houden. Om het gebruik van telefoonservices eenvoudiger te maken, kunt u tonenreeksen

opslaan in velden in Contacten. Zie *[Een](#page-44-3)  [DTMF-tonenreeks toevoegen](#page-44-3)* op pagina 45.

#### **Telefoonkaarten**

Er zijn twee soorten telefoonkaarten: bedrijfstelefoonkaarten en commerciële telefoonkaarten. Met een bedrijfstelefoonkaart kunt u uw telefoon voor bedrijfsdoeleinden gebruiken en toegang krijgen tot speciale diensten, omdat al uw gesprekken via de telefooncentrale van een bedrijf lopen.

Een commerciÎle telefoonkaart is ofwel een "echte" plastic kaart met nummerinformatie of gewoon een telefoonnummer dat via het internet wordt geleverd. De gesprekken die u voert, gaan via een telefoonkaartserver, waardoor u doorgaans in staat bent om internationaal tegen lagere tarieven te bellen. Zie *[Telefoonkaarten](#page-79-0)* op pagina 80.

# **Meer opties**

De volgende telefoonopties zijn ook beschikbaar. Ze worden in detail omschreven in het hoofdstuk Configuratiescherm:

- **Oproepen accepteren** een filter voor oproepen instellen.
- **Toevoegen aan Contacten** nieuwe contactgegevens na een gesprek toevoegen.

## **W950i Telefoon 27**

- **Wisselgesprek** optie om gewaarschuwd te worden bij een tweede oproep die tijdens het bellen binnenkomt.
- **Doorschakelen** oproepen doorschakelen.
- Oproep markeren een geweigerde oproep later terugbellen.
- **Handsfree** kiezen hoe u een oproep wilt beantwoorden met een handsfree kit.
- Weigeren met SMS Stuur automatisch een SMS-bericht naar een geweigerde beller.
- **Oproepen beperken** optie voor de instellingen voor beperkte roaming en beperkte internationale gesprekken.
- **Nummer weergeven of verbergen** met deze optie kunt u uw nummer verbergen of laten weergeven op de telefoon van de persoon die u belt.
- **TTY-instellingen** het gebruik van een TTI-apparaat inschakelen.
- **Voicemail** dit is uw "antwoordapparaat".
- *ALS-instellingen* u kunt twee telefoonnummers op uw SIM-kaart hebben, die afzonderlijk worden gefactureerd.
- Gespreksteller de gesprekskosten bijhouden.

#### **28 Telefoon W950i**

# <span id="page-28-0"></span>**Berichten**

U kunt verschillende typen berichten maken, verzenden en ontvangen:

- 
- $\vee$  SMS (Short Message Service). Dit zijn tekstberichten.
- 
- **MMS** (Multimedia Message Service). Dit kunnen bijvoorbeeld teksten, afbeeldingen en geluiden zijn.

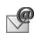

- E-mailberichten.
- Gebeamde berichten. Dit zijn bestanden die via een infrarood- of Bluetooth-verbinding worden ontvangen.

U kunt ook de volgende typen berichten ontvangen:

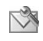

Automatische installatie van bestanden voor het configureren van internet, e-mail en MMS.

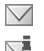

Lokale informatieberichten. Dit zijn tekstberichten die naar alle abonnees binnen een netwerkcel worden gezonden, bijvoorbeeld berichten over het plaatselijke verkeer.

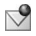

 $\sqrt{\ }$  WAP-pushberichten. Hiermee krijgt u de beschikking over bepaalde webpagina's in de browser van uw telefoon.

# **Voordat u Berichten gebruikt**

Voordat u berichten (behalve SMS) kunt verzenden en ontvangen, moet u de benodigde accounts instellen. Zie *[Internet, e-mail en](#page-76-1)  [MMS instellen](#page-76-1)* op pagina 77 en secties waarin de instellingen voor SMS- en lokale informatieberichten worden beschreven in *[Berichtinstellingen](#page-92-0)* op pagina 93*.* U kunt ook extra instellingen vinden in Configuratiescherm.

# **Mappen**

De verschillende typen berichten worden door afzonderlijke accounts verwerkt. Het standaardaccount, *Berichten*, verwerkt alle berichten behalve e-mail. E-mailberichten worden verwerkt door e-mailaccounts die u tijdens de installatie maakt. Alle accounts bestaan uit een aantal mappen. U kunt ook uw eigen, lokale mappen maken.

## **29 Berichten W950i**

De afbeelding geeft het hoofdscherm van Berichten weer:

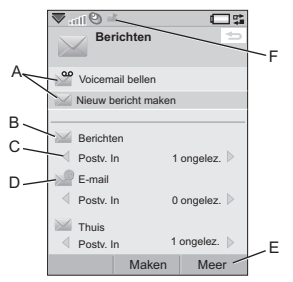

- **A.** Snelkoppelingen voor het oproepen van voicemail en het maken van een nieuw bericht.
- **B.** Account voor alle berichttypen behalve e-mail.
- **C.** Mapregel. Druk op  $*$  a/A $\rightarrow$  of  $\boxed{+ }$ , of selecteer de pijl voor een andere map. Selecteer de mapnaam om de map te openen.
- **D.** E-mailaccount. U kunt zoveel e-mailaccounts hebben als u wilt.
- **E.** Selecteer *Meer* om menuopties te vinden.
- **F.** Nieuw bericht ontvangen.

# **SMS**

Een bericht kan uit maximaal 160 tekens bestaan. Als u een langer bericht maakt, wordt dit verzonden als twee of meer afzonderlijke berichten (gecombineerd), maar wordt het

meestal als één bericht ontvangen. Als u afbeeldingen, geluidsfragmenten en andere items toevoegt aan het bericht, wordt dit een EMS-bericht (Enhanced Message Service).

U kunt een SMS beantwoorden met een MMS. U kunt ook een bezorgbevestiging ontvangen: zie *SMS* [op pagina 94](#page-93-0).

# **MMS**

Multimediaberichten kunnen afbeeldingen, videoclips, animaties en geluidsfragmenten bevatten, die als diapresentatie zijn georganiseerd, met op tijd gebaseerde besturing van het afspelen. U kunt antwoorden met een SMS.

Als het verzenden of ontvangen van berichten wordt onderbroken, zal het verzenden of ontvangen hervatten als dit mogelijk is, zonder informatie te verliezen.

### **W950i Berichten 30**

### **MMS maken en verzenden**

Selecteer *Nieuw bericht maken > MMS* of *Nieuwe > MMS* als u het account Berichten hebt geopend.

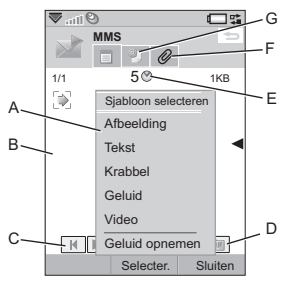

- **A.** Menuopties. U kunt een sjabloon selecteren of selecteren wat u wilt toevoegen aan het bericht. (Selecteer *Toevoegen* als het menu niet is geopend)
- **B.** Invoerveld (op het tabblad Detail). Maak hier uw bericht.
- **C.** Afspeelknoppen.
- **D.** Pictogram voor nieuwe pagina. Selecteer dit als u een nieuwe pagina wilt openen. Selecteer *Meer > Layout* om de layout van een bericht van meerdere pagina's te wijzigen.
- **E.** Pictogram voor de weergave van de tijd. Selecteer dit als u een scherm wilt openen waarin u kunt instellen wanneer en voor hoe lang de door u toegevoegde items worden weergegeven.
- **F.** Tabblad Bijlagen. Selecteer dit voor het toevoegen van bijlagen. (Het tabblad is alleen zichtbaar als *Creatiemodus* is ingesteld op *Vrij* of *Waarschuwing*. )
- **G.** Tabblad Adres. Selecteer dit voor het invoeren van de ontvanger en andere gegevens.

U kunt afbeeldingen bewerken die u hebt toegevoegd.

Selecteer *Meer > Verzenden* als u klaar bent.

### **Inkomende MMS-berichten**

Selecteer het nieuwe bericht. De eerste keer dat u een bericht opent, wordt het automatisch afgespeeld. Daarna moet u de afspeelknoppen gebruiken om het af te spelen. U kunt een multimediabericht doorsturen en beantwoorden.

# **E-mail**

U kunt e-mailberichten maken vanaf elk e-mailaccount.

## **E-mail maken en verzenden**

Selecteer *Nieuw bericht maken > uw e-mailaccount* of *Nieuwe* als u een e-mailaccount hebt geopend.

#### **31 Berichten W950i**

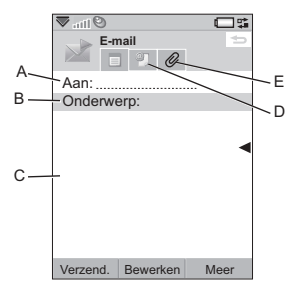

- **A.** Veld Adres. Selecteer dit voor het invoeren van het adres.
- **B.** Veld Onderwerp. Selecteer dit voor het invoeren van het onderwerp van het bericht.
- **C.** Invoerveld (op het tabblad Detail). Voer het bericht hier in.
- **D.** Tabblad Adres. U kunt het adres hier opgeven, samen met andere gegevens zoals de prioriteit van het bericht.
- **E.** Tabblad Bijlagen. Selecteer dit voor het toevoegen van bijlagen.

Selecteer *Verzenden* als u klaar bent.

#### **E-mailberichten ontvangen**

E-mailberichten moeten worden opgehaald op de e-mailserver op het internet of op kantoor. U kunt dit handmatig doen met behulp van de optie *Ophalen en verzenden* in het Meermenu of automatisch door de telefoon zo in te stellen dat deze op bepaalde momenten nieuwe e-mailberichten zoekt.

U kunt ervoor kiezen om geen grote berichten te ontvangen en alleen een header te ontvangen.

Selecteer *Meer > Instellingen > MHTML weergeven* als u de inhoud van een HTMLmailbericht met MHTML (MIME HTML) indeling wilt weergeven. Als u de tekst wilt aanpassen aan de breedte van het scherm, selecteert u ook *Berichten > Instellingen > Altijd aanpassen aan venster*.

### **E-mail verwijderen**

U kunt een bericht zowel lokaal als op de e-mailserver verwijderen. Als u het lokaal verwijdert, worden de inhoud en de bijlagen van het bericht verwijderd. De berichtkop blijft echter staan. U kunt het bericht later opnieuw ophalen met de optie *Ophalen en verzenden*. Als u het bericht op de server verwijdert, wordt het zowel op uw telefoon als op de server verwijderd.

## **Meer informatie over Berichten**

Enkele algemene berichten- en e-mailfuncties worden hieronder beschreven.

### **W950i Berichten 32**

#### **Ophalen en verzenden**

Als u berichten wilt ophalen en verzenden voor al uw accounts, het standaardaccount Berichten en al uw e-mailaccounts, selecteert u *Meer > Ophalen en verzenden* in het hoofdscherm van Berichten. Open eerst het account en selecteer vervolgens *Meer > Ophalen en Verzenden* als u berichten wilt ophalen en verzenden vanaf een specifiek account, bijvoorbeeld een e-mailaccount.

#### **Contactgegevens opslaan**

Als u een bericht ontvangt, kunt u de contactgegevens van de afzender opslaan.

### **Meer dan ÈÈn ontvanger invoeren**

Als u een bericht maakt en het bericht wilt verzenden naar meerdere ontvangers, typt u een komma tussen elk adres. U kunt ook adressen en adreslijsten vanuit Contacten toevoegen.

#### **Verbinding met internet verbreken**

Selecteer een verbindingspictogram, bijvoorbeeld  $\bullet$ , in de statusbalk. Selecteer de verbinding in het verbindingsbeheer en vervolgens *Verbinding sluiten*.

#### **Accounts voor e-mailsynchronisatie**

Met deze accounts kunt u e-mailberichten maken op de telefoon en de computer deze berichten laten verzenden.

#### **Push e-mail**

U kunt een push e-mailapplicatie installeren op uw telefoon. Met push e-mail worden e-mailberichten die u hebt ontvangen in uw normale postbus automatisch verzonden naar uw telefoon.

#### **33 Berichten W950i**

# <span id="page-33-0"></span>**Web**

De geïntegreerde Opera™ 8-browser is de toegang tot internet op uw telefoon. De browser ondersteunt zowel frames als JavaScript<sup>TM</sup>.

U kunt eenvoudig wisselen van Staand naar Liggend en van Normaal naar Volledig scherm. De browser kan de inhoud van de pagina aanpassen aan de breedte van het scherm.

U kunt pagina's opslaan om deze off line weer te geven.

U kunt de browser instellen zodat pop-ups worden geblokkeerd.

De browser kan een beveiligde en gecodeerde koppeling bieden naar de website. Het pictogram  $\boxed{\phantom{a}}$  in de contextbalk van het browservenster geeft aan of een beveiligde verbinding tot stand is gebracht.

**Opmerking:** *Voordat u de webapplicatie kunt gebruiken om een internetverbinding tot stand te brengen, moet u de internetaccounts op de telefoon instellen: zie [Internet, e-mail en MMS](#page-76-1)  [instellen op pagina 77.](#page-76-1)*

De browser kan een gebruikersnaam met bijbehorend wachtwoord onthouden die u invoert als u zich aanmeldt bij een site zodat u deze de volgende keer kunt gebruiken als u zich aanmeldt.

# **Werken met pagina's**

 Selecteer *Hoofdmenu > Internet* om de browser te openen.

Er wordt een startpagina van Sony Ericsson weergegeven als er geen pagina extern is ingesteld.

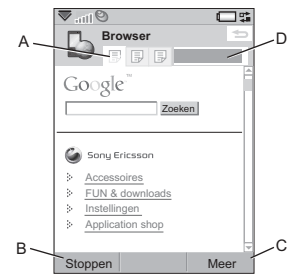

- **A.** Pagepictogrammen worden weergegeven in de contextbalk. De pictogrammen worden gewijzigd als de pagina is geladen.
	- Tik om van pagina te wisselen.
	- Tik op een menu met opties voor de huidige pagina en houd de stylus er op gedrukt. Selecteer *Pagina sluiten* om een pagina te sluiten.
- **B.** Selecteer de aanraakoptie *Nieuw* om een webpagina te openen. *Terug* en *Stop*  worden ook als aanraakopties weergegeven, indien van applicatie.

### **34 Web W950i**

- **C.** Selecteer *Meer* om menuopties te vinden.
- **D.** Voortgangsbalk, geeft voortgang van laden aan.

Navigeren is snel en gemakkelijk:

• Als u sneltoetsen naar menu- en navigatieopties nodig hebt, drukt u op een van de volgende toetsen, en kunt u:

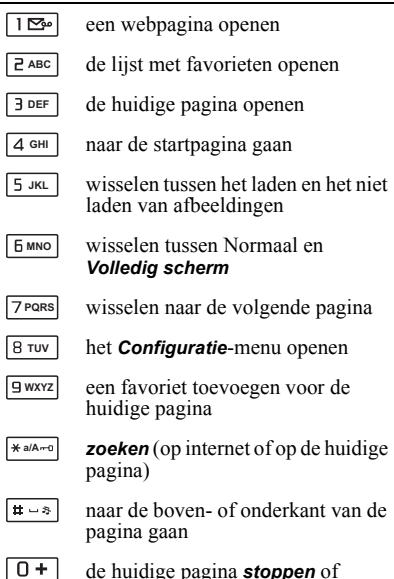

*opnieuw laden*

- Selecteer een koppeling of een favoriet om te navigeren.
- Tik op een koppeling en houd de stylus er op gedrukt om een menu met opties te openen dat is gebaseerd op het type koppeling.
	- ñ Als de koppeling is verbonden met een RSS-feed (zie *[RSS-feeds](#page-46-1)* op [pagina 47\)](#page-46-1), wordt RSS-feeds geopend zodat u zich kunt abonneren op de feed.
- Gebruik de Jog Dial om in de pagina's te scrollen. Koppelingen worden gemarkeerd als u aan het scrollen bent.
- ï Als u uzelf wilt aanmelden bij een site en de velden voor de gebruikersnaam en het wachtwoord met een gele kleur zijn gemarkeerd, kunt u de aanraakoptie *Aanmelden* selecteren om de gebruikersnaam en het bijbehorende wachtwoord te gebruiken die u eerder hebt opgeslagen.
- ï Als u u niet in de tekstmodus bevindt, kunt u een pagina met de stylus omhoog, omlaag, naar links of naar rechts verplaatsen.
- Als u het zoomniveau wilt wijzigen, selecteert u *Meer > Zoomen*, draait u de Jog Dial en selecteert u *Opslaan*.

## **Werken met favorieten**

Als u de lijst met favorieten wilt openen, **Selecteert u Meer > Favorieten** ( $\boxed{P^{ABC}}$ ). Selecteer een item in de lijst om te openen.

## **W950i Web 35**

Als u een favoriet in de lijst markeert, kunt u opties gebruiken in het *Meer*-menu van de favorietenlijst om de favoriet te verwijderen of te bewerken, of de opties zo instellen dat de favoriet altijd wordt geopend op een nieuwe pagina.

Als u een favoriet voor de huidige pagina wilt toevoegen, selecteert u *Meer > Huidige pagina*  **> Toevoegen aan favorieten** ( $\boxed{9 \text{ wxyz}}$ ).

### **Werken met tekst**

Selecteer *Meer > Instellingen* en markeer *Tekstmodus selecteren* om tekst op een pagina te kunnen selecteren. Selecteer *Meer > Bewerken* voor tekstbewerkingsopties voor de geselecteerde tekst.

# **Instellingen-menu**

Selecteer *Meer > Instellingen* om opties te vinden die u mogelijk wilt wijzigen terwijl u met pagina's werkt. U kunt de modi Aanpassen aan venster, Volledig scherm en Liggend inschakelen of uitschakelen. U kunt ook de tekstmodus selecteren.

# **Weergaven-menu**

Selecteer *Meer > Weergaven* als u lijstweergaven wilt openen voor het werken met opgeslagen pagina's, geschiedenis of downloads.

U krijgt geen melding als het downloaden is voltooid. Ga terug naar de betreffende lijstweergave om de status van uw downloads te controleren. Selecteer *Meer > Weergaven > Downloads* of *Beveiligde downloads* om terug te keren.

# **De browser configureren**

Selecteer *Meer > Instellingen > Configuratie*   $(\sqrt{8} \text{TW})$  om een dialoogvenster te openen waarin u de configuratie-instellingen van de browser kunt wijzigen.

Op het tabblad *Algemeen* kunt u kiezen om:

- ï Voorvoegsels en achtervoegsels toe te voegen aan of te verwijderen uit de lijst die de browser gebruikt als deze een webadres voorstelt.
- JavaScript in te schakelen of uit te schakelen. Als u JavaScript uitschakelt, kunnen pagina's sneller worden geladen, maar is het mogelijk dat sommige pagina's niet correct werken.
- De browserfunctie voor het blokkeren van pop-ups in te schakelen.

Op het tabblad *Weergave* kunt u kiezen om:

• Afbeeldingen wel of niet weer te geven. Pagina's worden sneller geladen als u geen afbeeldingen laat weergeven. U kunt deze instelling op elk gewenst moment

wijzigen door te drukken op  $\boxed{5 \text{ JKL}}$ .

De presentatie van animaties uit te schakelen.

#### **36 Web W950i**
• Plug-ins in te schakelen of uit te schakelen.

Op het tabblad *Geavanceerd* kunt u kiezen om:

- Cookies toe te staan.
- De cacheafhandeling te configureren. U kunt de cachegrootte kiezen en elke keer als u de verbinding verbreekt de cache laten legen.
- Alle cookies te verwijderen.
- De browser zo in te stellen dat een waarschuwingsdialoogvenster wordt weergegeven voordat een formulier via een onveilige internetverbinding wordt verzonden.
- De toetsen op het toetsenbord in te schakelen als WAP-/html-toegangssleutels. Nu kunnen deze niet meer worden gebruikt als snelkoppelingen naar menuopties.

## **Persoonlijke gegevens verwijderen**

### Selecteer *Meer > Instellingen > Persoonlijke*

*gegevens verwijderen* om een dialoogvenster te openen waarin u selectievakjes kunt inschakelen om het volgende te verwijderen:

- Alle geschiedenisgegevens (waaronder interne beveiligingsgegevens en de lijst met eerder ingevoerde webadressen).
- De inhoud van de cache.
- $\cdot$  Alle cookies.
- Alle gebruikersnamen met bijbehorendewachtwoorden die u hebt opgeslagen.

### **W950i Web 37**

# **WalkmanÆ**

Voor een lijst met ondersteunde mediaindelingen: zie *[Technische gegevens](#page-109-0)* op [pagina 110.](#page-109-0)

**Opmerking:** *Copyright-bescherming kan voorkomen dat content wordt gekopieerd, gewijzigd of wordt overgebracht. Als een bestand is beveiligd, of als een toegangssleutel verlopen of niet beschikbaar is, wordt er een pictogram weergegeven naast de bestandsnaam.*

Druk op de Walkman®-toets **vo** of tik op het Walkman®-pictogram & om de WalkmanÆ-player te openen.

Wanneer u de WalkmanÆ-player voor de eerste keer gebruikt, wordt u gevraagd *Updaten* te selecteren, zodat in het telefoonen mediageheugen naar geluidsbestanden wordt gezocht. Als u veel geluidsbestanden hebt, kan dit proces enige tijd in beslag nemen. Wanneer u later meer muziek naar de telefoon hebt overgebracht, selecteert u *Mijn muziek > Meer > Muziek updaten* voor toegang tot de nieuwe tracks in de WalkmanÆ-browser.

# **Muziek afspelen**

Selecteer *Mijn muziek* om in Artiesten, Albums, Tracks, Stemmingen, Playlists of

## **38 WalkmanÆ W950i**

Automatische playlists te bladeren. *Mijn opnames* bevat clips die u met de geluidsrecorder hebt opgenomen.

Als u in Albums bladert, selecteert u:

- ï om alleen miniaturen van de albums weer te geven,
- $\mathbb{I}$  om zowel de namen en de miniaturen van de albums weer te geven,
- ï om alleen de namen van de albums weer te geven.

Druk op de Afspeel-/stopknop of selecteer *Afspelen* om het afspelen te starten

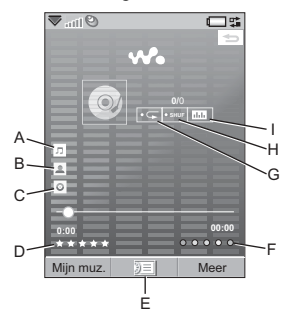

- **A.** Naam van de song.
- **B.** Naam van de artiest.
- **C.** Naam van het album.
- **D.** Tik hier om de huidige track een beoordeling te geven.

- **E.** Selecteer om de afspeelrij weer te geven.
- **F.** Tik hier om een stemming aan de huidige track toe te kennen.
- **G.** Tik hier om de huidige track te herhalen. Tik nogmaals om alle songs in de afspeelrij te herhalen.
- **H.** Tik hier om de songs in de afspeelrij in willekeurige volgorde af te spelen.
- **I.** Tik hier om de equalizer te openen.

Druk op  $\boxed{P^{ABC}}$  om het afspelen te stoppen. Druk nogmaals om het afspelen te hervatten.

Druk op  $\boxed{1 \blacktrianglerighteq}$  of houd **+** op de volumeknop ingedrukt om naar de vorige track te gaan.

Druk op  $\boxed{3}$  DEF of houd - op de volumeknop ingedrukt om naar de volgende track te gaan.

Houd  $\boxed{1 \geq n}$  ingedrukt om in een track terug te spoelen of  $\boxed{3}$  DEF om vooruit te spoelen. U kunt ook met de voortgangsindicator slepen.

Draai aan de Jog Dial als u door de tracks in de afspeelrij wilt bladeren.

Druk op de WalkmanÆ-toets om andere toepassingen te gebruiken terwijl u naar muziek aan het luisteren bent. Afspelen zal ook doorgaan als u via Taakbeheer naar een andere applicatie wisselt.

Bedien de WalkmanÆ-player met de Afspeel-/stopknop of de afstandsbediening op uw handsfree als de player is geminimaliseerd. U kunt de knoppen op de afstandsbediening

op dezelfde manier gebruiken als de corresponderende toetsen op uw telefoon.

Druk nogmaals op de WalkmanÆ-toets om terug te gaan naar het afspeelscherm.

Het afspelen wordt onderbroken wanneer u een oproep ontvangt of wanneer u een andere applicatie opent waarmee geluid wordt weergegeven. Het afspelen wordt automatisch hervat als u de verbinding verbreekt, tenzij u bij Audio hervatten *Handmatig* hebt geselecteerd. Zie *Voorkeuren* [op pagina 42.](#page-41-0)

## **Volume en geluid aanpassen**

Druk op de Volumeknop om het volume aan te passen. Tik op **Illi** of selecteer **Meer >** *Instellingen > Equalizer* voor toonvoorkeuzen.

## **Muziek overbrengen**

Bij de telefoon is een cd geleverd met daarop Disc2Phone-computersoftware en USBstuurprogramma's. Met Disc2Phone kunt u muziek van cd's of uw computer overbrengen naar het mediageheugen in de telefoon.

1. Plaats de cd in uw computer, selecteer Disc2Phone en volg de installatieinstructies op het scherm.

## **W950i WalkmanÆ 39**

- 2. Sluit de telefoon met de bijgeleverde USB-kabel aan op de computer.
- 3. Selecteer de USB-modus *Snelle bestandsoverdracht* op de telefoon wanneer u hierom wordt gevraagd.

**Opmerking:** *Als u uw telefoon wilt* 

*synchroniseren met een computer met behulp van PC Suite, moet u teruggaan naar de ìNormale modusî. Zie [USB op pagina 87.](#page-86-0)*

4. Raadpleeg de Help van Disc2Phone voor meer informatie over het overbrengen van muziek. Klik op ? in de<br>rechterbovenhoek van het Disc2Phonevenster.

**Opmerking:** *Haal de USB-kabel tijdens de overdracht niet uit de telefoon of de computer. Hierdoor kan het mediageheugen beschadigd raken. U kunt de overgebrachte bestanden pas op uw telefoon bekijken of afspelen nadat u de USB-kabel uit de telefoon hebt gehaald.*

5. U kunt via Disc2Phone cd-informatie ophalen (bijvoorbeeld artiest of track) als u met internet bent verbonden.

**Opmerking:** *Klik in Windows Verkenner met de rechtermuisknop op het pictogram van de verwijderbare schijf en selecteer Uitwerpen om de USB-kabel veilig te verwijderen in de modus Snelle bestandsoverdracht.*

Meer informatie over het overbrengen van [bestanden naar uw telefoon kunt u vinden op](http://www.sonyericsson.com/support)  *www.sonyericsson.com/support*.

## **Playlists**

Een playlist is een lijst met koppelingen naar enkele van uw muziekbestanden en in deze lijst ziet u welke tracks worden afgespeeld en in welke volgorde. Als u een track uit de lijst verwijderd, wordt de track zelf niet verwijderd.

Een playlist kan zowel koppelingen naar de telefoon als naar het mediageheugen bevatten en u kunt een track aan meer dan een playlist toevoegen.

Playlists kunnen van en naar het telefoongeheugen en het mediageheugen worden verplaatst of gekopieerd met behulp van Bestandsbeheer. De playlists die u maakt op de telefoon worden opgeslagen in *\Audio\Playlists*.

### *Een playlist maken* Open *Playlists* en selecteer *Nieuwe playlist.*

*Tracks toevoegen aan een playlist*

Selecteer *Meer > Toevoegen aan > Playlist*.

U kunt verschillende tracks in één keer toevoegen. Zie *[Tracks beheren](#page-40-0)* op pagina 41.

*Tracks verwijderen uit een playlist* Selecteer *Meer > Beheer > Verwijderen*.

### **40 WalkmanÆ W950i**

### **Automatische playlists**

De WalkmanÆ-player maakt automatisch playlists op basis van hoe vaak u een track bijvoorbeeld beluistert of welke beoordeling u tracks hebt gegeven. Zie hieronder.

## **Tracks beoordelen en stemmingen toekennen**

Tik op  $\bigstar$  of selecteer *Meer > Toewijzen > Beoordeling* om een beoordeling aan de huidige track toe te kennen. Tracks die je vijf of meer sterren geeft, worden aan de automatische playlist *Topbeoordeling*  toegevoegd.

Tik op of selecteer *Meer > Toewijzen > Stemming* om een stemming aan de huidige track toe te kennen. Zodra u een stemming hebt toegekend aan een track, wordt deze ook gesorteerd onder *Mijn muziek > Stemmingen*.

Selecteer *Meer > Instellingen > Visualisatie & stemming > Stemming* om stemmingen een andere naam te geven en stemmingkleuren te wijzigen.

# **Visualisatie**

Selecteer *Meer > Instellingen > Visualisatie & stemming* > *Effecten* om visuele effecten toe te passen. Op het tabblad *Stemming* kunt u de snelheid van de visualisering voor verschillende stemmingen instellen.

## **Favorieten**

Wanneer u een favoriet toevoegt, slaat u de huidige afspeelpositie van de track op en kunt u de track later vanaf dit punt verder beluisteren. Selecteer *Meer > Favoriet > Positie instellen*.

Ga naar *Automatische playlists > Favorieten*, blader naar de gewenste track en druk op *Afspelen* om het afspelen vanaf de opgeslagen positie te hervatten.

U kunt maar één positie in een track instellen en opslaan in Favorieten. Als u de ingestelde positie wilt verplaatsen, selecteert u *Meer > Favoriet > Vervangen*.

## <span id="page-40-0"></span>**Tracks beheren**

Binnen een categorie kunt u tracks op verschillende manieren sorteren:

- $\cdot$  Titel alfabetisch op titel.
- Smart tracks worden eerst op artiest, daarna op album en daarna op tracknummer of titel gesorteerd.
- $\cdot$  Grootte op bestandsgrootte.
- ï Afgespeeld op het aantal keer dat u de tracks hebt afgespeeld.
- Beoordeling op hoe u de tracks hebt **beoordeeld**

## **W950i WalkmanÆ 41**

 $\cdot$  Als toegevoegd – in de volgorde waarin ze aan de afspeellijst zijn toegevoegd, of op bestandsdatum.

Als u naar een specifieke artiest, track of een specifiek album wilt zoeken, opent u de bijbehorende categorie en tikt u in het zoekveld. Typ de eerste letters en tik op om door de resultaten te bladeren.

Als u meerdere tracks tegelijkertijd wilt selecteren, bladert u naar een van de tracks en selecteert u *Meer > Beheren > Selecteren*. Voor alle tracks worden selectievakjes weergegeven. U kunt nu meer tracks selecteren door de selectievakjes in te schakelen.

# **Slaaptimer**

U kunt een tijd instellen zodat de WalkmanÆplayer maximaal twee uur na de ingestelde tijd wordt uitgeschakeld. Selecteer *Meer > Instellingen > Slaap*

# <span id="page-41-0"></span>**Voorkeuren**

Selecteer *Meer > Instellingen > Voorkeuren* voor toegang tot de volgende opties:

### **Updaten**

*Ook videosoundtrack* – markeer dit om videosoundtracks op de WalkmanÆ te kunnen beluisteren.

- **Negeer bestanden van** stel een filter in om kleine bestanden of bestandstypen met een lage geluidskwaliteit uit te sluiten van updates. Ringtones en andere geluiden die worden opgeslagen in de map *\Audio\Geluiden* worden altijd uitgesloten.
- **Volledige muziekupdate** een normale update zoekt alleen naar nieuwe geluidsbestanden. Een volledige update zal de lijst met tracks opnieuw samenstellen en wijzigingen van bestaande bestanden traceren, zoals bijv. nieuwe artiest- en albuminformatie.

**Opmerking:** *Als u een volledige update uitvoert, gaan beoordelingen en gegevens over het aantal keer dat een track is afgespeeld verloren.*

### **Overige**

- *Muziek hervatten:* deze instelling bepaalt hoe het afspelen moet worden hervat nadat het afspelen is onderbroken door bijvoorbeeld een inkomend telefoongesprek. *Automatisch* wil zeggen dat het afspelen automatisch wordt hervat als u het gesprek hebt beëindigd. Bij *Handmatig* is het nodig dat u teruggaat naar WalkmanÆ-player en het afspelen vanaf daar hervat.
- ï *ìTheî als voorzetsel weergeven wanneer de namen van artiesten in het*  **bladerscherm worden weergegeven** markeer dit als u wilt dat de namen van artiesten worden weergegeven en worden gesorteerd als bijvoorbeeld "The Beatles" in plaats van "Beatles, The".

## **42 WalkmanÆ W950i**

# **Contacten**

Contacten is uw persoonlijke telefoonboek waarin u namen, telefoonnummers, e-mailadressen, afbeeldingen en andere contactgegevens kunt opslaan. De informatie die is opgeslagen op de SIM-kaart is eveneens toegankelijk. Items op de SIM-kaart kunnen worden gekopieerd naar en van Contacten.

Elk item in Contacten kan worden weergegeven op vier tabbladen:

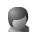

*Tabblad Koppelingen* – bevat velden voor de naam, titel, afbeelding, telefoon- en piepernummers, e-mails en webpagina's.

*Tabblad Adres - bevat velden voor* adressen, geboortedatum, plaats, postcode, bedrijf en functie.

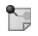

A

*Tabblad Notities* – hier maakt u persoonlijke notities voor elk contact.

Л *Tabblad Audio – hier stelt u een* persoonlijke ringtone in en een stemopdracht die kan worden gebruikt voor stemkiezen.

U kunt de contacten in drie weergaven bekijken:

• Lijstweergave – geeft een alfabetische lijst met contacten weer als u Contacten opent.

- ï Detailweergave geeft de gegevens van een contact weer.
- Bewerkingsweergave hier kunt u de contactgegevens toevoegen en wijzigen.

# **Contacten gebruiken**

### **Contact opnemen met anderen**

**Een nummer kiezen vanuit Contacten**

Scroll naar het gewenste contact en druk op de Jog Dial om het item te openen. Blader naar het gewenste telefoonnummer en druk op de Jog Dial om verbinding tot stand te brengen.

**Een SMS of MMS naar een contact verzenden** U kunt een SMS of MMS naar een contact verzenden door te tikken op het pictogram  $\nabla$  naast het telefoonnummer van een contact.

### **'Mijn kaart' maken**

U kunt uw eigen elektronische visitekaartje maken, een *eigenaarkaart* die u kunt verzenden naar een ander apparaat. Om uw eigenaarkaart te maken, maakt u een nieuw contact en voert u uw gegevens in. Vervolgens selecteert u *Meer > Instellingen > Als Mijn kaart instellen*.

## **Servicenummers**

Bepaalde operators hebben hun servicenummers opgeslagen op de SIM-kaarten. Als

## **43 Contacten W950i**

u deze nummers wilt weergeven, selecteert u *Meer > Map weergeven > SIM-kaart > Meer > Servicenummers*.

### **Vaste nummers**

Deze service houdt in dat alleen telefoonnummers kunnen worden gekozen die u hebt verzameld in een lijst op uw SIM-kaart. Als u deze service wilt inschakelen, selecteert u *Meer > Map weergeven > SIM-kaart > Meer > Vast kiezen > Vaste nummers*.

### **Mijn nummers**

Selecteer *Meer > Map weergeven > SIM-kaart > Meer > Mijn nummers* als u uw eigen telefoonnummer wilt opslaan of weergeven wanneer dit is opgeslagen.

## **Contacten maken en bewerken**

### **Een nieuw contact maken**

Selecteer *Meer > Nieuw contact*. U kunt ook contactgegevens gebruiken van een onlangs binnengekomen oproep of bericht. Selecteer *Ja* wanneer u wordt gevraagd of u deze aan Contacten wilt toevoegen.

**Tip:** *Als u de nummers van uw contacten opslaat als internationale nummers, beginnend met +, kunt u rechtstreeks een*  *nummer kiezen vanuit Contacten als u zich in het buitenland bevindt.*

### <span id="page-43-0"></span>**Een contact bewerken**

### **Een veld toevoegen aan een contact**

Selecteer het tabblad Koppelingen  $\Box$  in de detailweergave. Selecteer *Meer > Veld toevoegen.* Selecteer het gewenste veld in de lijst en kies *Toevoegen*.

### **Een contact aan de SIM-kaart toevoegen of deze bewerken**

Als u uw SIM-kaart wilt openen, selecteert u *Meer > Map weergeven > SIM-kaart*. Als u een nieuw contact wilt toevoegen, selecteert u *Meer > Nieuw contact*. Selecteer het gewenste contact en druk op de Jog Dial als u een contact wilt bewerken. Selecteer *Meer >* 

*Contact bewerken* en druk op *Bewerken*.

### **Een foto of een afbeelding toevoegen aan een contact**

Als u een opgeslagen foto of afbeelding wilt toevoegen aan een contact, opent u het contact in de bewerkingsweergave en selecteert u het veld *Afbeelding*. Kies *Selecteren*, en selecteer vervolgens een afbeelding. Selecteer *Opslaan*  om de afbeelding op te slaan.

### **W950i Contacten 44**

### **Een persoonlijke ringtone toevoegen aan een contact**

U kunt een ringtone opslaan voor al uw contacten. Selecteer het tabblad Audio om de gewenste ringtone in te stellen.

### **Een verjaardagsherinnering aan een contact toevoegen**

Selecteer het tabblad Adres  $\Box$  en voer de datum in het veld voor de geboortedatum van het contact in. U kunt vervolgens een verjaardagsherinnering instellen in *Kalender*. Zie *[Kalender-items maken](#page-61-0)* op pagina 62.

### **Een snelkeuzecontact maken** Zo kunt u sneller

een nummer kiezen. Selecteer *Meer > Map weergeven > Snelkeuze-*

*contacten*.

Selecteer het snelkeuzecontact dat u wilt maken. Selecteer een contact in de lijst. Selecteer *Opslaan*.

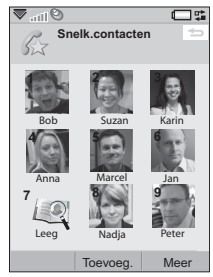

**Opmerking:** *Door copyright zijn afbeeldingen beveiligd tegen weergeven in Snelkeuzecontacten. Zie [Beveiligde bestanden](#page-66-0)  [op pagina 67.](#page-66-0)*

### **Een opdracht voor stemkiezen toevoegen**

U kunt bellen door de naam van het contact uit te spreken, als u een stemopdracht hebt opgeslagen. Zie *[Bellen met stembesturing](#page-23-0)* op [pagina 24.](#page-23-0)

### **Een DTMF-tonenreeks toevoegen**

U kunt een DTMF-tonenreeks aan het telefoonnummer van een contact toevoegen of de tonenreeks in een apart veld opslaan. Begin een tonenreeks altijd met een **p** en beëindig de reeks met een spatie. Als u tonen tijdens een gesprek wilt verzenden, opent u het desbetreffende item in Contacten en selecteert u de gewenste tonenreeks.

Zie *[Diensten gebaseerd op toonbesturing](#page-26-0)* op [pagina 27.](#page-26-0)

## **Beheer van contacten**

## **Een groep met contacten maken**

Als u een groep wilt maken, selecteert u *Meer > Nieuwe groep*. Selecteer de contacten die moeten worden opgenomen in de groep door deze te markeren, en selecteer *OK*. Voer de naam in van de groep en selecteer *Opslaan*.

## **Een contact kopiëren of verwijderen**

U verplaatst een contact van de ene map naar een andere map door het contact te markeren

## **45 Contacten W950i**

en *Meer > Toevoegen aan >* gewenste map te selecteren. Als u een contact wilt verwijderen, markeert u deze en selecteert u *Meer > Verwijderen*.

### **Van en naar een SIM-kaart kopiëren**

U kunt contacten kopiëren van uw SIM-kaart naar Contacten en omgekeerd:

 $Van$  Contacten naar de SIM-kaart kopiëren

- 1. Selecteer de gewenste items in Contacten.
- 2. Selecteer *Meer > Toevoegen aan > SIMkaart*.

 $Van$  de SIM-kaart naar Contacten kopiëren

- 1. Selecteer *Meer > Map weergeven > SIMkaart* om toegang te krijgen tot de SIMkaart.
- 2. Selecteer de gewenste items.
- 3. Selecteer Meer > Kopiëren naar *Contacten*.

**Opmerking:** *Alleen items op de 3G SIM-kaart kunnen meerdere telefoonnummers bevatten.*

### **W950i Contacten 46**

# **RSS-feeds**

RSS voorziet in een manier voor websites om de content buiten een webbrowser om te verspreiden. Een nieuwswebsite kan een RSSfeed hebben die de laatste nieuwtjes bevat, terwijl een website voor tijdschriften een RSSfeed met fragmenten van recente artikelen kan hebben.

Een RSS-feed is een bestand dat een lijst met nieuwsitems bevat, waarvan elk artikel een titel en een koppeling naar een webpagina bevat.

De applicatie RSS-feeds maakt het mogelijk om informatie van het internet in een gemakkelijke opmaakweergave te krijgen, zonder dat u door de webpagina's hoeft te bladeren. U kunt door informatie van een dozijn of zelfs honderden webpagina's bladeren, zonder deze ooit te bezoeken.

**Opmerking:** *Voordat u RSS-feeds kunt gebruiken, dient u uw internetaccounts op de telefoon in te stellen, zie [Internet, e-mail en](#page-76-0)  [MMS instellen op pagina 77](#page-76-0).*

## **Abonnement op RSSfeeds**

Selecteer *Multimedia > RSS-feeds > Meer > Feed toevoegen* om een RSS-feed aan uw

### **47 RSS-feeds W950i**

applicatie toe te voegen en voer het webadres van een feed in.

**Tip:** *Een eenvoudige manier om uzelf op een nieuwe feed te abonneren, is door in de webbrowser naar een RSS/XML-koppeling te bladeren. Selecteer de koppeling om het dialoogvenster Feed toevoegen te openen, waarin het webadres van de feed al is ingevoerd.*

## **Nieuwe items lezen**

Als u de applicatie start, wordt een lijst met RSS-feeds weergegeven waarop u bent geabonneerd.

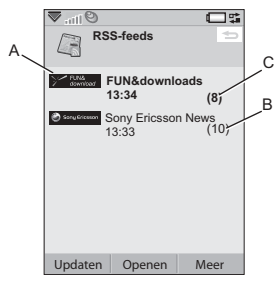

- **A.** Titel van een abonnement op een RSSfeed en tijd van de laatste update.
- **B.** Nummers tussen haakjes geven aan dat een feed ongelezen is.
- **C.** Feeds met nieuwe nieuwsitems worden vet weergegeven.

Selecteer de RSS-feed die u in de lijst met nieuwsitems wilt opnemen. Selecteer vervolgens de headline van een nieuwsitem om de volledige headline en omschrijving weer te geven.

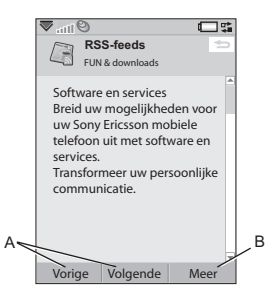

- **A.** Tussen de diverse nieuwsitems vooruit- en terugbladeren.
- **B.** Meer details in de webbrowser over het nieuwsitem weergeven via *Meer > Meer lezen*.

## **Feeds updaten**

U kunt een feed handmatig of via geplande updates updaten. Selecteer *Updaten* als de lijst met feeds wordt weergegeven zodat u alle feeds tegelijkertijd kunt updaten.

**Tip:** *Alles updaten kan enige tijd in beslag nemen als u over een groot aantal RSS-feeds* 

### *beschikt. U kunt overschakelen naar een andere applicatie terwijl het updaten wordt voortgezet op de achtergrond.*

Als de lijst met nieuwsitems van een bepaalde feed wordt weergegeven, selecteert u *Updaten* om de huidige feed te updaten.

### Selecteer *Meer > Instellingen > Update-*

*schema* om de updates te plannen. U kunt de feeds per tijdstip of per interval updaten. Als de feeds automatisch worden geüpdated, wordt het statusbalkpictogram **RSS**weergegeven. Als u op dit pictogram tikt, wordt de RSS-applicatie weergegeven.

# **Instellingen**

Selecteer *Meer > Instellingen > RSS-opties* voor toegang tot:

- **Items opslaan voor** dit vakje selecteren en instellen hoe lang de nieuwsitems moeten worden opgeslagen.
- **Internetaccount** hier kunt u de gewenste internetverbinding instellen.

**Tip:** *Stel het internetaccount op dezelfde verbinding in als de webbrowser.*

## **W950i RSS-feeds 48**

# **PlayNow™**

Met PlayNow™ kunt u topmuziekhits, video's, games en afbeeldingen naar uw telefoon downloaden. U kunt de gedownloade bestanden vervolgens als alarmsignalen, ringtones, achtergronden of schermbeveiliging instellen, of deze aan uw contacten toevoegen.

Alle content van de PlayNow-service is beschikbaar op een webpagina die regelmatig door Sony BMG Music Entertainment wordt geüpdated. Voordat u besluit iets te kopen, kunt u een preview van een groot deel van de content weergeven.

**Opmerking:** *Copyright-bescherming kan voorkomen dat content wordt gekopieerd, gewijzigd of wordt overgebracht. Als een bestand is beveiligd, of als een toegangssleutel verlopen of niet beschikbaar is, wordt er een pictogram weergegeven naast de bestandsnaam.*

## **Voordat u PlayNow gaat gebruiken**

Voor PlayNow hebt u het volgende nodig:

- Een telefoonabonnement dat GPRS- of 3G-dataoverdracht ondersteunt.
- Een internetaccount en de juiste instellingen voor uw telefoon, zie *[Internet,](#page-76-0)  [e-mail en MMS instellen](#page-76-0)* op pagina 77.
- **49 PlayNowô W950i**

ï Voldoende vrij geheugen op de telefoon.

### *Content weergeven*

- 1. Selecteer *Multimedia > PlayNow*™ om PlayNow te openen.
- 2. Selecteer de webkoppeling die u wilt weergeven. De content wordt naar uw telefoon gedownload en u kunt de afbeeldingen en ringtones weergeven.

**Tip:** *U kunt overal op de website van PlayNow naar de startpagina van PlayNow terugkeren door op te drukken.*

# *Content aanschaffen*

- 1. Als u de content wilt aanschaffen, selecteert u *Ja*.Uw telefoonrekening of prepaid-telefoonkaart wordt door uw netwerkoperator in rekening gebracht. U ontvangt een tekstbericht waarin wordt vermeld dat het item is betaald en beschikbaar is. De content wordt automatisch in de map voor dat mediatype opgeslagen.
- 2. Afhankelijk van het bestandstype wordt u gevraagd of u wilt installeren, afspelen of de inhoud nu wilt gebruiken. Selecteer *Ja*  en bepaal vervolgens hoe u de inhoud wilt gebruiken.

# **Afbeeldingsgalerie en Afbeeldingseditor**

# **Afbeeldingsgalerie**

In Afbeeldingsgalerie kunt u alle afbeeldingen die in het telefoon- en mediageheugen zijn opgeslagen, bekijken, verzenden en ordenen. U kunt een van de volgende opties uitvoeren:

- De afbeeldingen naar anderen verzenden (via de MMS-berichtenservice of de optie Verzenden via).
- Afbeeldingen aan Contacten toevoegen.
- Een afbeelding als achtergrondafbeelding (wallpaper) of schermbeveiliging gebruiken.
- Een reeks afbeelding in een diavoorstelling weergeven.

U kunt ook de Afbeeldingseditor in de Afbeeldingsgalerie starten om een afbeelding te bewerken.

### Selecteer hiervoor *Hoofdmenu > Multimedia > Afbeeldingsgalerie*.

**A.** Selecteer een van de twee tabbladen en ga naar de desbetreffende mappen en afbeeldingen in het Mediageheugen of het Telefoongeheugen.

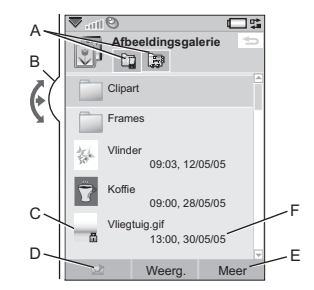

- **B.** Draai aan de Jog Dial om door de mappen en bestanden in de lijst te bladeren. Selecteer *Weergeven*.
- **C.** Copyright-bescherming kan voorkomen dat content wordt gekopieerd, gewijzigd of wordt overgebracht. Als een bestand is beveiligd, of als een toegangssleutel verlopen of onbeschikbaar is, wordt er een pictogram weergegeven.
- **D.**  $\sqrt{ }$  een geselecteerde afbeelding via de MMS-berichtenservice verzenden. Deze functie is ook in de detailweergave van een afbeelding beschikbaar.
- **E.** Selecteer *Meer* om menuopties te vinden.
- **F.** U kunt de lijst op naam, grootte of datum sorteren, in oplopende of aflopende volgorde. Selecteer *Meer > Sorteren op* om de sorteerinstelling te wijzigen.

### **50 Afbeeldingsgalerie en Afbeeldingseditor W950i**

### **Opties voor het selecteren van afbeeldingsbestanden**

De opties voor het gebruiken van afbeeldingen vindt u onder *Meer > Gebruiken*.

### **Opties voor het beheren van afbeeldingsbestanden**

Selecteer *Meer > Bestanden beheren* om geselecteerde bestanden en mappen te beheren. In dit menu kunt u:

- de Afbeeldingseditor openen om een nieuwe afbeelding te maken.
- een nieuwe map maken.
- bestanden kopiëren, verplaatsen, hernoemen en verwijderen.
- ï Camera-afbeeldingen (.jpg-bestanden van het EXIF-type) naar en van een map in het Mediageheugen en een interne map kopiëren of verplaatsen (importeren en exporteren).
- ï *Bestandsbeheer* openen. Zie *[Bestandsbeheer](#page-66-1)* op pagina 67 voor meer informatie.

## **Detailweergave**

Markeer en selecteer een afbeelding in de lijst om de detailweergave weer te geven. Selecteer *Uitvouwen* om naar het volledige scherm te gaan.

Selecteer *Zoomen* in het Meer-menu om de zoomfunctie in te schakelen. (Als de afbeelding is uitgevouwen, tikt u op  $\|\equiv\|$  om het Meer-menu te openen.) Draai de Jog Dial om het zoomniveau te wijzigen. In de miniatuur van de zoomindicator wordt het gedeelte van de afbeelding weergegeven waarop is ingezoomd. U kunt het miniatuurpictogram verplaatsen om de afbeelding te pannen. Hef de markering van *Zoomen* als u de zoomfunctie wilt uitschakelen.

## **Diavoorstellingen**

U kunt de inhoud van een map als diavoorstelling weergeven, en deze automatisch of handmatig afbeelding na afbeelding afspelen. Een diavoorstelling kan een bijbehorende soundtrack bevatten en u kunt uit diverse overgangseffecten tussen de afbeeldingen kiezen.

### **Afbeeldingen verzenden via de MMS-berichtenservice**

Als u een geselecteerde afbeelding wilt verzenden of een afbeelding in de detailweergave wilt verzenden met behulp van de MMS-berichtenservice, selecteert u

# **Afbeeldingseditor**

U kunt de Afbeeldingseditor vanuit de Afbeeldingsgalerie en het menu *Berichten* starten.

## **W950i Afbeeldingsgalerie en Afbeeldingseditor 51**

Met de *Afbeeldingseditor* kunt u afbeeldingen bijsnijden, roteren en het formaat hiervan wijzigen. U kunt ook 'fun' toevoegen, zoals clipart en frames. Er zijn tools voor het met verschillende pendiktes en kleuren van de stylus tekenen op de afbeelding, evenals een tekstoptie voor opmaak en het invoegen van tekst in de afbeelding. Er zijn een aantal filters voor het maken van effecten en het corrigeren van afbeeldingen.

Als u MMS-berichten maakt, gebruik dan uw *Afbeeldingseditor* voor het bewerken van ingevoegde afbeeldingen met de bestandsextensies .jpg, .png, .gif and .bmp, en voor het maken van nieuwe, eenvoudige .jpgafbeeldingen.

**A.** Als u een modus selecteert in de taakbalk, worden de beschikbare tools gewijzigd.

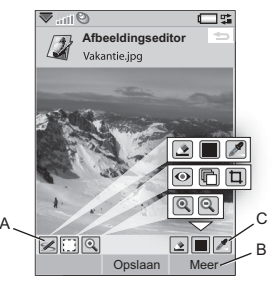

**B.** Selecteer *Meer* om menuopties te vinden.

**C.** Afhankelijk van de modus is het aantal beschikbare tools anders:

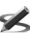

*Krabbel* – stel de pendikte in met selecteer een kleur met het kleurenpalet  $\Box$  of de kleurendruppelaar  $\mathscr X$ .

- *Rechthoek selecteren* herstel het Ð. verwijderen van roge ogen kopieer een geselecteerd gedeelte van de afbeelding  $\Box$ , of snijd de afbeelding bij t
- $\bigoplus$
- **Zoomen** inzoomen  $\oplus$  of uitzoomen  $\Theta$ .

## **Afbeeldingen corrigeren**

Selecteer *Meer > Correctie* om de helderheid, intensiteit of kleurbalans of het contrast van een afbeelding aan te passen. De kleurbalans wordt automatisch aangepast, gebruik de Jog Dial om de andere aan te passen.

## **Zoommodus**

In de miniatuurweergave van de zoomindicator wordt het deel van de gehele afbeelding weergegeven waarop is ingezoomd. Met de stylus kunt u de afbeelding op het scherm verslepen. U kunt het zichtbare gedeelte van de afbeelding vastleggen: selecteer *Meer > Bewerken > Bijsnijden*.

### **52 Afbeeldingsgalerie en Afbeeldingseditor W950i**

### **Opties bewerken**

Selecteer *Meer > Bewerken* om het menu met bewerkingsopties weer te geven. U kunt uw wijzigingen ongedaan maken.

### **Clipart, tekst of frames toevoegen**

Selecteer *Meer > Toevoegen* om clipart, opgemaakte tekst of een frame van een afbeelding toe te voegen. Frames worden op de gehele afbeelding toegepast.

### **Effecten toevoegen**

Selecteer *Meer > Effecten* om een afbeelding te filteren. Voor sommige filters kunt u het niveau van dit effect aanpassen.

### **Voorkeuren**

Selecteer *Meer > Voorkeuren* om de grootte, achtergrondkleur en kwaliteit in te stellen (*Goed*, *Gemiddeld* of *Hoog* - dit is van invloed op de bestandsgrootte) voor nieuwe afbeeldingen die u met de *Afbeeldingseditor* maakt.

## **W950i Afbeeldingsgalerie en Afbeeldingseditor 53**

# **FM-radio**

De telefoon beschikt over een FM-radio met RDS-functionaliteit (Radio Data System). U kunt maximaal twintig favorieten opslaan als voorkeuzen.

U kunt overschakelen naar een andere applicatie en blijven luisteren naar de radio op de achtergrond.

De handsfreekit fungeert als antenne en moet worden aangesloten voordat u de radio inschakelt.

## Selecteer *Meer > Slaapfunctie* om een

tijdsvertraging van maximaal twee uur in te stellen voordat de radio automatisch wordt uitgeschakeld.

U kunt een geanimeerd effect selecteren en dit als achtergrond instellen als de radio speelt. Selecteer *Meer > Instellingen > Visualisatie*

Het geluid van de radio kan worden gebruikt als alarmsignaal (als de handsfree is aangesloten). Het geluid wordt automatisch doorgegeven aan de luidspreker. Ga naar de applicatie Tijd en stel het alarm in. Zie *[Alarmen instellen](#page-65-0)* op pagina 66.

**Opmerking:** *U moet de telefoon inschakelen om de radio te gebruiken. (U kunt deze niet in Flight mode gebruiken.) Schakel de radio niet* 

### *in op plaatsen waar het gebruik van mobiele telefoons verboden is. Zie [Flight mode op](#page-7-0)  [pagina 8.](#page-7-0)*

Op de afbeelding wordt de typische lay-out van indicators en bedieningselementen op de FM-radio weergegeven:

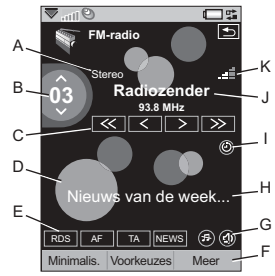

- **A.** Stereo/mono-indicator.
- **B.** Geeft het nummer van de voorkeuzezender die momenteel wordt weergegeven in de lijst met voorkeuzen aan.
- **C.** Tik op  $\ll$  of  $\gg$  om naar het volgende kanaal op de band te zoeken. Tik en houd  $\lceil \zeta \rceil$  of  $\lceil \zeta \rceil$  ingedrukt om de frequentie in stappen van 0,1 MHz te wijzigen.
- **D.** Selecteer *Meer > Instellingen > Visualisatie* om een geanimeerde achtergrond in te stellen.
- **E.** Sneltoetsen statusindicatoren voor  $RDS$ ,

 $AF$ ,  $TA$  en NEWS. Als er geen indicator wordt weergegeven, is de functie

## **54 FM-radio W950i**

uitgeschakeld. Zie *[De RDS-functies](#page-55-0)  gebruiken* [op pagina 56.](#page-55-0)

- **F.** Selecteer *Meer* om een menu met opties te openen.
- **G.** Sneltoetsen voor Mute en Geluid doorschakelen.
- **H.** Radiotekstinformatie. Tik op de tekst om een dialoogvenster te openen met hierin de gehele tekst. Als een telefoonnummer, e-mailadres of webkoppeling in de tekst is onderstreept, kunt u *Opties* selecteren om een actie voor de gemarkeerde koppeling te kiezen.
- **I.** Indicatie dat de *Slaapfunctie* is ingeschakeld.
- **J.** Zendernaam (of afgestemde frequentie).
- **K.** Indicator voor de signaalsterkte.

## **Naar de radio luisteren**

Als u de radio wilt gebruiken, moet u de handsfreekit aansluiten op de telefoon. De handsfreekit fungeert als antenne. Selecteer

*Entertainment > FM-radio*. De eerste keer dat u de radio gebruikt, wordt gevraagd of u automatisch zenders wilt zoeken

(*Automatisch opslaan*).

### **Afstemmen op een zender**

U kunt handmatig of automatisch zenders zoeken en u kunt maximaal twintig favorieten opslaan als voorkeuzen. U beschikt over de volgende opties:

- ï Selecteer *Voorkeuzes* en draai aan de Jog Dial om de huidige afspeelvoorkeuze te wijzigen.
- Gebruik de Walkman®-toetsen (zie *[Toetsenblokgebruik](#page-56-0)* op pagina 57) om de voorkeuze te wijzigen. Als deze optie is ingeschakeld, lichten de toetsen daarboven op. Druk op de toetsen 1

of  $\boxed{3 \text{ per}}$  om de voorkeuze te wijzigen.

Door op de toets  $\boxed{e^{ABC}}$  te drukken kunt u Mute in- of uitschakelen.

- ï Tik op de bedieningselementen zoals in de afbeelding wordt weergegeven.
- Voor voorkeuzes 1 tot 10 kunt u de nummertoetsen gebruiken (zie

*[Toetsenblokgebruik](#page-56-0)* op pagina 57) tot  $|\mathsf{g}$  wxyz | en  $|\mathsf{O} + |$  om een voorkeuze te selecteren (drukken) of het huidige afspeelkanaal op te slaan (ingedrukt  $hoiden)$ .

- Select **More > Set frequency** (or press the  $\boxed{\text{#}-\text{#}}$  key). Draai aan de Jog Dial of voer de gewenste waarde in om de frequentie in te voeren.
- U kunt de afstandsbediening ook op uw handsfree gebruiken of houd + of  $\overline{\phantom{a}}$  op de Volumeknop op uw telefoon ingedrukt om de voorkeuze die momenteel wordt afgespeeld, te wijzigen.

## **Kanalen opslaan**

Als u het huidige kanaal wilt opslaan als een voorkeuze, selecteert u *Meer > Opslaan*. U

## **W950i FM-radio 55**

kunt met de Jog Dial in de lijst bladeren. U beschikt over de volgende opties:

- $\cdot$  Markeer een lege positie en selecteer *Invoegen*.
- Markeer een voorkeuze die u wilt vervangen. Selecteer *Vervangen*.

Selecteer *Meer > Automatisch opslaan* om automatisch twintig zenders te zoeken en op te slaan. Elk gevonden kanaal wordt weergegeven en er wordt om een bevestiging gevraagd voordat een bestaande lijst met voorkeuzen wordt overschreven.

### **Voorkeuzen beheren**

Selecteer *Voorkeuzes* of draai aan de Jog Dial om de lijst met voorkeuzekanalen te beheren. U kunt een item in de lijst markeren om:

- Verplaats het item met de Jog Dial, waardoor het van plaats verandert met een andere voorkeuze.
- Verwijder het of wijzig de naam ervan.

## <span id="page-55-0"></span>**De RDS-functies gebruiken**

Met de RDS-functionaliteit kunt u de radio zodanig instellen dat er automatisch wordt overgeschakeld naar een zender waarop een verkeersbericht **TA** of nieuwsbericht NEWS wordt weergegeven. De radio kan ook automatisch afstemmen op de alternatieve frequentie die de beste ontvangst biedt voor de zender die u hebt ingesteld  $\boxed{AP}$ .

Selecteer *Meer > Instellingen > RDS-opties* in het menu, of tik op  $\boxed{\text{RDS}}$ . In het dialoogvenster kunt u de functies RDS, TA en NEWS in- of uitschakelen en het volumeniveau voor de desbetreffende aankondigingen instellen.

### **Terwijl u de radio beluistert**

### *Het volume aanpassen*

Druk op de Volumeknop om het volume aan te passen.

### *Het geluid dempen*

Druk op de knop Afspelen/stoppen  $\blacktriangleright$   $\blacksquare$  of tik op  $(\mathbb{F})$ .

### *Geluid doorschakelen*

Als u het geluid wilt doorschakelen naar het apparaat dat u wilt gebruiken, bijvoorbeeld de luidspreker of de Bluetooth-headset, tikt u op , of selecteert u *Meer > Instellingen > Geluid doorschakelen* om het dialoogvenster *Geluid doorschakelen* te openen. Zie *[Geluid](#page-21-0)  [doorschakelen](#page-21-0)* op pagina 22.

*Overschakelen naar een andere applicatie terwijl de radio wordt weergegeven op de achtergrond*

U kunt de radio beluisteren terwijl u andere applicaties gebruikt:

ï Selecteer *Minimaliseren.* De radio wordt weergegeven op de achtergrond en de telefoon schakelt over naar het standbyscherm.

### **56 FM-radio W950i**

ï U kunt ook *Meer > Taakbeheer* selecteren om Taakbeheer te openen waarmee u kunt overschakelen naar andere applicaties.

### **Voorkeuren**

Selecteer *Meer > Instellingen > Voorkeuren* voor toegang tot de volgende opties:

### <span id="page-56-0"></span>**Toetsenblokgebruik**

Selecteer *Cijfertoetsen* als u de cijfertoetsen tot **wilt** gebruiken, en (toets 0 = voorkeuze 10) om te selecteren (drukken) of op te slaan (ingedrukt houden). Selecteer *WALKMAN-toetsen* als u de toetsen en **J** DEF wilt gebruiken om vorige en volgende voorkeuzes te selecteren, en de toets om het geluid te dempen. **ABC**

### **Audio hervatten**

Door deze instelling kunt u bepalen hoe de audio (van de Walkman©-player of de radio) weer verder speelt nadat deze door bijvoorbeeld een inkomende oproep is onderbroken. Als u *Automatisch* selecteert, speelt de radio automatisch verder nadat u het gesprek hebt beëindigd.

### **W950i FM-radio 57**

# **Video player**

Met de video player kunt u opnamen bekijken die zijn opgeslagen op uw telefoon, evenals videostreams van internet. Voor een lijst met ondersteunde media-indelingen: zie *[Technische gegevens](#page-109-0)* op pagina 110.

**Opmerking:** *Copyright-bescherming kan voorkomen dat content wordt gekopieerd, gewijzigd of wordt overgebracht. Als een bestand is beveiligd, of als een toegangssleutel verlopen of niet beschikbaar is, wordt er een pictogram weergegeven naast de bestandsnaam.*

*Een videoclip afspelen*

- 1. Selecteer *Entertainment > Video*
- 2. Navigeer naar de opname die u wilt bekijken.
- 3. Selecteer *Afspelen* of druk op de Jog Dial om het afspelen te starten.

### *Videostreams afspelen*

Uitgaande van het feit dat u een internetaccount hebt ingesteld, kunt u ook videostreams van het internet bekijken. Selecteer *Meer > Beheren > URL openen* en voer het adres in naar de videostream. U kunt snelkoppelingen naar de 'content stream' opslaan. Deze zijn opgeslagen in *Entertainment > On line media*.

### **Bedieningselementen voor afspelen**

Druk op de Afspeel-/stopknop of op **PABC** om af te spelen of te stoppen. Druk op de  $\text{to}$  and  $\text{to}$  en  $\text{to}$  of houd de Volumeknop ingedrukt om naar de vorige of volgende clip te gaan.

Druk op de Jog Dial, tik op het scherm, of selecteer *Uitvouwen* om naar volledige schermweergave over te schakelen. Tik op het scherm of druk op de Jog Dial om naar de normale weergave terug te keren.

Tik op de voortgangsbalk of draai aan de Jog Dial om binnen de clip naar voren of naar achteren te bladeren.

## **Favorieten**

U kunt favorieten in een videoclip instellen en de clip later vanaf die positie verder bekijken. Selecteer *Meer > Favoriet > Positie opslaan*. Als u de clip de volgende keer opent, selecteert u *Hervatten*.

## **Opnamen beheren**

Selecteer hoe de clips worden gesorteerd in *Meer > Voorkeuren*.

Selecteer *Meer > Beheren* om clips te verplaatsen, te kopiëren, te verwijderen of de naam ervan te wijzigen.

## **58 Video player W950i**

### **Voorkeuren**

Selecteer *Meer > Instellingen > Voorkeuren* voor toegang tot de volgende instellingen:

### **Weergavemodus**

Selecteer of u wilt dat videoclips standaard worden geopend in de weergave Staand of Liggend.

### **Videogrootte**

- *Origineel* de video wordt in de werkelijke grootte weergegeven.
- **•** *Automatisch passend* de video beslaat het scherm zoveel mogelijk, zonder dat de hoogte-breedteverhouding wordt gewijzigd of de frames worden afgesneden.
- *Volledig scherm* de video beslaat het gehele scherm. Om de hoogtebreedteverhouding te behouden worden de frames afgesneden.

### **Herhalen**

U kunt selecteren dat de huidige clip of alle clips in de huidige map worden herhaald, of de herhalingsfunctie uitschakelen.

## **Configuratie**

Selecteer *Meer > Instellingen > Configuratie* voor toegang tot de volgende opties:

### **Het tabblad Bufferen**

• Mediabuffer – bepaalt de hoeveelheid gegevens die moet zijn opgeslagen voordat het afspelen kan beginnen. Normaal gezien gebruikt u hiervoor de

standaardinstelling. Het selecteren van een hogere instelling kan het afspelen verbeteren, dit kost echter meer geheugen.

• *Downloadcache* – cachegeheugen wordt gebruikt om videostreams tijdelijk op te slaan zodat de data niet opnieuw hoeven te worden gedownload als u een clip terugspoelt en deze opnieuw bekijkt. Selecteer **Wis cache** om geheugen vrij te maken.

### **Het tabblad Proxy**

Gebruik de internetinstellingen tenzij u instructies van bijv. uw operator of de ITafdeling van uw bedrijf hebt om een handmatige configuratie uit te voeren.

# **On line media**

*On line media* bevat de streaming medialinks die u hebt opgeslagen. Mediakoppelingen kunnen ook zijn voorgeladen door de operator. Selecteer *Entertainment > On line media*. Selecteer een koppeling en tik op *Koppeling openen* of selecteer *Meer > Nieuwe koppeling* en voer het webadres in. U moet het volledige pad naar de stream opgeven.

## **W950i On line media 59**

# **MusicDJ™**

Met MusicDITM kunt u melodieën componeren en deze als ringtone gebruiken.

Een melodie bestaat uit vier sporen: Drumstel, Bas, Snaren en Blazers. U componeert de melodie door een vooraf gearrangeerde geluidssample aan de sporen toe te voegen. Iedere sample is één balk lang.

De samples worden onderverdeeld in Intro, Couplet, Refrein en Intermezzo.

### *Een melodie componeren*

- 1. Selecteer *Entertainment > MusicDJ*™
- 2. Selecteer *Meer > Tempo instellen* en pas het tempo van de melodie in beats per minuut (BPM) aan.
- 3. Tik op een balk in een van de sporen en selecteer een sample om in te voegen. U kunt een sample ook van de ene balk naar de andere kopiëren.

Met de transportbalk kunt u afspelen, pauzeren, stoppen, vooruit of terug. Als u een compositie maakt, kunt u ook tussen balken schakelen door aan de Jog Dial te draaien of *Meer > Ga naar* en de nummers van het gewenste spoor en de balk te selecteren.

Als u een melodie als ringtone wilt gebruiken, selecteert u *Meer > Instellen > Instellen als ringtone*.

In het *Meer-menu kunt u ook melodieën* opslaan, openen en verzenden.

# **Geluidsrecorder**

Selecteer *Entertainment > Geluidsrecorder*.

### **Opnemen**

Blader naar *Nieuwe opname* en druk op de Jog Dial of tik op *Opnemen*. De opname start na de pieptoon.

U kunt ook met een vorige opname doorgaan. Blader naar de gewenste clip en selecteer *Opnemen*. De opname wordt weer hervat op het punt waar de vorige opname eindigde.

Druk op *Stoppen* als u klaar bent met opnemen.

## **Afspelen**

Blader naar de gewenste clip en selecteer *Afspelen*.

## **Muziekherkenning**

Selecteer *TrackID<sup>™</sup>* om muziek te samplen en te herkennen. Zie *[Muziek herkennen met](#page-21-1)  TrackID™* [op pagina 22](#page-21-1).

## **60 MusicDJ™** W950i

### **Opnames beheren**

In het *Meer*-menu vindt u opties waarmee u een opname kunt hernoemen, verzenden en verwijderen.

Alle opnamen die u in de Geluidsrecorder maakt, zijn ook beschikbaar in *WalkmanÆplayer* onder *Mijn opnamen*.

**Tip:** *U kunt een opname als ringtone gebruiken.*

# **Games**

# **QuadraPop**

*Quadrapop* is een puzzelgame. Selecteer *Entertainment > Quadrapop > Help* voor meer informatie.

# **Night Club Empire**

Night Club Empire is een simulatiegame waarin u uw eigen nachtclub kunt starten en beheren. Selecteer *Entertainment > Night Club Empire* en selecteer *Instructies* voor meer informatie.

# **Kalender**

Met de Kalender kunt u afspraken, herinneringen, dagvullende gebeurtenissen en verjaardagen bijhouden. U kunt verjaardagen gebruiken voor jaarlijkse herinneringen aan belangrijke datums, zoals verjaardagen of andere feesten. U kunt een alarm instellen dat u aan de afspraken herinnert.

U kunt deelnemers uitnodigen voor een afspraak of een dagvullende gebeurtenis. De uitnodigingen worden verzonden via e-mail. Als de ontvangers de uitnodigingen openen in Berichten, kunnen ze deze uitnodigingen accepteren en toevoegen aan Kalender of deze afwijzen.

**Opmerking:** *Voordat u deelnemers kunt uitnodigen, moet u het e-mailaccount op de telefoon instellen: zie [Internet, e-mail en MMS](#page-76-0)  [instellen op pagina 77.](#page-76-0)*

Selecteer *Organiser > Kalender > Meer > Weergave instellen* om tussen *Maandweergave* en *Weekweergave* te

wisselen. Tik op de pijl naar rechts of de pijl naar links boven het kalenderblad als u wilt scrollen.

## <span id="page-61-0"></span>**Kalender-items maken**

Selecteer *Organiser > Kalender > Nieuw* en vervolgens een van de itemtypen: Afspraak  $\boxed{\blacksquare}$ , Herinnering  $\boxed{\blacktriangle}$ , Dagvullende gebeurtenis  $\bigcirc$  of Verjaardag  $\bigcirc$  U kunt opmerkingen toevoegen op het tabblad .

**Opmerking:** *Als u de geboortedatum van een contact invoert in Contacten, kunt u tegelijkertijd een verjaardag toevoegen. Zie [Een contact bewerken op pagina 44](#page-43-0).*

## **Uitnodigingen**

Als het item een afspraak of een dagvullende gebeurtenis is, kunt u andere personen uitnodigen voor de afspraak op het tabblad . U nodigt deelnemers uit door hun e-mailadressen in te voeren.

**Opmerking:** *De ontvangstbevestiging van een deelnemer wordt ontvangen als een normaal e-mailbericht.*

Als u wilt zien of een uitnodiging is geaccepteerd, opent u de uitnodiging en selecteert u *Reactiestatus* in het *Meer*-menu.

# **Kalender-items beheren**

U kunt zoeken naar een bepaald item door een zoektekst in te voeren. U kunt een afzonderlijk item of alle items in een bepaalde periode verwijderen. U kunt items kopiëren van de ene

## **62 Kalender W950i**

datum naar de andere in Kalender en items verplaatsen naar Taken. U kunt een item verzenden of een hele categorie van kalenderitems naar andere apparaten: zie *[Verzenden via](#page-14-0)* op pagina 15.

**Opmerking:** *Als u het tabblad voor notities selecteert, kunt u in het Meer-menu een kalenderitem als PrivÈ markeren. Dergelijke items worden uitgesloten als u deze wilt verzenden.*

U kunt Kalender via de desbetreffende applicatie op uw computer synchroniseren. U kunt een externe synchronisatie uitvoeren via het telefoonnetwerk. Selecteer *Meer > Kalenderbeheer > Synchroniseren*, zie *[Externe synchronisatie](#page-75-0)* op pagina 76.

**Opmerking:** *Informatie over welke mappen u gebruikt voor het organiseren van de items wordt niet gesynchroniseerd.*

# **Notities**

Notities werkt als een notitieboekje waarin u notities kunt opschrijven en schetsen kunt tekenen. U kunt uw notities in verschillende mappen onderbrengen, bijvoorbeeld in een map met zakelijke en één met persoonlijke notities.

Selecteer *Organiser > Notities > Nieuwe*. Een notitie-item bestaat uit twee tabbladen: het tabblad voor tekst en het tabblad voor schetsen.

# **Taken**

Met Taken kunt u een lijst maken van de zaken die u nog moet doen. U kunt taakitems in verschillende mappen gescheiden bewaren, zoals bijv. zakelijke en persoonlijke activiteiten.

Selecteer *Organiser > Taken > Nieuwe*. Een taakitem bestaat uit twee tabbladen: het tabblad met details over de taak en het tabblad voor notities.

**Opmerking:** *Als u het tabblad* selecteert, *kunt u in het Meer-menu een taak als PrivÈ markeren. Als u een taakitem wilt verzenden, worden de items die u als PrivÈ hebt gemarkeerd, uitgesloten.*

U kunt taken via de desbetreffende applicatie op uw computer synchroniseren. U kunt een externe synchronisatie uitvoeren via het telefoonnetwerk. Selecteer *Meer > Taken beheren > Synchroniseren*. Zie *[Externe](#page-75-0)  [synchronisatie](#page-75-0)* op pagina 76.

**Opmerking:** *Mappen worden niet gesynchroniseerd.*

## **W950i Notities 63**

# **Rekenmachine**

Met de functie Rekenmachine kunt u optellen, aftrekken, vermenigvuldigen, delen, worteltrekken en percentages berekenen. Verder beschikt de rekenmachine over een geheugenfunctie.

Selecteer *Extra > Rekenmachine*. Alle berekeningen (behalve percentageberekeningen) worden uitgevoerd in de volgorde waarin deze worden ingevoerd, bijvoorbeeld: 5+5x5=50, in plaats van 30.

Percentageberekeningen worden achterwaarts uitgevoerd. Om bijvoorbeeld 10% van 50 uit te rekenen, voert u 50x10% in. Het resultaat wordt weergegeven wanneer u op de %-toets tikt.

# **Converter**

Met Converter kunt u de verschillende waarden van de volgende categorieën converteren: Afstand, Volume, Gewicht, Temperatuur, Snelheid, Oppervlakte en Valuta.

U kunt nieuwe valuta's aan de lijst toevoegen en u kunt de wisselkoers van verschillende valuta's invoeren.

## **Eenheidsmaten converteren**

Als u bijvoorbeeld een afstand wilt converteren van kilometers naar zeemijlen, selecteert u *Extra > Converter > Afstand*, en vervolgens het tabblad *Metrisch*, waar u de waarde kunt invoeren. Selecteer *Converteren* en vervolgens het tabblad *Nautisch* om het resultaat te zien.

## **Decimalen instellen**

U kunt het aantal decimalen voor alle categorieën instellen; selecteer hiervoor *Decimalen* in de menubalk.

## **Valuta's converteren**

Selecteer *Extra > Converter > Valuta* en selecteer de valuta's voor de velden *converteren van* en *converteren naar* in de lijst met valuta's. Voer het bedrag in dat u wilt converteren en selecteer *Converteren*.

## **Wisselkoersen invoeren**

De standaard wisselkoers in Converter is ingesteld op 0. U dient de actuele koers handmatig in te stellen.

Selecteer *Meer > Wisselkoers* om de actuele wisselkoers voor een valuta in te voeren,

## **64 Rekenmachine W950i**

bijvoorbeeld Japanse Yen in Amerikaanse dollars.

### **Valuta's toevoegen**

Als u de telefoon voor het eerst gebruikt, bevat de Converter een aantal veelgebruikte valuta's. Selecteer *Meer > Valuta toevoegen* om nieuwe valuta en de bijbehorende wisselkoersen aan de lijst toe te voegen.

**W950i Converter 65 This is the Internet version of the user guide. © Print only for private use.** 

# **Tijd**

### Selecteer *Extra > Configuratiescherm >*

*Apparaat > Tijd/datum* om de tijd en de datum in te stellen. Zie *Tijd/datum* [op pagina 93](#page-92-0) voor meer informatie.

## <span id="page-65-0"></span>**Alarmen instellen**

U kunt maximaal drie verschillende alarmen in de telefoon instellen. Hierbij kunt u een van de vooraf ingestelde alarmen kiezen of een nieuw alarm met uw eigen definities instellen.

Tik op een van de alarmen om een nieuw alarm in te stellen. U kunt opgeven wanneer en hoe vaak het alarm mag afgaan.

U hebt drie mogelijkheden wanneer een alarm afgaat:

- Er wordt een geluid afgespeeld. Selecteer een van de geluiden op uw telefoon.
- De FM-radio wordt ingeschakeld. Deze functie werkt net als een klokradio.

**Belangrijk:** *U moet de handsfreekit aansluiten op de telefoon, die fungeert als antenne. Wanneer het alarm afgaat, wordt de radiozender weergegeven via de luidspreker.*

ï Een stil alarm. Er wordt een bericht op het scherm weergegeven.

Als u *Standaardmelodie* selecteert, worden de instellingen in *Extra > Configuratiescherm >* 

*Apparaat > Geluiden en signalen > Alarmen* gebruikt.

Alarmen werken alleen als de telefoon is ingeschakeld.

Wanneer het alarm afgaat, selecteert u *Sluimeren* om het alarm vijf minuten uit te stellen of *Meer > Stil* om het alarm uit te schakelen. Tik op *OK* om het alarm volledig uit te schakelen.

# **Timer**

Via *Extra > Timer* kunt u een herinnering binnen een bepaalde tijdsperiode laten afspelen. De Timer is verborgen totdat de tijd is verstreken. Selecteer *Doorgaan* om het alarm te stoppen.

# **Stopwatch**

Via *Extra > Stopwatch* kunt u bepalen hoe lang een gebeurtenis duurt.

Als u *Nieuwe ronde* selecteert, kunt u de tijd voor negen verschillende gebeurtenissen afzonderlijk meten, bijvoorbeeld tijdens een race of voor afzonderlijke deelnemers aan een race.

## **66 Tijd W950i**

# **Bestanden en applicaties beheren**

# <span id="page-66-1"></span>**Bestandsbeheer**

Met behulp van Bestandsbeheer kunt u de bestanden in het telefoongeheugen en het Mediageheugen beheren. De weergave Bestandsbeheer wordt geactiveerd op twee tabbladen; tabblad **in** voor het telefoongeheugen en tabblad **F** voor het Mediageheugen.

## <span id="page-66-0"></span>**Beveiligde bestanden**

Gedownloade of ontvangen bestanden kunnen door copyright zijn beschermd. Copyrightbescherming kan voorkomen dat content wordt gekopieerd, gewijzigd of wordt overgebracht. Als een bestand is beveiligd, of als een toegangssleutel verlopen of niet beschikbaar is, wordt er een pictogram weergegeven naast de bestandsnaam.

## **Bestanden en mappen gebruiken**

Met behulp van Bestandsbeheer kunt u mappen en bestanden bekijken, hernoemen, kopiëren, verplaatsen en verwijderen. Selecteer *Extra > Bestandsbeheer*.

- In het tabblad Telefoongeheugen **in** kunt u mediacontent en andere bestanden beheren in de mappen *Afbeelding*, *Muziek*, *Video*, *Document* en *Overige*.
- In het tabblad Mediageheugen  $\overline{m}$  kunt u 4 GB aan mediacontent, primaire muziekbestanden en overige bestanden in dezelfde mappen opslaan als in het telefoongeheugen. Er kunnen ook andere mappen worden gemaakt door andere applicaties of door uzelf.

**Opmerking:** *Installeer applicaties en andere content die u vaak gebruikt, bijvoorbeeld ringtones, in het telefoongeheugen omdat het Mediageheugen soms niet beschikbaar is als de telefoon is verbonden met een computer.*

Veel bewerkingen in Bestandsbeheer kunnen ook worden geactiveerd via *Extra > Configuratiescherm > Overige*.

### **Bestanden van een computer overdragen**

U kunt het Mediageheugen vanaf een computer als USB-massaopslagapparaat gebruiken. Op deze manier kunt u door de mappen in het Mediageheugen bladeren en snel bestanden hierheen overdragen.

### **Mediabestanden starten**

U kunt mediabestanden direct starten via Bestandsbeheer door deze bestanden te selecteren.

## **67 Bestanden en applicaties beheren W950i**

### **De naam van het Mediageheugen wijzigen**

U kunt de naam van het Mediageheugen wijzigen. Selecteer *Extra > Bestandsbeheer > Meer > Apparaat > Mediageheugen formatteren > Naam wijzigen*.

### **Het Mediageheugen formatteren**

Selecteer *Extra > Bestandsbeheer > Meer > Apparaat > Mediageheugen formatteren > Formatteren* om het Mediageheugen te formatteren.

**Opmerking:** *Alle informatie in het Mediageheugen wordt tijdens het formatteren verwijderd.*

## **Applicaties installeren**

U kunt de volgende twee typen applicaties installeren op uw telefoon:

- ï Applicaties die specifiek zijn bedoeld voor uw telefoon of compatibel zijn met het Symbian-besturingssysteem. Deze installatiebestanden hebben de extensie .SIS.
- Java<sup>TM</sup>-applicaties die compatibel zijn met het Symbian-besturingssysteem. Deze installatiebestanden hebben de extensie .jar of .jad.

Installeer een applicatie door *Extra >* 

*Bestandsbeheer > Meer > Apparaat > Installeren* te selecteren. Selecteer de

### gewenste applicatie en selecteer *Gegevens* voor de weergave van informatie over het certificaat. Als de details van de handtekening OK zijn, selecteert u *Installeren* en volgt u de aanwijzingen op de telefoon. De applicatie wordt geïnstalleerd in de map **Extra**. Desgewenst kunt u de applicatie naar een andere map verplaatsen.

**Opmerking:** *Installeer alleen applicaties waarvan de identiteit van de leverancier en de afkomst van het bestand kunnen worden geverifieerd. Als u zeker wilt weten dat een certificaat niet is ingetrokken, kunt u Beveiliging selecteren, Controle intrekking inschakelen markeren en het URL-adres invoeren waar het certificaat kan worden gecontroleerd.*

## **Applicaties verwijderen**

Soms moet u geïnstalleerde applicaties verwijderen om opslagruimte vrij te maken.

Selecteer *Extra > Bestandsbeheer > Meer > Apparaat > Verwijderen*. Bevestig met *Ja*.

# **Wizard Opslagruimte**

Het dialoogvenster *Weinig opslagruimte* wordt weergegeven als er op uw telefoon geen opslagruimte meer beschikbaar is voor het opslaan van informatie. Via dat dialoogvenster kunt u de wizard Opslagruimte starten om

## **W950i Bestanden en applicaties beheren 68**

opslagruimte op te schonen door ongewenste applicaties en bestanden te verwijderen*.*

Indien gewenst kunt u de wizard Opslagruimte ook starten via *Extra > Bestandsbeheer > Meer > Apparaat > Wizard Opslagruimte* of via *Extra > Configuratiescherm > Apparaat > Wizard Opslagruimte*.

**Opmerking:** *Voordat u opslagruimte vrijmaakt, zorg er dan voor dan voor dat u in elk geval een reservekopie van de voor u belangrijke informatie hebt.*

### **69 Bestanden en applicaties beheren W950i**

# **PC Suite**

**Opmerking:** *Zie [Gegevens overdragen naar](#page-22-0)  [een andere telefoon op pagina 23](#page-22-0) als u de gegevens van uw oude Sony Ericsson-telefoon wilt behouden.*

De *Sony Ericsson PC Suite* is een set softwarehulpprogramma's die met uw telefoon worden meegeleverd. U kunt deze hulpprogramma's gebruiken voor diverse taken, zoals:

- ï synchronisatietaken, bijvoorbeeld van contacten, e-mail en kalenderitems tussen de telefoon en de computer.
- $\cdot$  telefoongegevens op een computer opslaan en gegevens op de telefoon terugzetten via een reservekopie op de computer.
- $\cdot$  nieuwe software en talen op de telefoon installeren.
- $\bullet$  een computer via de telefoon op internet aansluiten.
- ï telefoonbestanden vanaf een computer beheren en deze tussen de telefoon en de computer uitwisselen.

Zie *[Synchroniseren en reservekopieÎn maken](#page-73-0)* [op pagina 74](#page-73-0) voor meer informatie over synchronisatie, het maken van reservekopieën en het terugzetten van reservekopieën.

## **PC Suite installeren**

**Opmerking:** *Controleer of er geen andere Sony Ericsson-apparaten op uw computer zijn aangesloten als u de installatie start.*

Installeer de PC Suite op uw computer via de meegeleverde cd. De installatie wordt automatisch gestart. Als dit niet zo is, kunt u deze starten door op het bestand *start.exe* op de cd te klikken.

**Opmerking:** *Op de PC Suite-cd vindt u diverse applicaties. Het maakt niet uit in welke volgorde u deze installeert, tenzij tijdens de installatie anders wordt vermeld.*

U kunt de PC Suite downloaden van *[www.sonyericsson.com/support](http://www.sonyericsson.com/support)*.

## **Launcher voor applicaties**

De verschillende applicaties in de PC Suite worden vanaf de Launcher voor applicaties op uw computer gestart. Selecteer *Start > Programma's > Sony Ericsson > Sony Ericsson PC Suite for Smartphones*.

U kunt uw telefoon op de computer aansluiten met een Bluetooth-verbinding, de infraroodpoort of de USB-kabel. Voor sommige applicaties is mogelijk een speciale verbinding vereist. Zo hebt u voor Sony

## **70 PC Suite W950i**

Disc2Phone en Adobe Photoshop Album Starter Edition een USB-verbinding nodig om de functie Snelle bestandsoverdracht te kunnen gebruiken.

## **Telefoonbestanden beheren**

Sluit uw telefoon op de computer aan om telefoongegevens met een computer te kunnen beheren. Klik in Windows<sup>™</sup> Verkenner op het *Bestandsbeheer*-pictogram en selecteer uw telefoon. U kunt dan bestanden van en naar het telefoongeheugen en het mediageheugen kopiëren.

# **Verbinding maken met andere apparaten**

Als u informatie wilt uitwisselen tussen uw telefoon en een ander apparaat, sluit u deze op elkaar aan via draadloze technologie van Bluetooth, een infraroodverbinding of een USB-kabel.

Met deze verbindingstypen kunt u bijvoorbeeld:

- ï Een bestand verzenden (bijvoorbeeld een afbeelding) naar een computer of naar een andere telefoon.
- Een Bluetooth-headset gebruiken bij telefoongesprekken.
- Kalender-items en contacten synchroniseren met de desbetreffende gegevens op een computer.
- $\cdot$  Telefoongegevens op een computer opslaan.
- De telefoon als een computermodem gebruiken.

Voor meer informatie over synchroniseren en reservekopieÎn maken: zie *[Synchroniseren en](#page-73-0)  [reservekopieÎn maken](#page-73-0)* op pagina 74.

## **Draadloze Bluetooth™technologie**

De draadloze Bluetooth™-technologie maakt gebruik van radiogolven om apparaten te verbinden binnen een bereik van tien meter. De verbinding kan worden verbeterd als er zich geen vaste obstakels tussen uw telefoon en het andere Bluetooth-apparaat bevinden.

Zie *[Draadloze Bluetooth-technologie](#page-84-0)* op [pagina 85](#page-84-0) voor informatie over hoe u Bluetooth moet instellen.

## **W950i Verbinding maken met andere apparaten 71**

### **Bestanden verzenden en ontvangen**

U kunt vanuit elke applicatie met de optie *Verzenden via* een bestand verzenden via een Bluetooth-verbinding zonder dat u eerst hoeft te koppelen aan het ontvangende apparaat. Als u een bestand wilt verzenden, selecteert u *Verzenden via > Bluetooth* in het *Meer*-menu en vervolgens zoekt uw telefoon naar beschikbare apparaten. Selecteer één van de apparaten.

Als een ander Bluetooth-apparaat een item verzendt naar uw telefoon, wordt er mogelijk een dialoogvenster weergegeven (afhankelijk van de serviceprovider) met opties voor het accepteren of weigeren van de bestandsoverdracht. Als de overdracht is voltooid, vindt u het bestand in het *Berichten* Postvak IN van de Berichten-applicatie.

Als het apparaat is gekoppeld aan uw telefoon, kunt u *Dit apparaat vertrouwen* selecteren om toe te staan dat het apparaat voortaan zonder bevestiging verbinding met uw telefoon kan maken.

### **Bestandsoverdracht**

Met het Bluetooth File Transfer Protocol kunt u uw telefoon verbinden met een computer en bestanden en mappen in de telefoon beheren via de computer. Om via Bluetooth met

bestanden te werken, kiest u de Bluetooth-map of het pictogram op uw bureaublad.

## **Infraroodpoort**

Als u uw telefoon verbindt met een ander apparaat via een infraroodverbinding, moeten de poorten van beide apparaten zich op een afstand van niet meer dan ÈÈn meter van elkaar af bevinden. Daarnaast moeten de poorten zich vrij tegenover elkaar bevinden en onder een hoek van maximaal circa 30 graden.

Zie *[Infraroodpoort](#page-85-0)* op pagina 86 voor informatie over hoe u de infraroodpoort moet activeren.

**WAARSCHUWING!** *Richt een actieve infraroodpoort nooit op iemands ogen of op de poort van andere infraroodapparaten dan het apparaat waarmee u verbinding maakt.*

### **Bestanden verzenden en ontvangen**

U kunt een bestand verzenden via de infraroodpoort vanuit elke applicatie met de optie *Verzenden via*. Selecteer *Verzenden via > Infrarood* in het *Meer*-menu als u een bestand wilt verzenden.

Als de overdracht van een bestand naar de telefoon is voltooid, vindt u het bestand in het

## **72 Verbinding maken met andere apparaten W950i**
*Berichten* Postvak IN van de Berichtenapplicatie.

# **USB-poort**

Met een USB-kabel (Universal Serial Bus) kunt u uw telefoon verbinden met de USBpoort van een ander apparaat.

Zie *USB* [op pagina 87](#page-86-0) voor informatie over hoe u de USB-instellingen moet maken.

**Opmerking:** *Installeer Sony Ericsson PC Suite eerst op de computer en verbind daarna de USB-kabel met een computer. Zie [PC Suite](#page-69-0)  [installeren op pagina 70](#page-69-0).*

Er is een USB-verbinding vereist, met de *Snelle bestandsoverdracht*-instelling, als u gebruikmaakt van de computerapplicaties Sony Disc2Phone en Adobe Photoshop Album Starter Edition voor de overdracht van muziek- en afbeeldingsbestanden respectievelijk naar en van de telefoon.

Er is een USB-verbinding vereist, met de instelling *Normale modus* ingeschakeld, voor het opslaan van telefoongegevens op een computer en voor het terugzetten van gegevens van een reservekopie.

**Opmerking:** *Wijzig tijdens de gegevensoverdracht via USB de USB-instellingen niet en verbreek de verbinding van de telefoon met*  *het andere apparaat niet. Dit kan leiden tot verlies van gegevens.*

## **Batterij opladen via USB**

Als uw telefoon bijvoorbeeld is verbonden met een computer via een USB-aansluiting, kunt u de batterij van de telefoon tegelijkertijd opladen.

**Opmerking:** *Gebruik alleen een hub met een eigen voeding voor het opladen van een batterij via een USB-hub.*

# **Verbindingbeheer**

Met het verbindingbeheer kunt u alle open internetverbindingen weergeven en sluiten en de lijsten weergeven voor zowel open als gesloten verbindingen.

Selecteer *Extra > Verbindingbeheer* om de verbindingen en de lijsten weer te geven.

Selecteer een verbinding of een lijst om de gegevens over de verbinding of de lijst weer te geven. Als u bijvoorbeeld een lijst wilt leegmaken, markeert u de lijst in kwestie en selecteert u in het *Meer*-menu de optie *Log resetten*.

# **Computermodem**

Met Sony Ericsson PC Suite kan een computer uw telefoon als een modem gebruiken om

# **W950i Verbinding maken met andere apparaten 73**

verbinding te maken met internet. Zie de Internethandleiding voor meer informatie.

## **Telefooninstellingen**

Ga in de telefoon naar *Extra > Configuratiescherm > Verbindingen* en activeer de gekozen verbindingsmethode:

- Schakel deze in voor een Bluetooth- of infraroodverbinding.
- ï Voor USB markeert u *Normale modus*.

Breng een verbinding tot stand tussen uw telefoon en de computer.

## **Computerinstellingen**

Start de Sony Ericsson PC Suite op de computer door *Start > Programma's > Sony Ericsson > Sony Ericsson PC Suite for Smartphones* te selecteren. Kies *Mobile Networking Wizard*.

Er wordt automatisch een verbinding gemaakt, of u dient er zelf een op te zetten door *New connection* te kiezen in het menu *File*. Zie de on line hulp voor meer aanwijzingen.

## **Verbinding maken met internet**

Om een verbinding te maken met internet, klikt u op *Connect* in het venster *Mobile Networking Wizard*.

# **Synchroniseren en**  reservekopieën **maken**

Met Sony Ericsson PC Suite kunt u uw telefoon met een gewone computerapplicatie synchroniseren (lokale synchronisatie) en een reservekopie van gegevens maken.

Zonder Sony Ericsson PC Suite kunt u uw telefoon via een mobiel netwerk met een externe server synchroniseren (externe synchronisatie).

**Tip:** *Voor contacten, kalenderitems en taken is er een andere back-upmogelijkheid: u kunt deze van en naar het Mediageheugen kopiÎren. Zie de desbetreffende sectie in deze Gebruikershandleiding voor meer informatie.*

# **Lokale synchronisatie**

Lokale synchronisatie vindt plaats tussen de telefoon en de verbonden computer. E-mail, contacten, kalenderitems, taken, notities (alleen tekst) en favorieten in een browser worden op deze manier gesynchroniseerd.

**Opmerking:** *Sony Ericsson PC Suite moet op de computer zijn geïnstalleerd en de geselecteerde verbinding moet op de telefoon zijn ingesteld, zie [Verbindingen op pagina 84.](#page-83-0)*

## **74 Synchroniseren en reservekopieën maken W950i**

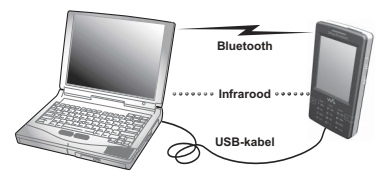

Sluit uw telefoon op de computer aan via een USB-, Bluetooth- of infraroodverbinding om te synchroniseren.

### **Opmerking:** *Als u gebruikmaakt van USB, selecteert u de instelling Normale modus.*

Selecteer op de computer *Start > Programma's > Sony Ericsson > Sony Ericsson PC Suite for Smartphones* om Sony Ericsson PC Suite te openen. Selecteer *Sync Manager* in het menu *File*.

## **Synchronisatie-instellingen**

Selecteer *Settings* in het venster *Sync Manager* om te bepalen wat u hoe wilt synchroniseren.

**Opmerking:** *Bij het synchroniseren van bladwijzers, worden de bladwijzers op de computer gesynchroniseerd met de bladwijzers in de in de map Overig in de telefoon. Als u uw eigen bladwijzermappen of -submappen onder de map Overig hebt gemaakt, wordt de inhoud daarvan niet gesynchroniseerd.*

## **De synchronisatie starten**

Selecteer *Synchronize now* in het venster *Sync Manager* om de synchronisatie te starten. Na iedere synchronisatie kunt u de resultaten in het overzicht weergeven.

# <span id="page-74-0"></span>**ReservekopieÎn maken**

In Sony Ericsson PC Suite kunt u een reservekopie van telefoongegevens maken. Uw reservekopie wordt op de computer opgeslagen en kan later op de telefoon worden opgeslagen. Maak regelmatig een reservekopie, vooral voordat u een upgrade voor de telefoon uitvoert. Door een upgrade worden namelijk alle gebruikersgegevens gewist.

**Opmerking:** *Zelfs van de door copyright beschermde bestanden wordt een reservekopie gemaakt, maar niet van de hierbij behorende toegangssleutels. Als u bijvoorbeeld een Master Reset uitvoert nadat u een back-up hebt gemaakt, gaan de toegangssleutels die u hebt ontvangen, verloren. U dient vervolgens deze sleutels opnieuw aan te vragen (en hiervoor opnieuw te betalen) om de bestanden te kunnen gebruiken.*

## W950i Synchroniseren en reservekopieën maken 75

# <span id="page-75-0"></span>**Gegevens terugzetten**

Selecteer *Backup Manager* als u een reservekopie maakt om telefoongegevens terug te zetten. Als u echter een reservekopie maakt, selecteert u de terugzetoptie. U kunt gegevens handmatig terugzetten of dit via een wizard doen.

**Belangrijk:** *Alle telefoongegevens worden tijdens het terugzettingsproces overschreven. Als u dit proces onderbreekt, kan uw telefoon beschadigd raken.*

# **Externe synchronisatie**

Externe synchronisatie vindt tussen de telefoon en een synchronisatieserver op internet of in een intranet plaats. Zo blijft uw telefoon altijd gesynchroniseerd, ook als u onderweg bent. Ga naar *Extra > Externe synchronisatie* om de externe synchronisatie in te stellen en te starten.

Synchronisatiediensten kunnen worden aangeboden door mobiele-telefoonoperators, externe serviceproviders en als extra mogelijkheid voor bedrijfsapplicaties voor Personal Information Management (PIM). Kalender-items, taken, contacten, e-mail, favorieten in een browser en notitites (alleen tekst) kunnen extern worden

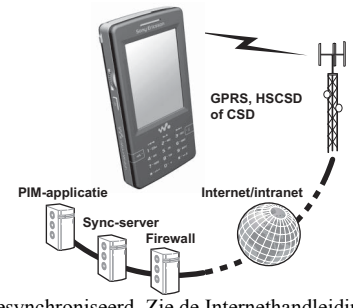

gesynchroniseerd. Zie de Internethandleiding voor meer informatie.

## 76 Synchroniseren en reservekopieën maken W950i

# <span id="page-76-0"></span>**Internet, e-mail en MMS instellen**

Met uw telefoon hebt u toegang tot internet, en kunt u e-mailberichten en MMS-berichten verzenden en ontvangen. Hiervoor hebt u een internet, e-mail- en MMS-account nodig. U dient een internetaccount in te stellen bij een serviceprovider (ISP) om het volgende te kunnen doen:

- Verbinding maken met internet.
- $\cdot$  E-mailberichten verzenden en ontvangen.
- $\cdot$  MMS-berichten verzenden en ontvangen.
- Een Virtual Private Network (VPN) instellen en gebruiken.

# **Een account automatisch instellen**

U kunt uw accounts het eenvoudigst instellen via de op uw telefoon geïnstalleerde interneten e-mailwizards.

**Opmerking:** *Als de internet- en e-mailwizards verbinding maken met internet, gelden de normale tarieven.*

# <span id="page-76-1"></span>**De Internetwizard gebruiken**

Met deze wizard kunt u automatisch de accounts instellen voor de applicaties waarvoor internetverbinding is vereist.

### **Opmerking:** *Als uw telefoon over voorgedefinieerde instellingen beschikt, hebt u mogelijk niet meer instellingen nodig. Neem voor meer informatie contact op met uw netwerkoperator.*

U kunt de Internetwizard gebruiken als uw SIM-kaart de service en de telefoon ondersteunt, en uw telefoon verbinding heeft met het netwerk.

De Internetwizard wordt gestart:

- ï als u de telefoon voor de eerste keer start. De wizard wordt direct gestart nadat u de taal hebt geselecteerd.
- als u de telefoon start, en de SIM-kaart sinds de laatste keer is gewijzigd.
- als u de E-mailwizard probeert te gebruiken zonder dat u verbinding hebt met internet.
- als u *Internetwizard* selecteert in *Extra* > *Configuratiescherm > Verbindingen*.

De Internetwizard start met een *welkomst*bericht en u selecteert *Accepteren* om met de instellingen door te gaan. Als de wizard meer dan één mogelijke operator vindt, wordt u gevraagd om de meest geschikte te selecteren. Er wordt een bericht weergegeven als de instellingen zijn gedownload.

**Opmerking:** *Als u de Internetwizard gebruikt, wordt uw telefoon bij Sony Ericsson geregistreerd, maar worden er geen* 

## **77 Internet, e-mail en MMS instellen W950i**

*persoonlijke gegevens naar Sony Ericsson overgebracht of door deze verwerkt.*

# <span id="page-77-0"></span>**De E-mailwizard gebruiken**

De E-mailwizard is een on line service waarmee u een e-mailaccount kunt instellen.

Selecteer *E-mail instellen* in het standbyscherm of *Extra > Configuratiescherm > Berichten > E-mailwizard* en volg de instructies op het scherm.

# **Automatische installatieberichten gebruiken**

Als u geen gebruik kunt maken van de Internet- of E-mailwizard kunt u uw serviceprovider ook vragen om u een automatisch installatiebericht te sturen. Neem contact op met uw serviceprovider om te achterhalen of een dergelijke service beschikbaar is. Op *[www.sonyericsson.com/](http://www.sonyericsson.com/support) [support](http://www.sonyericsson.com/support)* vindt u diverse installatiewizards waarmee u uw accounts bij de meest gangbare providers kunt instellen.

U vindt de automatische setupberichten in *Berichten > Berichten > Postvak IN*. Voor een automatische setup selecteert u het bericht en volgt u de instructies op het scherm.

# **Een account handmatig instellen**

Uw provider heeft u waarschijnlijk al de benodigde gegevens over de desbetreffende accounts toegezonden, bijvoorbeeld de emailaccountnaam en het wachtwoord. U vindt gedetailleerde omschrijvingen van de accountparameters in de Internethandleiding, beschikbaar op het internet op *[www.sonyericsson.com/support](http://www.sonyericsson.com/support)*.

## **Internet handmatig instellen**

Er zijn drie typen internetaccounts:

- *Data* maakt gebruik van een packetdataverbinding op een 3G- of een GSM/ GPRS-netwerk. De hoeveelheid data die u downloadt of verzendt, wordt in rekening gebracht.
- **Inbel (via CSD of HSCSD)** brengt een circuitgeschakelde dataverbinding tot stand. De hoeveelheid tijd die u met internet bent verbonden, wordt in rekening gebracht.
- *Bluetooth PAN* maakt gebruik van een Bluetooth Personal Area Network-profiel om verbinding te maken met een apparaat (bijvoorbeeld een computer) dat met internet is verbonden.

Selecteer *Extra > Configuratiescherm > Verbindingen > Internetaccounts* om de

## **W950i Internet, e-mail en MMS instellen 78**

gegevens handmatig in te voeren of een bestaand account te bewerken.

## **E-mail handmatig instellen**

Voordat u uw e-mail instelt, dient u verbinding met internet te hebben.

Het e-mailaccount dat u wilt instellen, moet het POP3- of IMAP-protocol ondersteunen om e-mailberichten te kunnen ontvangen, en het standaard SMTP-protocol voor het verzenden van e-mailberichten.

Webgebaseerde e-mailservices kunnen niet in Berichten worden verwerkt. Gebruik de internetbrowser voor toegang tot dergelijke services.

Selecteer *Extra > Configuratiescherm > Berichtinstellingen > E-mailaccounts*.

## **MMS handmatig instellen**

Als u MMS handmatig wilt instellen, dient u eerst een internetaccount voor MMS te maken en vervolgens MMS verder in te stellen. Volg dezelfde procedure als u een bestaand MMSaccount wilt instellen.

# **Configuratiescherm**

In *Extra > Configuratiescherm* vindt u alle instellingen die voor de telefoon als geheel gelden en die vaak van invloed zijn op meerdere applicaties. Hier gaat u naar toe als u de eerste basisinstellingen van uw telefoon invoert en hier kunt u de instellingen later wijzigen.

**Opmerking:** *Sommige instellingen kunnen door uw operator zijn vergrendeld of verborgen.*

# **Gespreksinstellingen**

# **Oproepen accepteren**

#### In *Extra > Configuratiescherm > Gespreksinstellingen > Oproepen*

*accepteren* kunt u specificeren van welke personen u wel en niet oproepen wilt accepteren door de geaccepteerde bellers in te stellen.

## **Tabblad Besturing**

Specificeer of uw telefoon moet reageren met een in-gesprektoon of door de verbinding te verbreken.

## **79 Configuratiescherm W950i**

Oproepen accepteren vanuit het menu

*Alle bellers* – iedereen die u belt, kan u bereiken.

*Alleen bellers in lijst* – alleen personen (telefoonnummers) die u in de lijst met geaccepteerde bellers hebt opgenomen, kunnen u bereiken.

**Contacten** – alleen personen in Contacten kunnen u bereiken.

*Snelkiezen* – alleen personen in uw lijst Snelkeuzecontacten kunnen u bereiken.

*Niemand* – niemand kan u bereiken.

## **Tabblad Lijst**

Stel een lijst op met geaccepteerde bellers. Selecteer *Toevoegen* en vervolgens een van uw *Contacten* of voer een naam en telefoonnummer in.

# **Toevoegen aan Contacten**

Selecteer *Extra > Configuratiescherm >* 

*Gespreksinstellingen > Toevoegen aan* 

*Contacten* en schakel het selectievakje in als u wilt worden gevraagd of u een nieuw contact wilt toevoegen wanneer u een nieuw nummer gebruikt of ontvangt.

# **Telefoonkaarten**

Met een telefoonkaartaccount verlopen uw gesprekken via een telefoonkaartserver. Dit houdt in dat uw telefoon als een zakelijke

### telefoon kan worden gebruikt. Omdat uw gesprekken dan via een besloten bedrijfstelefooncentrale verlopen, zijn PABXfuncties, diensten zoals telefonische vergaderingen, beschikbaar.

## Selecteer *Extra > Configuratiescherm > Gespreksinstellingen > Telefoonkaarten*

voor het opgeven van de instellingen.

Voer de vergrendelingscode van de telefoon in (de standaardcode is 0000) en geef de volgende instellingen op:

- **Telefoonkaartmodus** selecteer hoe u gebruik wilt maken van de geselecteerde telefoonkaart.
- **Telefoonkaarten** een lijst met uw telefoonkaarten.
- **\* Actieve kaart** stel de actieve telefoonkaart in.

Neem contact op met uw telefoonkaartleverancier voor meer informatie.

## **Een nieuw telefoonkaartaccount maken**

Selecteer *Nieuw* en voer de volgende accountgegevens in.

### Het tabblad Toegang

*Naam* – voer een naam in voor het telefoonkaartaccount.

*Toegangsnummer* – voer het telefoonnummer in van de telefoonkaartserver.

# **W950i Configuratiescherm 80**

*Verificatiecode* – voer de verificatiecode in.

*Landcode* – voer het internationale voorvoegsel in dat door de server wordt gebruikt.

Het tabblad Instellingen

*Zendvolgorde* – selecteer of het telefoonnummer of de verificatiecode eerst moet worden verzonden.

*Vertraging voor nummer/Vertraging code* – stel in hoe lang het duurt voordat de telefoon het nummer of de code moet verzenden.

*Nummer directe toegang gebruiken* - als deze optie is gemarkeerd, kunt u een nummer voor directe toegang gebruiken indien de telefoonkaart van het PBX-type is.

# **Wisselgesprek**

U kunt ervoor kiezen om gewaarschuwd te worden wanneer u tijdens een lopend gesprek een oproep ontvangt.

#### Selecteer *Extra > Configuratiescherm > Gespreksinstellingen > Wisselgesprek* en zet deze optie *Aan* of *Uit*.

Indien ALS (twee lijnen op de SIM-kaart) beschikbaar is, kunt u deze optie *Aan* of *Uit* zetten op twee afzonderlijke spraaklijnen.

De instellingen worden opgegeven in het netwerk. Selecteer *Meer > Vernieuwen* om de huidige instellingen te bekijken.

# **Doorschakelen**

De telefoon kan inkomende oproepen (spraaken data- en faxoproepen) naar een ander nummer doorschakelen als u in gesprek bent, niet bereikbaar bent of de oproep niet beantwoordt. U kunt desgewenst ook alle oproepen doorschakelen.

### Selecteer *Extra > Configuratiescherm > Gespreksinstellingen > Doorschakelen* en

kies welk type oproepen u wilt doorschakelen en waarheen deze moeten worden doorgeschakeld.

### Doorschakelopties

**Opzoeken in Contacten** – Selecteer een item uit Contacten.

*Nummer invoeren* – Voer een nummer in waarnaar oproepen moeten worden doorgeschakeld.

*Uit* – Uw inkomende oproepen worden niet doorgeschakeld.

De instellingen voor doorschakelen worden opgegeven in het netwerk. Selecteer *Meer > Vernieuwen* om de huidige instellingen te bekijken.

## **81 Configuratiescherm W950i**

# **Oproep markeren**

Met deze functie kunt u een oproep weigeren en een herinnering instellen, en deze op een later tijdstip uitvoeren. Selecteer *Extra > Configuratiescherm > Configuratiescherm > Oproep markeren* om de functie in te schakelen. Als de functie is ingeschakeld en u weigert een oproep, wordt u gevraagd een herinnering in te stellen voor een vervolgoproep na een door u in te stellen periode.

# **Handsfree**

## Selecteer *Extra > Configuratiescherm >*

*Gespreksinstellingen > Handsfree* om in te stellen hoe u een inkomende oproep wilt beantwoorden indien de handsfree-apparatuur is aangesloten.

### Antwoordmodus

*Normaal* – Oproepen op de gebruikelijke manier beantwoorden.

*Willekeurige toets* – Oproepen met een druk op een willekeurige toets op het toetsenblok beantwoorden.

**Na 5 seconden** – De telefoon beantwoordt automatisch na vijf seconden.

*Altijd beantwoorde oproepen naar Bluetooth leiden* – Kruis het selectievakje aan om beantwoorde oproepen naar een Bluetooth-headset te leiden.

# **Weigeren met SMS**

Als u een oproep wilt weigeren, bijvoorbeeld tijdens een vergadering, kunt u de telefoon zo instellen dat een SMS-bericht met een vooraf bepaalde tekst naar de beller wordt gestuurd.

Selecteer *Extra > Configuratiescherm > Gespreksinstellingen > Weigeren met SMS* voor het opgeven van de instellingen. Als de functie is ingeschakeld en u weigert een oproep, wordt u gevraagd of u een SMSbericht naar de beller wilt verzenden.

# **Gesprekken beperken**

Met deze functie kunt u bepaalde soorten oproepen in- of uitschakelen, bijvoorbeeld internationale oproepen. Voor het opgeven van de instellingen onder *Extra >* 

*Configuratiescherm > Gespreksinstellingen* 

*> Gesprekken beperken* hebt u een speciale PIN code nodig, die u ontvangt van uw operator.

# **Nummer weergeven of verbergen**

U kunt opgeven of u wilt dat de persoon die u belt uw telefoonnummer te zien krijgt.

Selecteer *Extra > Configuratiescherm >* 

*Gespreksinstellingen > Nummer weergeven of verbergen* voor het opgeven van de

# **W950i Configuratiescherm 82**

instellingen. Wanneer *Netwerkstandaard* is geselecteerd, bepaalt het netwerk deze instellingen.

# **TTY-instellingen**

U kunt het gebruik van een TTY-apparaat inschakelen. (TTY is een hulpmiddel voor mensen die doof zijn of spraakproblemen hebben.) Sluit het TTY-apparaat aan op de aansluiting voor accessoires op de onderkant van de telefoon.

# **Stembesturing**

Met behulp van stembesturing kunt u bellen en gesprekken ontvangen. Selecteer *Extra > Configuratiescherm > Gespreksinstellingen > Stembesturing* voor het opgeven van de instellingen.

## **Stemopdrachten opnemen**

Voordat u in dit dialoogvenster instellingen kunt opgeven, dient u van te voren de stembesturingswoorden voor *beantwoorden*, *in gesprek* en het *toverwoord* te hebben opgenomen.

Het toverwoord is een woord dat u dient te zeggen voordat u de opdrachten geeft, zodat de telefoon "gaat luisteren" naar de opdracht. Kies een lang, ongebruikelijk woord, dat goed te onderscheiden is van gewone achtergrondconversatie.

Selecteer *Meer > Bewerken > Opnemen* om een gemarkeerde stemopdracht op te nemen. Selecteer *Meer > Bewerken > Afspelen* om een gemarkeerde stemopdracht te beluisteren. Het pictogram  $\bigcirc$  naast een woord geeft aan dat er een stemopdracht is opgenomen en opgeslagen.

### Instellingen voor Stembesturing

*Draagbaar handsfree* – stembesturing in combinatie met een handsfreeset.

*Draagbaar auto* – stembesturing in combinatie met een carkit.

*Stembeantwoorden* – aannemen met stembesturing (opgenomen woorden voor "beantwoorden" en "in gesprek").

*Naam beller afspelen* – indien opgeslagen in Contacten, speelt de telefoon de opgenomen naam van de beller af.

# **Voicemail**

Selecteer *Extra > Configuratiescherm >* 

*Gespreksinstellingen > Voicemail* en voer het nummer in waarmee uw telefoon toegang heeft tot de voicemailserver. Voicemail is een dienst die door uw operator wordt geleverd en werkt als uw persoonlijke antwoordapparaat.

## **83 Configuratiescherm W950i**

# **ALS-instellingen**

ALS (Alternate Line Service) betekent dat u de beschikking hebt over twee afzonderlijke lijnen (twee telefoonnummers) op uw SIMkaart.

# **Gespreksteller**

### Selecteer *Extra > Configuratiescherm >*

*Gespreksteller* voor het opgeven van de instellingen voor de Gespreksteller.

Met deze dienst (door sommige operators ook wel Advice of Charge, of AoC, genoemd) kunt u:

- De gesprekskosten bijhouden.
- ï Automatisch zorgen dat u geen uitgaande gesprekken waarvoor kosten in rekening worden gebracht meer kunt voeren zodra een bepaalde kredietbeperking wordt overschreden.

*Gespreksteller* heeft twee tabbladen, *Krediet* en *Tarief*.

## **Tabblad Krediet**

Op dit tabblad kunt u de volgende instellingen opgeven:

**Beperkt krediet** – als u dit selectievakie inschakelt, kunt u geen uitgaande oproepen waarvoor kosten in rekening worden gebracht meer plaatsen zodra de ingestelde kredietbeperking is

overschreden. Wanneer dit selectievakje niet is ingeschakeld, is er geen kredietbeperking en worden de gesprekskosten tijdens een gesprek op het scherm weergegeven.

*Resterend krediet* - u kunt dit veld bewerken en een kredietbeperking instellen. Wanneer er een kredietbeperking is ingesteld, wordt het resterende krediet tijdens een gesprek op het scherm weergegeven.

## **Tabblad Tarief**

Op dit tabblad kunt u de volgende instellingen opgeven:

- Kosten weergeven in selecteer Valuta of *Eenheden.*
- **Tarief** stel een waarde tussen 0,01 en 9999999 in.
- Valuta selecteer het soort valuta (drieletterige code).

Als u deze instellingen wilt opslaan, moet u na het opgeven ervan een geldige PIN 2-code invoeren die u van uw netwerkoperator hebt ontvangen.

# <span id="page-83-0"></span>**Verbindingen**

De instellingen van de verbinding bepalen hoe uw telefoon met andere apparaten communiceert.

# **W950i Configuratiescherm 84**

# **Draadloze Bluetoothtechnologie**

Selecteer *Extra > Configuratiescherm > Verbindingen > Bluetooth* voor het opgeven van de Bluetooth-instellingen en om verbinding te maken met andere Bluetoothapparaten.

### **Opmerking:** *Maak alleen verbinding met betrouwbare apparaten.*

Voor alle taken, behalve het overdragen van ÈÈn bestand, is het nodig een permanente en betrouwbare verbinding tussen uw telefoon en het andere apparaat te maken. Dit wordt koppelen (pairing, of bonding) genoemd. Gekoppelde apparaten worden door uw telefoon onthouden zodat het koppelen niet steeds opnieuw hoeft te worden gedaan. Dit vergemakkelijkt en beveiligt toekomstige verbindingen omdat gekoppelde apparaten elkaar reeds authenticatie hebben verleend.

# **Tabblad Instellingen**

Hier kunt u alle Bluetooth-instellingen van uw telefoon opgeven.

*Mijn telefoonnaam* – voer de naam in die moet worden weergegeven wanneer uw telefoon verbinding maakt met andere Bluetooth-apparaten.

*Bluetooth aan* – Bluetooth-verbinding activeren.

*Zichtbaar voor andere apparaten* – met deze instelling kunnen andere Bluetoothapparaten uw telefoon vinden.

*Energiebesparing inschakelen* – bespaart energie door de activiteit van uw telefoon te beperken. Met uw telefoon worden verzoeken voor extra verbindingen van andere Bluetooth-apparaten niet langer geaccepteerd nadat een Bluetoothverbinding tot stand is gebracht, maar u kunt nog steeds andere Bluetoothapparaten zoeken en verzoeken om daarmee te worden verbonden.

## **Tabblad Apparaten**

Op dit tabblad vindt u een lijst met alle apparaten die al met uw telefoon zijn gekoppeld, zelfs als ze niet binnen bereik zijn en ze de Bluetooth-functie niet hebben ingeschakeld.

#### **Koppelen aan een apparaat**

Selecteer *Nieuw apparaat* om uw telefoon aan een nieuw apparaat te koppelen. Vervolgens wordt naar zichtbare Bluetooth-apparaten binnen bereik gezocht. Om te koppelen aan een van deze apparaten, selecteert u dit in de lijst en voert u de sleutelcode in zodra u hierom wordt gevraagd.

Indien u koppelt aan een Bluetooth-headset, beschikt deze mogelijk over een functie voor automatisch koppelen. Dit houdt in dat u het koppelen niet hoeft te initiëren; dit wordt

## **85 Configuratiescherm W950i**

gedaan door de headset zodra deze wordt ingeschakeld. Bovendien hoeft u in dat geval geen sleutelcode in te voeren. U moet nog wel de koppeling bevestigen.

Wanneer u een apparaat uit de lijst selecteert, wordt een lijst met opties zichtbaar:

#### Instellingen

*Mijn telefoonnaam* – selecteer deze optie om de naam van het apparaat te wijzigen. Hiermee wordt alleen de manier waarop het apparaat in uw telefoon wordt weergegeven, beïnvloed.

*Dit apparaat vertrouwen* – hiermee kan een apparaat verbinding maken met uw telefoon zonder dat u dat telkens hoeft te bevestigen.

**Voor audio inschakelen** – het apparaat (bijvoorbeeld een Bluetooth-headset) in audioapplicaties te gebruiken. Apparaten die voor audio zijn ingeschakeld, staan in het tabblad audio.  $\bigcap$ 

### **Bluetooth-diensten**

De diensten (ook wel profielen genoemd) die door het verbonden apparaat worden ondersteund, worden in de detailweergave voor het apparaat weergegeven. Selecteer het apparaat op het tabblad ... en selecteer vervolgens het rechtertabblad *Services*.

# **Tabblad Audioapparaten**

Hier worden alle gekoppelde apparaten weergegeven die als gemarkeerd zijn met *Voor* 

*audio inschakelen*. Op een later tijdstip kunt u een apparaat voor audio uitschakelen om te voorkomen dat uw telefoon er geluid naar overbrengt.

# **Infraroodpoort**

Selecteer *Extra > Configuratiescherm > Verbindingen > Infrarood* voor het activeren van de infraroodpoort.

Infrarood-opties

Uit – de poort uitschakelen. **Aan** of **Aan gedurende 10 minuten** – de poort inschakelen.

# **Internetaccounts**

Zie *[Internet, e-mail en MMS instellen](#page-76-0)* op [pagina 77](#page-76-0).

# **Mobiele netwerken**

Selecteer *Extra > Configuratiescherm > Verbindingen > Mobiele netwerken* om in te stellen op welke manier uw telefoon een beschikbaar netwerk moet kiezen wanneer u zich buiten het dekkingsgebied van uw operator bevindt. *Mobiele netwerken* heeft twee tabbladen, *Zoeken* en *Voorkeurslijst*.

# **W950i Configuratiescherm 86**

## **Tabblad Zoeken**

Er wordt naar een netwerk gezocht. U kunt kiezen tussen *Automatisch* of *Handmatig* zoeken.

#### Meer-menuopties

*Netwerk selecteren* – beginnen met het zoeken naar een netwerk.

*Opnieuw zoeken* – naar het volgende netwerk in de voorkeurslijst zoeken.

*GSM-/3G-netwerken* – het type netwerk voor uw telefoon selecteren.

## **Het tabblad Voorkeurslijst**

U kunt een lijst met voorkeursnetwerken instellen. Het netwerk met de hoogste prioriteit dat beschikbaar is, wordt geselecteerd.

### Meer-menuopties

**Netwerk toevoegen** – een netwerk in de lijst selecteren en een prioriteit hiervoor instellen.

**Netwerk verwijderen** – het gemarkeerde netwerk verwijderen.

*Netwerken filteren* – de netwerktypen instellen die in de lijst moeten worden weergegeven. (*GSM*, *3G* of *Beide*).

**Opmerking:** *Mogelijkerwijs geeft uw operator u geen toestemming om van alle beschikbare netwerken gebruik te maken.*

# <span id="page-86-0"></span>**USB**

Selecteer *Extra > Configuratiescherm > Verbindingen > USB* voor het weergeven van de USB-instellingen van uw telefoon.

### Opties voor USB-functionaliteit

**Snelle bestandsoverdracht** - gebruik dit voor een snelle overdracht van muziek, afbeeldingen en andere bestanden naar het mediageheugen. Selecteer deze modus als u de computerapplicaties Sony Disc2Phone en Adobe Photoshop Album Starter Edition gebruikt.

*Normale modus* – biedt de mogelijkheid voor synchronisatie, back-ups, terugzetten en modemgebruik.

Selecteer *USB-laden toestaan* om het opladen van de batterij via de USB-verbinding in te schakelen. Het wordt aanbevolen deze functie niet te gebruiken wanneer u uw telefoon aansluit op een USB-hub die niet wordt gevoed of op een apparaat dat alleen door batterijen wordt gevoed.

**Opmerking:** *Wijzig tijdens de gegevensoverdracht via USB de USB-instellingen niet en verbreek de verbinding van de telefoon met het andere apparaat niet. Dit kan leiden tot verlies van gegevens.*

## **87 Configuratiescherm W950i**

# **Internetwizard** m

Zie *[De Internetwizard gebruiken](#page-76-1)* op [pagina 77](#page-76-1).

# **Apparaat**

# **Schermverlichting**

U kunt de verlichting van het scherm en het toetsenblok instellen voor handheld-gebruik en gebruik in de auto. Hoe lager u de instelling voor de helderheid hebt ingesteld, des te langer duurt het voordat u de batterij moet opladen. Stel de niveaus voor de autohouder zo laag in dat u natuurlijk nachtzicht behoudt.

Selecteer *Extra > Configuratiescherm > Apparaat > Schermverlichting* voor het opgeven van de instellingen.

## **Tabblad Instellingen**

**Automatisch** – schermverlichting wordt ingeschakeld als u op het scherm tikt, een toets indrukt of een binnenkomend gesprek ontvangt. Wanneer de telefoon na een korte tijd niet meer actief is, wordt de schermverlichting uitgeschakeld.

*Aan* – schermverlichting is continu aan, maar na een korte periode van inactiviteit wordt het gedimd tot een niveau dat u in het tabblad Helderheid kunt aanpassen.

Als u Schermverlichting hebt ingesteld op *Aan*, kunt u alsnog energie besparen door *Energiebesparing ingeschakeld* te selecteren. Hierdoor wordt het scherm na een inactieve periode leeggemaakt. *Activeren na* bepaalt wanneer het scherm moet worden leeggemaakt nadat de telefoon niet meer wordt gebruikt.

## **Tabblad Helderheid**

Selecteer de schermverlichtingsmodus en pas de helderheid met behulp van de schuifregelaar of de Jog Dial aan.

Selecteer *Standaard* om de standaardwaarden van alle lichtniveaus terug te zetten.

# **Apparaatbeheer**

Apparaatbeheer maakt de externe distributie van de instellingen van uw telefoon mogelijk, zoals internet, e-mail, SMS en MMS. Daarnaast kunt u thema's en client-software op de telefoon beheren (weergeven in een lijst, installeren, updaten en de installatie ervan ongedaan maken). Apparaatbeheer is nuttig als een bedrijf bijvoorbeeld een verzameling met standaardsoftware heeft gekozen die op de telefoons van alle medewerkers moet worden gebruikt.

## **W950i Configuratiescherm 88**

Om de instellingen te openen of de software in de telefoon te beheren, wordt een beheersessie tussen de telefoon en een apparaatbeheerserver ingesteld. De sessie kunt u vanaf de telefoon of de server starten.

#### **Dialoogvenster Apparaatbeheer** Selecteer *Extra > Configuratiescherm >*

*Apparaat > Apparaatbeheer*. U treft een lijst aan van de profielen van de apparaatbeheerserver voor zover die aanwezig zijn. De instellingen van de profielen bepalen hoe het profiel de start van een apparaatbeheersessie en de meldingen tijdens een sessie afhandelt. In het dialoogvenster van apparaatbeheer kunt u:

- De beheersessie van de telefoon starten door een profiel te markeren en *Verbinding maken* te selecteren.
- ï Handmatig een nieuw profiel voor de apparaatbeheerserver creëren door **Meer >** *Nieuw profiel* te selecteren.
- ï Een nieuwe configuratie starten voor een nieuwe operator door *Meer > ACL wissen* te selecteren. Dit kan noodzakelijk zijn als uw telefoon al voor een andere operator is geconfigureerd.
- Profielen van apparaatbeheerservers bewerken of verwijderen.

**Opmerking:** *Een profiel kan door de operator zijn vergrendeld. Als dit het geval is, kunt u het*  *profiel niet bewerken of verwijderen of ACL wissen.*

Het dialoogvenster apparaatbeheer bestaat uit twee tabbladen, het tabblad *Gegevens* en het tabblad *Instellingen*. In het tabblad *Gegevens* kunt u gegevens voor de verbinding bewerken, zoals de gebruikersnaam voor het account op de apparaatbeheerserver en het ID en het adres van de server. In het tabblad *Instellingen* kunt u instellen wat er gebeurt bij de apparaatbeheersessie.

# **Flight mode**

In de Flight mode zijn de radiofuncties van de telefoon uitgeschakeld. U kunt de applicatie van de organizer blijven gebruiken.

Selecteer *Extra > Configuratiescherm > Apparaat > Flight mode* en stel hier in of u wilt worden gevraagd om te kiezen tussen *Flight mode* of *Telefoon aan* telkens als u op de aanuitknop drukt.

In Flight mode is het pictogram voor Flight mode  $\bigcirc$  zichtbaar in de statusbalk. Wilt u de modus wijzigen, dan kunt u op dit pictogram of in de Telefoonmodus op het pictogram voor Signaalsterkte tij tikken.

## **89 Configuratiescherm W950i**

# **Locatie**

#### Selecteer *Extra > Configuratiescherm > Apparaat > Locatie* om de *Huidige tijdzone* en

*Interessante zone* in te stellen die in combinatie met hun huidige tijd en datum in de applicatie *Tijd* worden weergegeven. Selecteer het vereiste veld en selecteer vervolgens een tijdzone of een stad in de tijdzone die u wilt weergeven.

De Tijdzone thuis wordt niet in Tijd weergegeven maar door deze functie kunt u uw telefoon makkelijker resetten als u terugkeert uit een andere tijdzone.

Opties in het Locatie-menu

*Updates instellen* – wanneer u door tijdzones reist, kan uw telefoon informatie van het netwerk ontvangen en de klok automatisch instellen op de lokale tijd.

# **Cijfernotaties**

Selecteer *Extra > Configuratiescherm > Apparaat > Cijfernotaties* om de notatie in te stellen voor het weergeven van afstanden, decimale scheidingstekens, scheidingstekens voor duizendtallen, valuta's en symboolposities. De standaardwaarden zijn afhankelijk van de taal die u hebt geselecteerd.

# **Schermbeveiliging**

Selecteer *Extra > Configuratiescherm > Apparaat > Schermbeveiliging* om een schermbeveiliging te selecteren. U kunt de standaardschermbeveiliging, een afbeelding of een map met afbeeldingen selecteren voor een diavoorstelling.

# **Geluiden en signalen**

## **Ringtones**

Selecteer *Extra > Configuratiescherm > Apparaat > Geluiden en signalen >* 

*Ringtones* om ringtones voor inkomende spraakoproepen en gegevens- en faxberichten te selecteren in de vervolgkeuzemenu's. Tik op de volumeregelaar en sleep deze om het ringtone-niveau aan te passen of draai aan de Jog Dial. Wilt u een geluid beluisteren, tik dan op . Indien u *Toenemend belvolume* selecteert, begint de ringtone zacht en neemt het volume hiervan langzaam toe.

U kunt uw telefoon verder aanpassen door verschillende ringtones aan verschillende contacten toe te kennen, zie *[Een persoonlijke](#page-44-0)  [ringtone toevoegen aan een contact](#page-44-0)* op [pagina 45](#page-44-0).

## **W950i Configuratiescherm 90**

## **Berichtsignalen**

### Selecteer *Extra > Configuratiescherm > Apparaat > Geluiden en signalen >*

*Berichtsignalen* om voor de verschillende berichten af te spelen geluiden te selecteren. Als u *Melding weergeven* selecteert, verschijnt er een dialoogvenster op het scherm zodra u een bericht ontvangt.

## **Alarmen**

### Selecteer *Extra > Configuratiescherm > Apparaat > Geluiden en signalen > Alarmen*

om geluiden te selecteren en het volume voor kalender- en klokalarmen aan te passen. Alarmen werken alleen als de telefoon is ingeschakeld. Wilt u wel alarmen horen maar niet door inkomende oproepen of berichten worden gestoord, stel de telefoon dan in op Flight mode.

## **Trilalarm**

#### Selecteer *Extra > Configuratiescherm > Apparaat > Geluiden en signalen > Trilalarm*

en selecteer dan voor welke gebeurtenissen de telefoon moet trillen. *Aan indien stil* betekent dat de telefoon alleen zal trillen als de stille modus is ingeschakeld. Zie *[Stille modus](#page-21-0)* op [pagina 22](#page-21-0) voor meer informatie.

## **Knoppen en scherm**

### Selecteer *Extra > Configuratiescherm > Apparaat > Geluiden en signalen > Knoppen*

*en scherm* en selecteer vervolgens geluiden voor wanneer u op toetsen en knoppen drukt en op het scherm tikt.

## **Equalizer**

Met de equalizer wordt de frequentiebalans van het geluid van de media player gewijzigd. Selecteer *Extra > Configuratiescherm > Apparaat > Geluiden en signalen > Equalizer* voor het opgeven van de instellingen. Het vervolgkeuzemenu bevat voorkeuzes voor verschillende muziekgenres. Mega Bass<sup>TM</sup> is een instelling waarmee de lage tonen krachtiger worden, ongeacht het volume.

# **Wizard Opslagruimte**

Zie *[Wizard Opslagruimte](#page-67-0)* op pagina 68.

# **Tekstinvoer**

Selecteer *Extra > Configuratiescherm > Apparaat > Tekstinvoer* voor de onderstaande handelingen:

- De instellingen in het menu van tekstopties van de tekstinvoerapplicaties wijzigen, zie *Tekstinvoer* [op pagina 16.](#page-15-0)
- Tekstinvoersoftware selecteren en instellen.

## **91 Configuratiescherm W950i**

*Invoermodus* – uw instellingsopties zijn:

**Handschrift & multitik** - software activeren voor handschriftherkenning (en wijzigt invoer op toetsenblok naar Multitik.)

De telefoon wordt met JotPro-software geleverd en is standaard ingesteld. U kunt handschriftherkenningssoftware van derden installeren, en als deze software over een configuratieoptie beschikt, kunt u deze openen via *Instellen* in het *Meer*-menu.

- *<u>Foetsenbloksuggestie</u>* functie Toetsenbloksuggestie activeren. Zie *[Toetsenbloksuggestie](#page-16-0)* op pagina 17.
- **Geen** functies voor handschriftherkenningssoftware en toetsenbloksuggestie deactiveren.

*Woordsuggesties* – de woordsuggestielijst in- en uitschakelen. Zie *[Woordsuggesties en Volgende](#page-17-0)  [woordsuggesties](#page-17-0)* op pagina 18. Als deze is ingeschakeld, is deze van toepassing op alle tekstinvoermethoden.

*Volgende woordsuggesties* – de volgende woordsuggestielijst in- en uitschakelen. Zie *[Woordsuggesties en](#page-17-0)  [Volgende woordsuggesties](#page-17-0)* op pagina 18. Als deze is ingeschakeld, is deze van toepassing op alle tekstinvoermethoden.

**Taalwoordenboeken** – eerste en tweede keuze van het woordenboek voor de taalsuggesties selecteren.

*Automatisch hoofdletters* – automatisch gebruik van hoofdletters in- en uitschakelen.

**Virtueel toetsenbord** – selecteer deze optie als u beschikking over het virtuele toetsenbord wilt hebben. Selecteer *Instellingen* in het *Meer*-menu om de taal voor de toetsenbordindeling te selecteren.

# **Thema's**

Met thema's kunt u uw telefoon aanpassen. Door thema's te gebruiken, kunt u bijvoorbeeld de kleur van het scherm en de tekst, pictogrammen, de achtergrond en de skins bepalen. Thema's bevatten tevens een aantal geluiden die u als ringtones en als waarschuwingssignalen voor SMS- en MMSberichten kunt gebruiken.

Selecteer *Extra > Configuratiescherm > Apparaat > Thema's* om een thema uit de lijst te kiezen en te bekijken. Markeer het thema en kies *Selecteren* om dit toe te passen.

Met het *Meer*-menu kunt u een thema verwijderen of verzenden. U kunt geen thema verwijderen dat momenteel in gebruik is of is voorgeprogrammeerd.

**Opmerking:** *Copyright-bescherming kan voorkomen dat content wordt gekopieerd, gewijzigd of wordt overgebracht. Als een bestand is beveiligd, of als een toegangssleutel* 

## **W950i Configuratiescherm 92**

*verlopen of niet beschikbaar is, wordt er een pictogram weergegeven naast de bestandsnaam.*

# **Tijd/datum**

### Selecteer *Extra > Configuratiescherm >*

*Apparaat > Tijd/datum* om de huidige tijd en datum in te stellen. U kunt hier tevens de datum- en tijdnotatie selecteren. Selecteer het vereiste veld en geef de instellingen op.

### Opties in het menu Tijd/datum

*Updates instellen* – wanneer u door tijdzones reist, kan uw telefoon informatie van het netwerk ontvangen en de klok automatisch instellen op de lokale tijd.

*Werkdagen instellen* – geef de werkdagen op en de eerste dag van de week.

# **Gebruikersgroet**

### Selecteer *Extra > Configuratiescherm >*

*Apparaat > Gebruikersgroet* om in te stellen of u desgewenst een gebruikersgroet wilt laten weergeven als de telefoon wordt ingeschakeld. Deze tekst mag uit maximaal 32 tekens bestaan.

# **Achtergrond**

Selecteer *Extra > Configuratiescherm > Apparaat > Achtergrond* om een achtergrond voor de stand-byweergave in te stellen.

## **93 Configuratiescherm W950i**

Selecteer *Vervangen* en blader naar de afbeelding die u wilt gebruiken. U kunt de grootte van de afbeelding met de schuifregelaar aanpassen.

### Opties in het Achtergrond-menu

*Afbeelding verwijderen – verwijder de* achtergrondafbeelding.

*Afbeelding van thema* – selecteer een afbeelding uit een thema.

*Rangschikken* – wanneer u dit selectievakje selecteert, wordt het scherm met kopieën van de gekozen afbeelding gevuld.

# **Berichtinstellingen**

# **Lokale informatie**

Lokale informatieberichten zijn tekstberichten die naar alle abonnees binnen een netwerkcel worden gezonden, bijvoorbeeld berichten van uw serviceprovider of weerberichten. Deze service is afhankelijk van een serviceprovider. Met de hieronder beschreven instellingen kunt u zich abonneren op verschillende informatiekanalen en deze activeren.

Selecteer *Extra > Configuratiescherm > Berichtinstellingen > Lokale info* en geef de instellingen op.

# **E-mailaccounts**

Zie *[Internet, e-mail en MMS instellen](#page-76-0)* op [pagina 77](#page-76-0).

# **MMS-accounts**

Zie *[Internet, e-mail en MMS instellen](#page-76-0)* op [pagina 77](#page-76-0).

# **SMS**

Selecteer *Extra > Configuratiescherm > Berichtinstellingen > SMS-account* voor het instellen van tekstberichten, SMS en EMS.

# **Wap-push**

### Selecteer *Extra > Configuratiescherm >*

*Berichtinstellingen > Wap-push* om de manier in te stellen waarop inkomende berichten die melden dat de Wap-pushservice wordt geladen, moeten worden afgehandeld.

### *WAP-push*

*Automatisch* – selecteer deze optie indien u altijd een bericht dat de service wordt geladen, wilt ontvangen en indien u wilt dat de content waarvoor u zich hebt aangemeld indien mogelijk automatisch in de webbrowser wordt geladen. U ontvangt een notificatie indien de browser niet beschikbaar is.

*Eenmalig* – selecteer deze optie om een notificatie te ontvangen indien een service kan worden geladen. U wordt ook geïnformeerd bij service-indicatieberichten.

*Nooit* - alle berichten over het laden van Wap-pushservice worden genegeerd.

# **E-mailwizard**

Zie *[De E-mailwizard gebruiken](#page-77-0)* op pagina 78.

# **Beveiliging**

# **Certificaatbeheer en Javaô-certificaten**

Digitale certificaten worden gebruikt voor het verifiëren van de oorsprong van de webpagina's die u bezoekt en de software die u installeert. Selecteer *Extra >* 

*Configuratiescherm > Beveiliging > Certificaatbeheer* om de huidige certificaten van de Certificatie-instantie en uw gebruikerscertificaat in de telefoon weer te geven. Selecteer *Extra > Configuratiescherm > Beveiliging > Java-certificaten* om de huidige Java-certificaten weer te geven. De certificaten zijn gemaakt en uitgegeven door een onafhankelijke organisatie die de betrouwbaarheid van de certificaten garandeert.

# **W950i Configuratiescherm 94**

# **Vergrendelingen**

De telefoon beschikt over vier beveiligingsvergrendelingen die u in het configuratiescherm kunt instellen door *Extra > Configuratiescherm > Beveiliging > Vergrendelingen* te selecteren.

## **Telefoonvergrendeling**

Deze vergrendelingscode kunt u gebruiken om uw telefoon tegen onbevoegd gebruik te beveiligen. Wanneer u de telefoon voor de eerste keer inschakelt, is de vergrendelingscode 0000, maar deze code kunt u in het *Vergrendelingen*-menu wijzigen in een viertot achtcijferige code. Uw opties voor de instellingen voor *Telefoonvergrendeling* zijn:

- **Bij inschakeling** telkens wanneer u de telefoon inschakelt, dient u de code in te voeren.
- $\cdot$  *Uit* de vergrendeling wordt uitgeschakeld en u hoeft geen code in te voeren.
- **Wanneer SIM is gewiizigd** u hoeft de code enkel in te voeren indien de SIMkaart is gewijzigd.

## **Vergrendeling SIM-kaart**

De PIN-code (Personal Identification Number) bestaat uit vier tot acht cijfers en dient ter beveiliging van uw SIM-kaart tegen onbevoegd gebruik. U hebt de code nodig voor toegang tot de SIM-kaart. U ontvangt de code

### van uw operator bij de SIM-kaart, maar u kunt de code in het *Vergrendelingen*-menu wijzigen. Uw opties voor de instellingen voor *Vergrendeling SIM* zijn:

- **Bij inschakeling** telkens wanneer u de telefoon inschakelt, dient u de PIN-code in te voeren.
- *Uit* de vergrendeling wordt uitgeschakeld en u hoeft geen code in te voeren.

Als u een foute PIN-code invoert, krijgt u een foutmelding. Doorgaans wordt de SIM-kaart geblokkeerd na drie foute pogingen (het aantal pogingen is afhankelijk van de operator). U moet de PUK-code invoeren om de SIM-kaart vrij te geven.

De PUK-code bestaat uit acht cijfers. Als u de juiste PUK-code hebt ingevoerd, moet u een nieuwe PIN-code invoeren. U hebt tien pogingen om de juiste PUK-code in te voeren. Als al deze pogingen mislukken, wordt de SIM-kaart buiten werking gesteld. U moet dan contact opnemen met uw netwerkoperator. Het is niet mogelijk de PUK-code te wijzigen.

#### *De PIN2-code*

Bepaalde speciale SIM-kaartdiensten, zoals Gespreksteller en Vaste nummers, kunnen door een tweede pincode worden beveiligd, de PIN2-code. De eigenschappen van de code zijn:

## **95 Configuratiescherm W950i**

- **PIN2** kan niet worden uitgeschakeld, maar de vier- tot achtcijferige code kunt u in het *Vergrendelingen*-menu wijzigen.
- *PIN2* wordt na drie foute pogingen geblokkeerd. Wilt u de code vrijgeven, dan dient u een PUK2-code in te voeren.
- Na 10 mislukte pogingen om PIN2 vrij te geven, kunt u nog steeds gebruikmaken van de kaart maar is toegang tot de SIMfuncties die worden beveiligd door de PIN2-code, permanent geblokkeerd.
- Niet elke SIM-kaart beschikt over een PIN2-vergrendeling.

## **Schermvergrendeling**

Indient u *Schermvergrendeling* selecteert en de vereiste code voor *Telefoonvergrendeling* invoert, wordt deze vergrendeling geactiveerd. Hiermee voorkomt u dat er per ongeluk op het scherm wordt gedrukt. Het scherm wordt automatisch vergrendeld na 60 seconden van inactiviteit. Om het te openen, kunt u op een willekeurige toets drukken. Er verschijnt dan een dialoogvenster waarin u de code voor *Telefoonvergrendeling* in kunt voeren.

## **Automatische toetsvergrendeling**

Indien u *Automatische toetsvergrendeling* selecteert, wordt het toetsenbord na een periode van inactiviteit automatisch vergrendeld. Hiermee voorkomt u dat er per ongeluk op een toets wordt gedrukt. U heft de toetsvergrendeling op door de Terug-knop aan de zijkant van de telefoon ingedrukt te houden of door  $*_{\mathsf{a}(\mathsf{A}\to\mathsf{C})} >$  **Ontgrendelen** te selecteren.

# **Instellingen MIDlet**

Een MIDlet suite is een Java-applicatie. In sommige gevallen worden door MIDlets acties gestart waarvoor u toestemming moet geven. Dit kunnen acties zijn zoals:

- Het openen van een verbinding.
- ï Het automatisch starten van de MIDlet als reactie op een inkomende verbinding.
- Een SMS verzenden.

Het dialoogvenster *Verzoek machtiging MIDlet* wordt weergegeven. Hierop kunt u de machtiging al dan niet toestaan, bijvoorbeeld omdat privÈ- of netwerkkosten in rekening worden gebracht.

### Selecteer *Extra > Configuratiescherm >*

*Beveiliging* voor toegang tot de twee applicaties waarmee u MIDlet-instellingen in de telefoon kunt opgeven, te weten *MIDletaccounts* en *MIDlet-machtigingen*.

## **MIDlet-accounts**

Aan een bepaald internetaccount kan een MIDlet-suite worden gekoppeld. In *MIDletaccounts* vindt u een overzicht van alle momenteel geïnstalleerde MIDlet-suites. U kunt het internetaccount van een MIDlet-suite wijzigen door het account te selecteren en een

# **W950i Configuratiescherm 96**

van de andere internetaccounts of VPNaccounts in uw telefoon te kiezen.

## **MIDlet-machtigingen**

In *MIDlet-machtigingen* kunt u instellen onder welke voorwaarden in uw telefoon een verzoek wordt gegeven wanneer een MIDletsuite een bepaalde actie wil starten. U kunt een MIDlet-suite wijzigen door het te selecteren en de *Gebruikersmachtigingen* en de manier waarop moet worden gereageerd op deze gebruikersmachtigingen, de *Interactiemodus*, te wijzigen.

# **VPN-accounts**

Virtual Private Network (VPN) is een veilige manier om via het internet, toegang tot het netwerk van een organisatie te bieden. Selecteer *Extra > Configuratiescherm > Beveiliging > VPN-accounts* om een VPNaccount te maken.

# **Overige**

# **Schijf formatteren**

Zie *[Het Mediageheugen formatteren](#page-67-1)* op [pagina 68](#page-67-1).

# **Installeren**

Zie *[Applicaties installeren](#page-67-2)* op pagina 68.

## **97 Configuratiescherm W950i**

**This is the Internet version of the user guide. © Print only for private use.** 

# **Taal**

Selecteer een taal uit de lijst om de taal van de telefoon te wijzigen. De taal die momenteel in gebruik is, wordt gemarkeerd. U kunt alle talen verwijderen behalve Engels.

Om geheugenruimte te besparen, is bij levering slechts een beperkt aantal talen in de telefoon opgenomen. Wanneer u een taal selecteert in de lijst, worden de talen die niet worden gebruikt uit het geheugen van de telefoon verwijderd. U kunt extra talen downloaden op *[www.sonyericsson.com/](http://www.sonyericsson.com/support) [support.](http://www.sonyericsson.com/support)*

# **Master reset**

Gebruik *Master Reset* om uw telefoon opnieuw in te stellen.

**Belangrijk:** *Nadat u de taal hebt geselecteerd, worden alle gebruikersgegevens van het telefoongeheugen verwijderd, evenals alle vooraf geïnstalleerde mediabestanden en bestanden met applicatiegegevens (inclusief achtergrondafbeeldingen, ringtones en afbeeldingen). Alle instellingen worden teruggezet naar de toestand waarin deze zich bevonden. De geselecteerde lokale taal wordt teruggezet.* 

Als u geïnstalleerde applicaties wilt behouden, schakelt u het selectievakie **Geïnstalleerde** *applicaties verwijderen* uit.

**Tip:** *De bestanden in het Mediageheugen worden niet verwijderd. Zie [Bestandsbeheer](#page-66-0)  [op pagina 67](#page-66-0) over het kopiÎren van bestanden naar het Mediageheugen voordat u Master Reset start.*

Als u van de gebruikersgegevens reservekopieën hebt gemaakt, kunt u deze naderhand weer terugzetten. Zie *[Gegevens terugzetten](#page-75-0)* op [pagina 76](#page-75-0).

U kunt mediabestanden en applicatiegegevensbestanden terugzetten van *[www.sonyericsson.com/support](http://www.sonyericsson.com/support)*.

# **Instellingenwizard**

De Instellingenwizard wordt normaal uitgevoerd wanneer u de telefoon voor de eerste keer inschakelt. De Wizard begeleidt u door enkele basisinstellingen van de telefoon en toont u enkele nuttige tips. U kunt de Instellingenwizard ook altijd openen door *Configuratiescherm > Overige > Instellingenwizard* te selecteren. Wanneer u de Instellingenwizard opent vanaf het Configuratiescherm, bevat deze ook een stap om het scherm te kalibreren.

# **Verwijderen**

Zie *[Applicaties verwijderen](#page-67-3)* op pagina 68.

# **Problemen oplossen**

Bezoek *[www.sonyericsson.com/support](http://www.sonyericsson.com/support)* voor het oplossen van mogelijke problemen met uw telefoon. Selecteer uw regio, locatie en telefoontype om nuttige informatie weer te geven.

Uw telefoon beschikt daarnaast over ingebouwde Help-onderwerpen. Bij veel applicaties en in sommige dialoogvensters, bijvoorbeeld waarin u belangrijke instellingen opgeeft, is *Help* beschikbaar vanuit het *Meer*menu.

U kunt de software van uw telefoon updaten om de prestaties te verbeteren. Zie *[Software](#page-13-0)  updaten* [op pagina 14.](#page-13-0)

**Opmerking:** *Als u uw telefoon moet inleveren voor reparatie kunt u informatie en content verliezen die u op uw telefoon hebt opgeslagen. U wordt aangeraden een kopie van dergelijke informatie te maken, zie [ReservekopieÎn maken op pagina 75](#page-74-0).*

## **W950i Problemen oplossen 98**

# **Belangrijke informatie**

### **Consumentenwebsite van Sony Ericsson**

Op *[www.sonyericsson.com/support](http://www.sonyericsson.com/support)* vindt u een Support-sectie met Help-teksten en tips die u met enkele muisklikken kunt openen. Hier vindt u de nieuwste computersoftwareupdates en tips over hoe u het product efficiënter kunt gebruiken.

## **Service en ondersteuning**

Vanaf nu hebt u toegang tot een grote verscheidenheid aan exclusieve servicevoordelen, zoals:

- Wereldwijde en lokale websites die ondersteuning bieden.
- Een wereldwijd netwerk van callcenters.
- Een uitgebreid netwerk van servicepartners voor Sony Ericsson.

Een garantieperiode. In deze gebruikershandleiding vindt u meer informatie over de garantievoorwaarden.

[Op](http://www.sonyericsson.com/support) *www.sonyericsson.com* vindt u in het ondersteuningsgedeelte voor de taal van uw keuze de nieuwste ondersteuningsfuncties en -informatie, zoals software-updates, een

Knowledgebase, telefooninstellingen en aanvullende hulp wanneer u deze nodig hebt.

Neem contact op met uw netwerkoperator voor meer informatie over specifieke services en voorzieningen van de operator.

U kunt ook contact opnemen met onze callcenters. Raadpleeg de onderstaande lijst voor het telefoonnummer van het dichtstbijzijnde callcenter. Neem contact op met een plaatselijke leverancier als uw regio of land niet in de lijst staat. (De onderstaande telefoonnummers waren correct bij het te perse gaan. Op *[www.sonyericsson.com](http://www.sonyericsson.com)* kunt u altijd de recentste informatie vinden).

In het onwaarschijnlijke geval dat uw product moet worden gerepareerd, kunt u contact opnemen met de leverancier bij wie u het product hebt gekocht of met een van onze servicepartners. Bewaar het oorspronkelijke aankoopbewijs; u hebt dit nodig wanneer u aanspraak wilt maken op de garantie.

Wanneer u een van onze callcenters belt, gelden de nationale tarieven, inclusief lokale belastingen, tenzij sprake is van een gratis telefoonnummer.

## **99 Belangrijke informatie W950i**

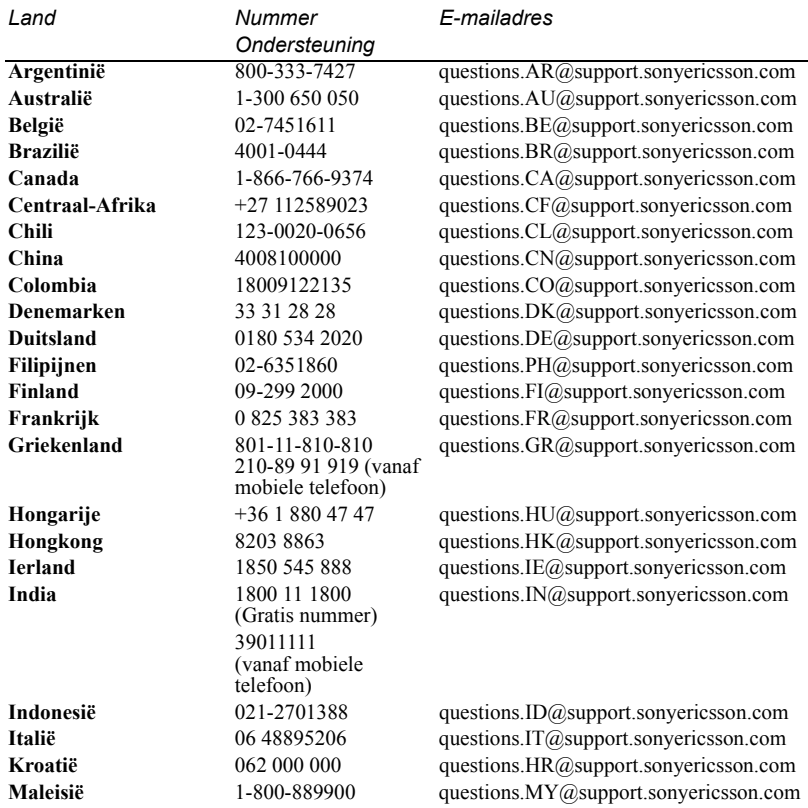

## **W950i Belangrijke informatie 100**

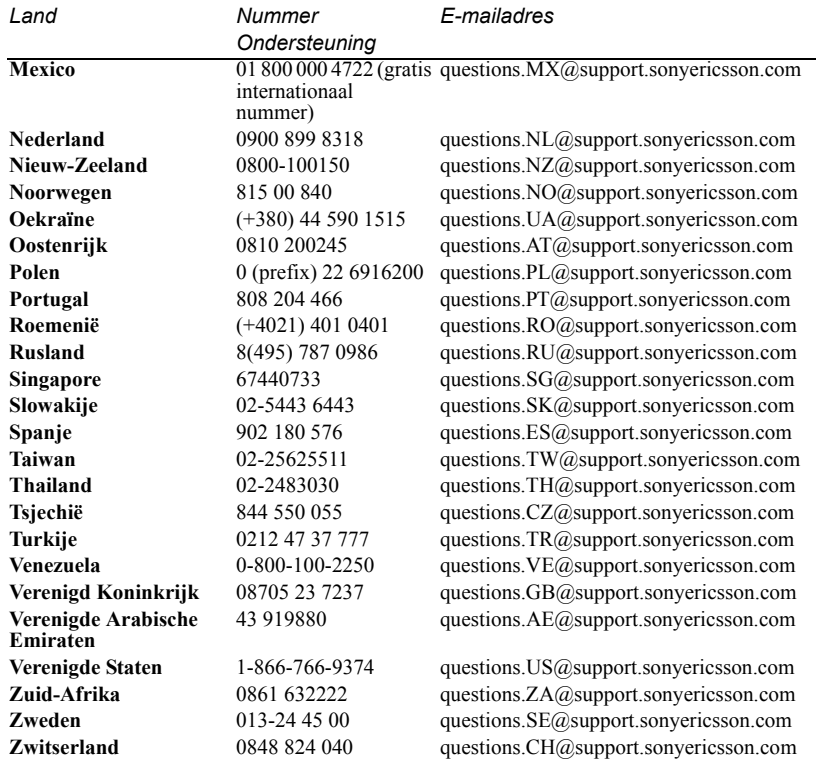

## **101 Belangrijke informatie W950i**

# **Richtlijnen voor veilig en efficiënt gebruik**

Lees deze informatie voordat u de mobiele telefoon in gebruik neemt. Deze instructies zijn bedoeld voor uw veiligheid. Houd u aan deze richtlijnen. Als een of meer van de onderstaande

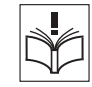

omstandigheden van toepassing zijn op het product of als u er niet zeker van bent dat het product correct werkt, moet u het laten controleren door een gecertificeerde servicepartner voordat u het product oplaadt of gebruikt. Als u dit niet doet, kunnen er defecten optreden of kan zelfs uw gezondheid gevaar lopen.

**Belangrijk:** *Verminder het volume voordat u de mobiele telefoon aan uw oor plaatst als u een oproep beantwoordt om zo gehoorschade te voorkomen.*

### **Aanbevelingen voor veilig gebruik van het product (mobiele telefoon, batterij, oplader en overige accessoires)**

ï Ga voorzichtig met de mobiele telefoon om en bewaar deze op een schone en stofvrije plaats.

**WAARSCHUWING!** *Stel de batterij niet bloot aan open vuur. Hierdoor zou de batterij kunnen exploderen.*

• Stel de mobiele telefoon niet bloot aan vloeistoffen. vocht of damp.

- ï Stel de mobiele telefoon niet bloot aan extreem hoge of lage temperaturen. Stel de batterij niet bloot aan temperaturen boven +60°C.
- Breng de mobiele telefoon niet in contact met brandende kaarsen, sigaretten, sigaren, open vuur, enzovoort.

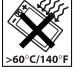

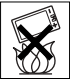

- $\cdot$  Laat de mobiele telefoon niet vallen gooi er niet mee en probeer deze niet te verbuigen.
- Beschilder de mobiele telefoon niet.
- ï Probeer de batterij niet uit elkaar te halen. Onderhoud dient uitsluitend te worden uitgevoerd door geautoriseerd personeel van Sony Ericsson.

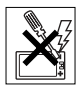

- ï Vraag toestemming voordat u de mobiele telefoon in de buurt van medische apparatuur gebruikt.
- ï Gebruik de mobiele telefoon niet in of rond een vliegtuig of op plaatsen waar uitdrukkelijk gevraagd wordt tweezijdige radioverbindingen uit te schakelen.
- ï Gebruik de mobiele telefoon niet op plaatsen waar er gevaar voor ontploffing is.
- Plaats de telefoon of andere draadloze apparatuur niet in de ruimte boven de airbag in uw auto.

## **KINDEREN**

BUITEN BEREIK VAN KINDEREN HOUDEN. LAAT KINDEREN NOOIT MET UW MOBIELE TELEFOON OF DE BIJBEHORENDE ACCESSOIRES SPELEN. ZIJ KUNNEN BIJ ZICHZELF EN ANDEREN LETSEL VEROORZAKEN OF DE MOBIELE TELEFOON OF DE ACCESSOIRE BESCHADIGEN. DE MOBIELE TELEFOON OF

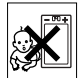

## W950i Richtlijnen voor veilig en efficiënt gebruik 102

DE ACCESSOIRE KAN KLEINE ONDERDELEN BEVATTEN DIE LOS KUNNEN RAKEN EN VERSTIKKINGSGEVAAR MET ZICH MEE KUNNEN BRENGEN.

## **Stroomvoorziening (oplader)**

Sluit de stroomvoorziening (voeding) alleen aan op de daarvoor bestemde stroombronnen zoals aangegeven op de mobiele telefoon. Let erop dat het snoer zo ligt dat niemand erop trapt, erover struikelt of er anderszins letsel aan zou kunnen overhouden. Koppel het toestel los van de voeding voordat u het reinigt, om de kans op elektrische schokken te verkleinen. Gebruik de oplader niet buiten of in vochtige ruimten. Breng geen wijzigingen aan in het netsnoer of de stekker. Laat een passend stopcontact installeren door een erkend elektricien wanneer de stekker niet in het stopcontact past.

Gebruik alleen originele Sony Ericsson-opladers die zijn bedoeld voor gebruik in combinatie met uw mobiele telefoon. Andere opladers zijn mogelijk niet ontworpen volgens dezelfde veiligheids- en prestatiestandaarden.

## **Batterij**

U wordt geadviseerd de batterij 4 uur op te laden voordat u de mobiele telefoon voor het eerst gaat gebruiken. Een nieuwe batterij, of een batterij die lang niet is gebruikt, heeft de eerste paar keer dat deze wordt gebruikt minder vermogen. De batterij mag alleen worden opgeladen bij een temperatuur tussen de  $+5^{\circ}$ C en  $+45^{\circ}$ C.

Gebruik alleen originele Sony Ericsson-opladers die zijn bedoeld voor gebruik in combinatie met uw mobiele telefoon. Het gebruik van niet-originele batterijen en laders kan gevaarlijk zijn.

De gespreks- en stand-bytijd zijn afhankelijk van verschillende factoren, zoals de signaalsterkte, bedrijfstemperatuur, de manier waarop u applicaties gebruikt, de geselecteerde functies, en het gebruik van spraak of dataverzending.

Zet uw mobiele telefoon uit voordat u de batterij verwijdert. Zorg dat de batterij niet in de mond wordt genomen. De elektrolyten van de batterij kunnen giftig zijn indien zij worden doorgeslikt. Zorg dat de metalen contacten op de batterij niet in aanraking komen met een ander metalen voorwerp. Dit kan kortsluiting veroorzaken en de batterij beschadigen. Gebruik de batterij alleen voor het doel waarvoor deze bestemd is.

## **Persoonlijke medische apparatuur**

Mobiele telefoons kunnen invloed hebben op de werking van sommige geïmplanteerde pacemakers en andere geïmplanteerde medische apparatuur. Draag de mobiele telefoon niet ter hoogte van de pacemaker, bijvoorbeeld in een borstzak. Wanneer u de mobiele telefoon gebruikt, plaatst u deze aan het oor dat het verst van de pacemaker is verwijderd. Als er een afstand van minimaal 15 cm tussen de mobiele telefoon en de pacemaker wordt aangehouden, is de kans op interferentie beperkt. Als u reden hebt om te vermoeden dat er interferentie optreedt, dient u de mobiele telefoon onmiddellijk uit te schakelen. Neem voor meer informatie contact op met uw cardioloog.

Als u andere persoonlijke medische apparatuur gebruikt, dient u de fabrikant van het apparaat te raadplegen.

## **Autorijden**

Houd u aan de plaatselijke wetten en/of regels inzake het gebruik van mobiele telefoons terwijl u rijdt. In

## 103 Richtlijnen voor veilig en efficiënt gebruik W950i

vele landen/staten is het gebruik van handsfree of portable carkits verplicht. U wordt geadviseerd uitsluitend handsfree of portable carkits van Sony Ericsson te gebruiken die zijn bedoeld voor gebruik in combinatie met uw mobiele telefoon.

Daarnaast verbieden sommige fabrikanten (met het oog op mogelijke interferentie) het gebruik van mobiele telefoons in hun voertuigen, tenzij daarbij gebruik wordt gemaakt van een handsfree carkit met een externe antenne.

Houd uw aandacht bij het verkeer en ga als de situatie dit vereist van de weg af en parkeer het voertuig voordat u een nummer kiest of een gesprek beantwoordt.

### **Alarmnummers**

Deze mobiele telefoon werkt zoals iedere andere mobiele telefoon door middel van radiosignalen, waardoor u niet onder alle omstandigheden zeker kunt zijn van een verbinding. Daarom moet u voor essentiële communicatie (bijvoorbeeld medische hulp in noodgevallen) nooit uitsluitend op een mobiele telefoon vertrouwen.

Het kan zijn dat noodoproepen in bepaalde gebieden bij een aantal cellulaire telefoonnetwerken of bij gebruik van bepaalde netwerkdiensten en/of telefoonfuncties niet mogelijk zijn. Voor meer informatie kunt u terecht bij uw plaatselijke serviceprovider.

## **Antenne**

Deze telefoon bevat een ingebouwde antenne. Het gebruik van antenne-apparaten die niet speciaal door Sony Ericsson worden verkocht voor gebruik met dit model mobiele telefoon, kan leiden tot beschadiging van de mobiele telefoon en tegenvallende prestaties. Ook kunt u hierdoor worden blootgesteld aan hogere SAR-waarden dan de vastgestelde limieten (zie hieronder).

## **Efficiënt gebruik**

Houd de mobiele telefoon vast zoals u elke andere telefoon zou vasthouden. Raak de antenne niet aan tijdens gebruik van de mobiele telefoon. Aanraken van de antenne beïnvloedt de geluidskwaliteit en kan ertoe leiden dat de mobiele telefoon meer energie verbruikt dan nodig is, hetgeen de totale gespreks- en stand-bytijd verkort.

## **Blootstelling aan radiofrequentie (RF) en SAR**

Uw mobiele telefoon is een lagespanningsradiozender en -ontvanger. Wanneer de mobiele telefoon wordt aangezet, wordt een kleine hoeveelheid radiofrequentie-energie uitgezonden (ook wel radiogolven of radiofrequentievelden genoemd). Overheden hebben wereldwijd uitgebreide internationale veiligheidsrichtlijnen aangenomen die door wetenschappelijke organisaties, zoals de International Commission on Non-Ionizing Radiation Protection (CNIRP ) en The Institute of Electrical and Electronics Engineers Inc. (IEEE), zijn ontwikkeld op basis van periodieke en grondige evaluatie van wetenschappelijke onderzoeken. Deze richtlijnen leggen aanbevolen niveaus voor blootstelling van het publiek aan radiogolven vast. De grenzen voorzien in een ruime veiligheidsmarge die de veiligheid van alle personen garandeert, ongeacht leeftijd en gezondheid, en die rekening houdt met alle mogelijke variaties voortvloeiend uit afwijkende meetmethoden. Specific Absorption Rate (SAR) is de meeteenheid voor de hoeveelheid radiofrequente energie die door het lichaam wordt geabsorbeerd tijdens het gebruik

# W950i Richtlijnen voor veilig en efficiënt gebruik 104

van een mobiele telefoon. De SAR-waarde wordt bepaald door het hoogste gecertificeerde energieniveau gemeten in laboratoria. Wanneer u de telefoon gebruikt, ligt de werkelijke SAR-waarde van de telefoon echter ver onder deze waarde. Dit komt doordat de mobiele telefoon is ontworpen om de minimaal benodigde hoeveelheid stroom te gebruiken om het netwerk te bereiken. Verschillen in SAR beneden de normen voor blootstelling aan radiofrequentie betekenen niet dat er verschillen in veiligheid zijn. Hoewel mobieletelefoonmodellen verschillende SARniveaus hebben, zijn alle mobieletelefoonmodellen van Sony Ericsson zo ontworpen dat ze binnen de aanbevolen grenzen te werken.

In de Verenigde Staten mogen mobiele telefoons alleen worden verkocht nadat is getest en door de FCC is gecertificeerd dat ze de door de overheid zijn ingestelde blootstellingslimieten niet overschrijden. Deze tests worden uitgevoerd in posities en op locaties (dat wil zeggen dat ze bij het oor worden gehouden en op het lichaam worden gedragen) die door de FCC voor elk model worden vereist. Als deze telefoon op het lichaam wordt gedragen, voldoet de telefoon aan de RF-stralingsrichtlijnen van de FCC wanneer de handset zich op een afstand van minimaal 15 mm van het lichaam bevindt zonder dat er metalen voorwerpen in de buurt van de telefoon zijn, of als de telefoon wordt gebruikt met de originele accessoire van Sony Ericsson om deze telefoon op het lichaam te dragen. Als u andere accessoires gebruikt, voldoet de telefoon mogelijk niet aan de richtlijnen voor RFblootstelling van de FCC.

Bij deze mobiele telefoon is een afzonderlijke folder met SAR-informatie over dit model mobiele telefoon meegeleverd. U vindt deze informatie en andere informatie over blootstelling aan radiogolven en SAR ook op *[www.sonyericsson.com](http://www.sonyericsson.com)*.

## **Toegankelijkheidsoplossingen/ speciale behoeften**

Bij telefoons die in de VS worden verkocht, kunt u uw TTY-terminal gebruiken met mobiele telefoon van Sony Ericsson als u gebruikmaakt van de noodzakelijke accessoire). Informatie over toegankelijkheidsoplossingen voor personen met speciale behoeften kunt u krijgen bij het Sony Ericsson Special Needs Center, telefoon 877 878 1996 (TTY) of 877 207 2056 (spraak). U kunt ook het Sony Ericsson Special Needs Center bezoeken op *[www.sonyericsson-snc.com](http://www.sonyericsson-snc.com)*.

### **Het weggooien van oude elektrische en elektronische apparaten**

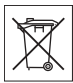

Dit symbool op het product of op de verpakking ervan geeft aan dat dit product niet moet worden behandeld als huishoudelijk afval. In plaats daarvan moet het worden overhandigd aan het desbetreffende inzamelingspunt voor het recyclen van elektrische en elektronische apparaten. Als u ervoor zorgt dat dit product op een correcte manier wordt verwijderd, draagt u ertoe bij dat mogelijke negatieve gevolgen voor het milieu en de volksgezondheid kunnen worden voorkomen wat anders door een onjuiste afvalverwerking van dit product niet mogelijk zou zijn geweest. Het recyclen van materiaal draagt ertoe bij dat natuurlijke hulpbronnen in stand worden gehouden. Voor meer informatie over het recyclen van dit product neemt u contact op met het plaatselijke stadskantoor, de dienst voor het verwijderen van huishoudelijk afval of de winkel waar u het product hebt aangeschaft.

## **105 Richtlijnen voor veilig en efficiënt gebruik VOSOI**

## **Batterij weggooien**

Houd u aan de plaatselijke regelgeving voor het weggooien van batterijen of neem contact op met het regionale Sony Ericsson Call Center voor meer informatie.

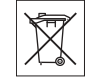

U mag de batterij nooit met het huisvuil weggooien. Breng gebruikte batterijen naar een kringloopbedrijf.

# **Licentieovereenkomst voor eindgebruikers**

Dit draadloze apparaat, daaronder begrepen maar niet beperkt tot media die is geleverd bij het apparaat, (ìApparaatî) bevat software die het eigendom is van Sony Ericsson Mobile Communications AB en de aangesloten bedrijven ("Sony Ericsson"), en de externe leveranciers en licentieverleners ("Software").

Als een gebruiker van dit Apparaat, verleent Sony Ericsson u een niet-exclusieve, niet-overdraagbare, niet-toewijsbare licentie voor het gebruik van de Software uitsluitend in combinatie met het Apparaat waarop deze is geïnstalleerd en/of is meegeleverd. Niets in deze overeenkomst mag worden opgevat als een verkoop van de Software aan een gebruiker van dit Apparaat.

U mag de broncode of onderdelen van de Software niet reproduceren, wijzigen, distribueren,

decompileren of er reverse-engineering op toepassen, of de broncode of onderdelen van de Software op andere wijze achterhalen. Om twijfel te voorkomen hebt u te allen tijde het recht alle rechten en plichten in verband met de Software over te dragen aan een derde partij, uitsluitend samen met het Apparaat waarop u de Software hebt ontvangen en altijd op de voorwaarde dat deze derde partij schriftelijk met deze regels instemt.

Deze licentie wordt u verleend voor de volledige levensduur van dit Apparaat. Deze licentie kan worden beëindigd door al uw rechten in verband met het Apparaat waarop u de Software hebt ontvangen schriftelijk over te dragen aan een derde partij. Indien u de in deze licentie vermelde benalingen niet naleeft. wordt de licentie met onmiddellijke ingang beëindigd.

Sony Ericsson en de externe leveranciers en licentiegevers van Sony Ericsson zijn de enige en exclusieve eigenaars van de Software en behouden zich alle rechten, eigendomsrechten en belangen op en in de Software voor. Aan Sony Ericsson en, voor zover de Software materiaal of code van een derde partij bevat, aan een dergelijke derde partij wordt de titel verleend van derden-begunstigden van deze voorwaarden.

Op de geldigheid, constructie en prestaties van deze licentie is het recht van Zweden van toepassing. Het voorgaande is volledig van toepassing voor zover maximaal is toegestaan onder de wettelijke rechten van de consument.

# **Beperkte garantie**

Sony Ericsson Mobile Communications AB (Sony Ericsson), S-221 88 Lund, Zweden, verstrekt deze beperkte garantie voor uw mobiele telefoon en elk origineel Ericsson- of Sony Ericsson-accessoire dat bij uw mobiele telefoon is geleverd (hierna "product" genoemd).

Mocht het nodig zijn om gebruik te maken van de garantie op uw product, retourneer het product dan aan de leverancier bij wie u het product hebt gekocht of neem contact op met het regionale Sony Ericsson Call Center (hiervoor kunnen nationale tarieven in

# W950i Richtlijnen voor veilig en efficiënt gebruik 106

rekening worden gebracht) of bezoek *[www.sonyericsson.com/support](http://www.sonyericsson.com)* voor meer informatie.

## **Onze garantie**

Conform de bepalingen in deze beperkte garantie garandeert Sony Ericsson dat dit product vrij is van defecten in materiaal en arbeid op het moment van oorspronkelijke aanschaf door een consument, en tijdens de daarop volgende periode van één (1) jaar.

## **Wat wij doen**

Indien dit toestel gedurende de garantieperiode bij normaal gebruik en onderhoud niet functioneert vanwege materiaal- of afwerkingsfouten, zullen dochterondernemingen van Sony Ericsson, bevoegde distributeurs, of servicepartners, het product naar eigen keus repareren of vervangen conform de voorwaarden en bepalingen die in dit document zijn vastgelegd.

Sony Ericsson en haar servicepartners behouden zich het recht voor kosten in rekening te brengen als een geretourneerd product niet onder de garantie valt volgens onderstaande voorwaarden. Wanneer het product wordt gerepareerd of vervangen, kunnen persoonlijke instellingen, downloads en andere informatie verloren gaan. Op dit moment is het voor Sony Ericsson wettelijk, via andere regelgeving of vanwege technische beperkingen, wellicht onmogelijk om een kopie van bepaalde downloads te maken. Sony Ericsson is niet verantwoordelijk voor enige informatie die verloren gaat en biedt geen vergoeding voor een dergelijk verlies. Maak altijd een kopie van alle gegevens op uw Sony Ericsson-product, zoals downloads, de kalender en contacten voordat u uw Sony Ericssonproduct aanbiedt ter reparatie of vervanging.

## **Voorwaarden**

- 1. De garantie is alleen geldig indien het originele aankoopbewijs dat door een door Sony Ericsson geautoriseerde leverancier voor dit product aan de oorspronkelijke koper is afgegeven, met daarop de aankoopdatum en het serienummer\*\* wordt overgelegd samen met het product dat moet worden gerepareerd of vervangen. Sony Ericsson behoudt zich het recht voor om onderhoud uit hoofde van de garantie te weigeren indien deze gegevens zijn verwijderd of gewijzigd na de oorspronkelijke aanschaf van het product bij de leverancier.
- 2. Als Sony Ericsson de mobiele telefoon repareert of vervangt, geldt voor het gerepareerde of vervangende product de resterende garantieperiode of, als dat langer is, een garantie voor een periode van negentig (90) dagen vanaf de datum van de reparatie. Reparatie of vervanging kan door middel van functioneel equivalente soortgelijke producten plaatsvinden. Vervangen onderdelen worden eigendom van Sony Ericsson.
- 3. Deze garantie is niet van toepassing op tekortkomingen van het product ten gevolge van normale slijtage, misbruik (met inbegrip van maar niet beperkt tot gebruik op een andere dan de normale en gebruikelijke wijze conform de instructies voor gebruik en onderhoud van het product). Bovendien is de garantie niet van toepassing op tekortkomingen van het product als gevolg van ongevallen, wijziging of aanpassing, calamiteiten, of schade als gevolg van contact met vloeistoffen. Een oplaadbare batterij kan honderden keren worden opgeladen. De batterij zal uiteindelijk gaan slijten. Dit is echter geen defect. Als de spreektijd of standbytijd aanzienlijk korter is, dient u uw batterij te

## 107 Richtlijnen voor veilig en efficiënt gebruik W950i

vervangen. Sony Ericsson raadt u aan om alleen batterijen en opladers te gebruiken die door Sony Ericsson zijn goedgekeurd. Er kunnen tussen telefoons kleine verschillen optreden bij de weergave van helderheid en kleur. Er kan sprake zijn van zeer kleine heldere of donkere punten op het beeldscherm. Deze punten worden foutieve pixels genoemd en komen voor als afzonderlijke punten defect zijn en niet kunnen worden aangepast. Twee foutieve pixels worden als acceptabel beschouwd. Er kunnen kleine verschillen tussen camerabeelden van telefoons optreden. Dit is niet ongebruikelijk en wordt niet beschouwd als een defecte cameramodule.

- 4. Aangezien het cellulaire systeem waarop het product werkt niet wordt verstrekt door Sony Ericsson, is Sony Ericsson niet verantwoordelijk voor de werking, beschikbaarheid, dekking, service of het bereik van dat systeem.
- 5. Deze garantie vervalt bij productschade die is veroorzaakt door software-installaties, aanpassingen, service of reparatie, of het openen van het product door een niet door Sony Ericsson bevoegde persoon.
- 6. De garantie vervalt bij productschade die is veroorzaakt door het gebruik van niet-originele Sony Ericsson-accessoires of randapparatuur die niet geschikt zijn voor gebruik met het product.
- 7. Bij beschadiging van verzegelingen van het product vervalt de garantie.
- 8. ER ZIJN GEEN EXPLICIETE GARANTIES VAN TOEPASSING, HETZIJ SCHRIFTELIJK HETZIJ MONDELING, ANDERS DAN DEZE GEDRUKTE BEPERKTE GARANTIE. ALLE IMPLICIETE GARANTIES, DAARONDER BEGREPEN MAAR NIET BEPERKT TOT IMPLICIETE GARANTIES VAN VERKOOPBAARHEID OF GESCHIKTHEID

VOOR EEN BEPAALD DOEL, WORDEN BEPERKT TOT DE DUUR VAN DEZE BEPERKTE GARANTIE. SONY ERICSSON OF ZUN LICENTIEGEVERS ZULLEN IN GEEN GEVAL AANSPRAKELIJK ZIJN VOOR INDIRECTE SCHADE OF GEVOLG-SCHADE VAN WELKE AARD DAN OOK, DAARONDER BEGREPEN MAAR NIET BEPERKT TOT WINSTDERVING EN/OF BEDRIJFSSTAGNATIE.

In sommige landen/staten is de uitsluiting of beperking van incidentele schade, vervolgschade of de beperking van de duur van impliciete garanties niet toegestaan. De voorgaande beperkingen en uitsluitingen zijn dus mogelijk niet op u van toepassing.

Deze garantie is niet van invloed op de wettelijke rechten van de consument onder het toepasselijk recht, noch op de rechten van de consument ten opzichte van de leveranciers, die voortvloeien uit een verkoop- of aankoopcontact.

#### \* EUROPESE UNIE (EU)

Als u het product in een EU-land hebt gekocht, kunt u het volgens bovenstaande voorwaarden binnen de garantieperiode laten repareren in elk EU-land waar een identiek product wordt verkocht door een bevoegde Sony Ericsson-distributeur. Neem contact op met het Sony Ericsson Call Center bij u in de buurt voor meer informatie. Bepaalde reparaties zijn wellicht alleen mogelijk in het land van aanschaf. Het product kan bijvoorbeeld aan de binnen- of buitenzijde afwijken van gelijkwaardige modellen die in andere EU-landen verkrijgbaar zijn. Mobiele telefoons met een SIM-vergrendeling kunnen mogelijk niet worden gerepareerd.

\*\* In sommige landen/regio's is aanvullende informatie vereist. In dat geval is dit duidelijk op het aankoopbewijs aangegeven.

## W950i Richtlijnen voor veilig en efficiënt gebruik 108
# **FCC-verklaring**

Dit toestel voldoet aan Deel 15 van de FCCrichtlijnen. De werking is onderworpen aan de volgende twee voorwaarden:

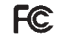

(1) Dit toestel mag geen schadelijke interferentie veroorzaken, en (2) Dit toestel moet ontvangen interferentie accepteren, inclusief interferentie die de werking van het toestel kan verstoren.

# **Draadloze Bluetooth-technologie**

Bluetooth Qualified Design ID is B011112.

# <span id="page-108-0"></span>**Declaration of Conformity**

We, **Sony Ericsson Mobile Communications AB** of Nya Vattentornet S-221 88 Lund, Sweden declare under our sole responsibility that our product **Sony Ericsson type FAD-3022013-BV** and in combination with our accessories, to which this declaration relates is in conformity with the appropriate standards 3GPP TS 51,010-1, EN 301908-1, EN 300328, EN 301489-7, EN 301489-17, EN 301489-24, EN 60950, following the provisions of Radio Equipment and Telecommunication Terminal Equipment directive **99/5/EC** with requirements covering EMC directive **89/336/EEC**, and Low Voltage directive **73/23/EEC***.*

Lund, August 2006<br> **Fugli** (Lem**it**)

*Shoji Nemoto Head of Product Business Unit GSM/UMTS*

Aan de vereisten die in de R&TTE-richtlijn (**99/5/ EG**) worden gesteld, wordt voldaan.

# 109 Richtlijnen voor veilig en efficiënt gebruik W950i

# <span id="page-109-0"></span>**Technische gegevens**

Formaat 106 x 54 x 15 mm Gewicht 112 g met batterij

BST-33, 900 mAh

## *Algemeen*

capaciteit

Interne opslagruimte gebruiker

Kabel

Systeem en

Draadloze  $B$ luetooth $TM$ technologie Infrarood IrDA-SIR en IrObex

Dit product is op een zodanige wijze geproduceerd dat het voldoet aan de Bluetoothspecificatie 2.0

ondersteund

# *Media-indelingen*

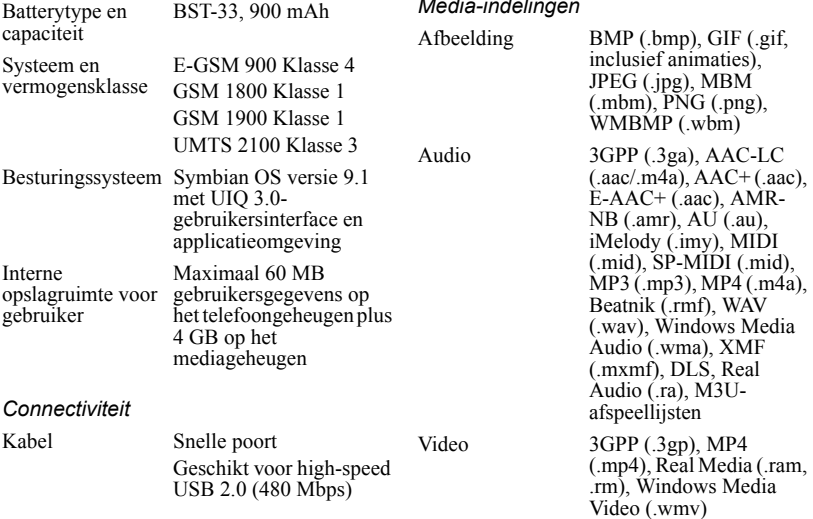

*FM-radio*

Frequentiebereik 87,5-108,0 MHz

# **110 Technische gegevens W950i**

# **Index**

# $\Delta$

[Aan/uit 7](#page-6-0) [Aansluiten, accessoires 14](#page-13-0) [Accessoires aansluiten 14](#page-13-0) [Achtergrond 93](#page-92-0) [Afbeeldingen 50](#page-49-0) [- beeldbestanden beheren 51](#page-50-0) [Afspelen 41](#page-40-0) [Afstandsbediening 39,](#page-38-0) [55](#page-54-0) [Alarmen 66,](#page-65-0) [91](#page-90-0) [ALS-instellingen 84](#page-83-0) [Apparaatbeheer 88](#page-87-0) [Apparaatinstellingen 88](#page-87-1) [Apparaten vertrouwen 72](#page-71-0) Applicaties [- installeren 68](#page-67-0) [- overzicht 10](#page-9-0) [- starten en verlaten 10](#page-9-1) [- verwijderen 68](#page-67-1) [- wisselen tussen 10](#page-9-2) [Applicaties installeren 68](#page-67-0) [Automatiche installatie 29](#page-28-0) [Automatisch koppelen 85](#page-84-0)

[Automatische installatie 77](#page-76-0) [Automatische playlists 41](#page-40-1)

#### B

[Back-up 74](#page-73-0) [- backup manager 76](#page-75-0)

# - reservekopieën maken 75 [Batterij 7](#page-6-1) [- opladen 7](#page-6-2) - [opladen via USB 73,](#page-72-0) [87](#page-86-0) [Batterij opladen 7,](#page-6-2) [73,](#page-72-0) [87](#page-86-1) [Berichten 29](#page-28-0) [- automatische installatie 77](#page-76-0) [- e-mail 31](#page-30-0) - [e-mailinstellingen 77,](#page-76-1) [79](#page-78-0) [- HTML-mail 32](#page-31-0) [- instellingen 93](#page-92-1) [- instellingen lokale](#page-92-2)  informatie 93 [- lokale informatie 29](#page-28-0) [- mappen 29](#page-28-1) [- MMS 30](#page-29-0) - [MMS-instellingen 77,](#page-76-1) [79](#page-78-1) [- SMS 30](#page-29-1) [- SMS-instellingen 94](#page-93-0) [Bestandsbeheer 67](#page-66-0) [Bestandsoverdracht 70,](#page-69-0) [73,](#page-72-1)  [87](#page-86-1) [Bestandsverkenner 71](#page-70-0) [Beveiliging 94](#page-93-1) [Bluetooth 71,](#page-70-1) [85](#page-84-1) [- koppelen 85](#page-84-0) [- services 86](#page-85-0) C. [Certificaatbeheer 94](#page-93-2) [Cijfernotaties 90](#page-89-0)

[Computermodem 73](#page-72-2) [Contacten 43](#page-42-0) [- beheren 45](#page-44-0) [- maken 44](#page-43-2) [Converter 64](#page-63-0) D [Datum 93](#page-92-3) 109

# **W950i Index 111**

**This is the Internet version of the user guide. © Print only for private use.** 

[Configuratiescherm 79,](#page-78-2) [88](#page-87-2)

- [apparaatinstellingen 88](#page-87-1)
- [berichtinstellingen 93](#page-92-1)
- [beveiliging 94](#page-93-1)
- [geluiden en signalen 90](#page-89-1)
- [oproepinstellingen 79](#page-78-3)
- [overige instellingen 97](#page-96-0)
- - [verbindingen 84,](#page-83-1) [88](#page-87-2)
- [bewerken 44](#page-43-0)
- [eigenaarkaart 43](#page-42-1)
- [foto's bij contacten 44](#page-43-1)
- [items importeren 8](#page-7-0)
- kopiëren vanaf en naar een SIM-kaart 46
- [stemkiezen 45](#page-44-1)

[Declaration of Conformity](#page-108-0)  [Diavertoningen 51](#page-50-1) [Diensten gebaseerd op](#page-26-0)  toonbesturing 27 [Digitaal visitekaartje, zie](#page-42-1)  Eigenaarkaart 43 [Doorschakelen 81](#page-80-0) [Draadloze Bluetooth](#page-84-1)- [technologie, zie Bluetooth 85](#page-84-1)

## E

[Eigenaarkaart 43](#page-42-1) [E-mail 31](#page-30-0) - account voor [synchronisatie 33](#page-32-0) - [instellingen 77,](#page-76-1) [79](#page-78-0) [- push e-mail 33](#page-32-1) [E-mailwizard 78](#page-77-0) [EMS, zie SMS 30](#page-29-1) [Equalizer 39,](#page-38-1) [91](#page-90-1) [Externe synchronisatie 76](#page-75-1)

# F

Favorieten [- Video 58](#page-57-0) [- Web 35](#page-34-0) [Fax 30](#page-29-2) [Flight mode 8,](#page-7-1) [89](#page-88-0) [FM-radio 54](#page-53-0) [- geanimeerde effecten 54](#page-53-1) [- slaapfunctie 54](#page-53-2) [- voorkeuzezenders 55](#page-54-1)

# G

[Games 61](#page-60-0) [Garantie 106](#page-105-0) [Gebeamde berichten 29](#page-28-0) [Gebruikersgroet 93](#page-92-4) Gegevens

# [- overdragen tussen](#page-22-0)  telefoons 23 - reservekopieën maken 75 [Gegevens migreren 23](#page-22-0) Gegevens ordenen [- bestandsbeheer 67](#page-66-0) [- mappenmenu 15](#page-14-0) [- multimediabestanden 16](#page-15-0) [Gegevens overdragen 23](#page-22-0) [Gegevens terugzetten 76](#page-75-0) [Geluid op de telefoon 22](#page-21-0) [Geluiden en signalen 90](#page-89-1) [Geluidsrecorder 60](#page-59-0) [Gesprekkenlijst 26](#page-25-0) [Gespreksteller 84](#page-83-2) H [Handschrift & multitik 92](#page-91-0) [Handschriftherkenning 19](#page-18-0) Handsfree [- instellingen 82](#page-81-0)

[Help-onderwerpen in de](#page-14-1)  telefoon 15 [HTML-mail 32](#page-31-0)

### I

[Infraroodpoort 72,](#page-71-1) [86](#page-85-1) [Instellingenwizard 98](#page-97-0) Internet [- instellingen 77](#page-76-1) [- zie ook Web 34](#page-33-0) [Internetwizard 77](#page-76-2)

J Java<sup>TM</sup>-certificaten 94 [Jog Dial 9](#page-8-0) K [Kalender 62](#page-61-0) [- uitnodigingen 62](#page-61-1) [Klok, zie Tijd 66](#page-65-1) [Klokradio 54](#page-53-3) [Koppelen 85](#page-84-1) [- apparaten koppelen 85](#page-84-0) [- sleutelcode 85](#page-84-0) [Koppelen \('pairing'\) 72](#page-71-0) L [Launcher voor applicaties 70](#page-69-0) [Locatie 90](#page-89-2) [Lokale informatie 29](#page-28-0) [- instellingen 93](#page-92-2) [Lokale synchronisatie 74](#page-73-1)

### M

[Map-menu 15](#page-14-2) [Mappen 29](#page-28-1) [- menu 15](#page-14-0) [Master reset 97](#page-96-1) [Mediageheugen 14](#page-13-1) [- formatteren 68](#page-67-2) [- naam wijzigen 68](#page-67-3) [Melodie componeren 60](#page-59-1) [MIDlet-instellingen 96](#page-95-0) [Mijn kaart 43](#page-42-1)

### **112 Index W950i**

[MMS 30](#page-29-0) - [instellingen 77,](#page-76-1) [79](#page-78-1) [Mobiele netwerken 86](#page-85-2) [Multimediabestanden 16](#page-15-0) [Multitik 21](#page-20-0) MusicDJTM 60 Muziek [- afspelen 41](#page-40-0) [- beluisteren 38](#page-37-0) [Muziek beoordelen 41](#page-40-2) [Muziekherkenning 60](#page-59-3)

# N

[Navigatie 8](#page-7-2) [Night Club Empire 61](#page-60-1) [Noodoproepen 25](#page-24-0) [Notaties 90](#page-89-0) [Notities 63](#page-62-0) [Nummer verbergen 82](#page-81-1)

# $\bigcap$

[On line 59](#page-58-0) [Oproep markeren 82](#page-81-2) Oproepen [- inkomende 25](#page-24-1) [- meer dan een 26](#page-25-1) [- noodoproepen 25](#page-24-0) [- onvangen 25](#page-24-1) [- plaatsen 24](#page-23-0) [- telefonisch vergaderen 26](#page-25-2) [- uitgaande 24](#page-23-0) [Oproepen accepteren 79](#page-78-4)

Oproepen beperken [- instellingen 82](#page-81-3) [Oproepinstellingen 79](#page-78-3) [Overige instellingen 97](#page-96-0) [Overzicht 5](#page-4-0)

### P

[PC Suite 70](#page-69-1) [- telefoon als modem 73](#page-72-2) [Pictogrammen 13](#page-12-0) [Playlists 40](#page-39-0) [PlayNow 49](#page-48-0) [Problemen oplossen 98](#page-97-1)

#### റ

[QuadraPop 61](#page-60-2)

#### R

[RDS-functies 56](#page-55-0) [Rekenmachine 64](#page-63-1) [RSS-feeds 47](#page-46-0)

#### S

[Schermbeveiliging 90](#page-89-3) [Schermtoetsenbord 21,](#page-20-1) [92](#page-91-1) [Schermverlichting 88](#page-87-3) [Schrijfblok, zie Notities 63](#page-62-0) [Services, Bluetooth 86](#page-85-0) [Signalen 90](#page-89-1) [SIM-kaart, plaatsen 6](#page-5-0) Slaaptimer [- FM-radio 54](#page-53-2)

[- WalkmanÆ-player 42](#page-41-0) [SMS 30](#page-29-1) [- antwoorden met MMS 30](#page-29-2) - [bezorgbevestiging 30,](#page-29-2) [94](#page-93-0) [- instellingen 94](#page-93-0) [Snelkiezen 27](#page-26-1) [Software updaten 14](#page-13-2) [Sony Ericsson PC Suite, zie](#page-69-1)  PC Suite 70 [Stembesturing 24,](#page-23-1) [83](#page-82-0) [Stemkiezen 45](#page-44-1) [Stemmingen 41](#page-40-2) [Stille modus 22](#page-21-1) [Stopwatch 66](#page-65-2) [Streaming media 59](#page-58-0) [Synchronisatie 74](#page-73-0) [- extern 76](#page-75-1) T [Taakbeheer 10](#page-9-2) [Taken 63](#page-62-1) [Talen 97](#page-96-2)

[Technische gegevens 110](#page-109-0) Tekst

- [invoer 16,](#page-15-1) [91](#page-90-2) [Tekst invoeren 16](#page-15-1)

- [handschriftherkenning 19](#page-18-0)
- [multitik 21](#page-20-0)
- [schermtoetsenbord 21](#page-20-1)

- [volgende woordsuggesties](#page-17-0)  [18](#page-17-0)

# **W950i Index 113**

[- woordsuggesties 18](#page-17-0) [Tekstberichten, zie SMS 30](#page-29-1) [Telefonisch vergaderen 26](#page-25-2) [Telefoon 24](#page-23-2) [- instellingen 79](#page-78-3) [- snelkiezen 27](#page-26-1) [- stembesturing 24](#page-23-1) [- telefoonkaarten 27](#page-26-2) [Telefoon resetten 97](#page-96-1) [Telefoonbestanden beheren](#page-70-0)  71 [Telefoonboek, zie Contacten](#page-42-0)  43 [Telefoonkaarten 27](#page-26-2) [- instellingen 80](#page-79-0) [Telefoonmodus 73,](#page-72-1) [74,](#page-73-1) [87](#page-86-1) [Thema's 92](#page-91-2) [Tijd 66,](#page-65-1) [93](#page-92-3) [Tijd/datum 93](#page-92-3) [Tijdzones 90](#page-89-2) [Timer 66](#page-65-3) Toetsenblok [- functies 11](#page-10-0) [- suggestie 17](#page-16-0) [Toetsvergrendeling 21,](#page-20-2) [96](#page-95-1) [Toevoegen aan Contacten 80](#page-79-1) TrackID™ 22, [60](#page-59-3) [Trilalarm 91](#page-90-3) **TTY** [- instellingen 83](#page-82-1)

 $\cup$ [Updaten, software 14](#page-13-2) [USB 73,](#page-72-1) [87](#page-86-1) [- batterij opladen 87](#page-86-0)

# $\sqrt{ }$

[Vanaf een oude telefoon](#page-22-0)  upgraden 23 [Verbinding maken met andere](#page-70-2)  apparaten 71 [- instellingen van de](#page-83-1)  verbinding 84 [Verbindingbeheer 73](#page-72-3) [Vergrendelingen 95](#page-94-0) [Verzenden via 15,](#page-14-3) [72](#page-71-0) [Verzoek om vergadering, zie](#page-61-1)  Uitnodigingen 62 [Video player 58](#page-57-1) [Video, clips beheren 58](#page-57-2) [Virtueel toetsenbord 21,](#page-20-1) [92](#page-91-1) [Visitekaartje, zie](#page-42-1)  Eigenaarkaart 43 [Visualisatie, WalkmanÆ](#page-40-3)player 41 [Voicemail 83](#page-82-2) [Volgende woordsuggesties 18](#page-17-0) Volume [- aanpassen 22](#page-21-3) VPN [- accounts 97](#page-96-3) [- instellingen 77](#page-76-1)

W

[WalkmanÆ-player 38](#page-37-1) [- automatische playlists 41](#page-40-1) [- beoordeling 41](#page-40-2) [- favoriet 41](#page-40-4) [- geluid instellen 39](#page-38-1) [- muziek overbrengen 39](#page-38-2) [- playlists 40](#page-39-0) [- slaaptimer 42](#page-41-0) [- stemmingen 41](#page-40-2) [- tracks beheren 41](#page-40-5) [- visualisatie 41](#page-40-3) [Wap-push 94](#page-93-3) [Web 34](#page-33-0) [- favorieten 35](#page-34-0) [- geschiedenis 36](#page-35-0) [- instellingen 77](#page-76-1) [- persoonlijke gegevens](#page-36-0)  verwijderen 37 [- pop-ups blokkeren 36](#page-35-1) [- wachtwoord onthouden 35](#page-34-1) [Wisselgesprek 81](#page-80-1) [Wizard Opslagruimte 68](#page-67-4) [Woordsuggesties 18](#page-17-0) Z

[Zoomen 15](#page-14-4)

# **114 Index W950i**